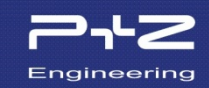

# **Workshop:**  Thermal Manikin FIALA-FE (decoupled modus)

Software Version: THESEUS-FE v.4.0(bugfix in UserManfialaZhangSL.dll)

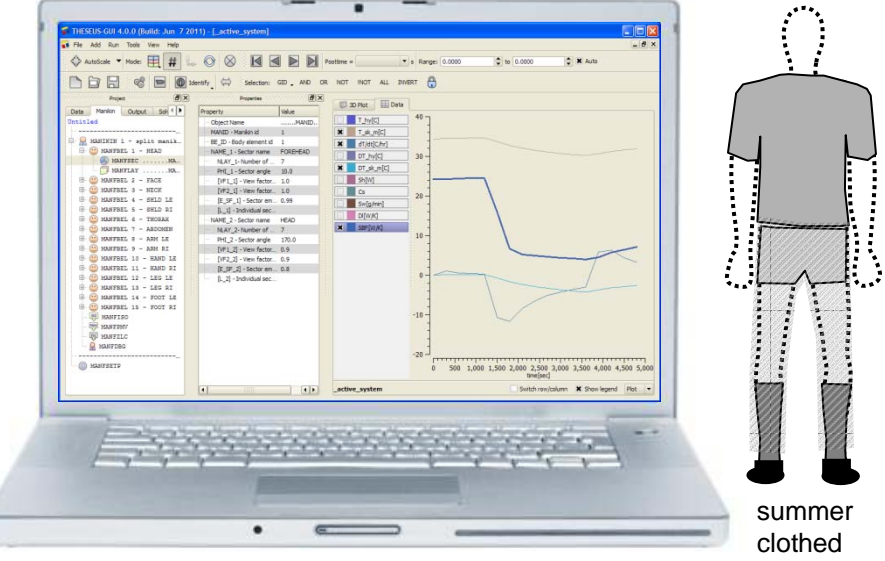

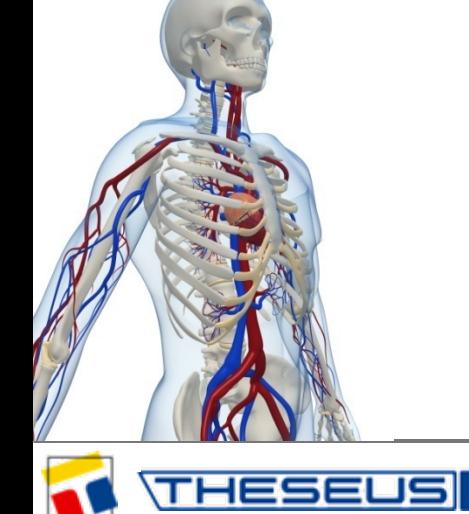

To start the model file *sphere.tfe* from the command line...

*theseus job=sphere [inter] [fiala]*

- the option *inter* starts the job in an interactive modus
- the option *fiala* is required for customers that license the manikin module "FIALA-FE"

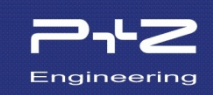

- **Manuals:** Keyword M., Validation M., Theory M.
- **HDFViewer**
- **MS Excel**

• **Paper:** D. Fiala, K. J. Lomas and M. Stohrer: A computer model of human thermoregulation for a wide range of environmental conditions: the passive system

**[http://jap.physiology.org/content/87/5/1957.full.pdf+html?maxtoshow=&HITS=1](http://jap.physiology.org/content/87/5/1957.full.pdf+html?maxtoshow=&HITS=10&hit)  [0&hit](http://jap.physiology.org/content/87/5/1957.full.pdf+html?maxtoshow=&HITS=10&hit)**

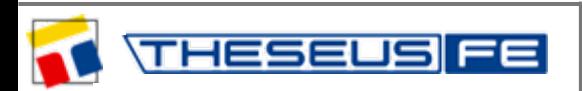

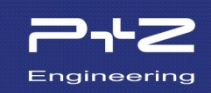

- General notes
- Spherical body element
- Cylindrical body element with metabolism and blood perfusion
- Symmetric Manikin Thermal neutrality
- Symmetric Manikin: Active system simulation in a cool environment
- Asymmetric Manikin: Thermal neutrality
- Asymmetric Manikin: Active system simulation clothing
- Asymmetric Manikin: Active system simulation comfort prediction
- Asymmetric Manikin: Active system simulation MANFSBC

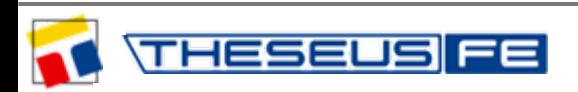

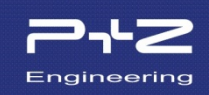

THESEUS-FE uses

- SI units (W, m, s, J, kg, ...)
- Temperatures in °C. For radiation the solver automatically converts to temperatures in Kelvin.
- Heat fluxes absorbed on body elements are positive.
- $\bullet$  "Q" or simply "Q" denotes heat flows in [W]  $\qquad \qquad \qquad \qquad \qquad \qquad \qquad \qquad \qquad \qquad \backslash \qquad \qquad \pm$
- "q" or simply "q" denotes heat fluxes in  $[W/m^2]$

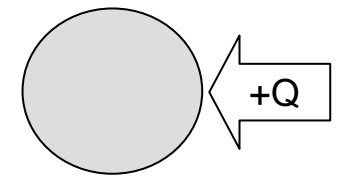

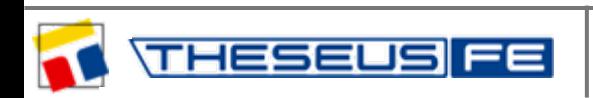

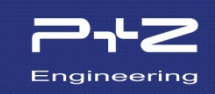

#### **Files:**

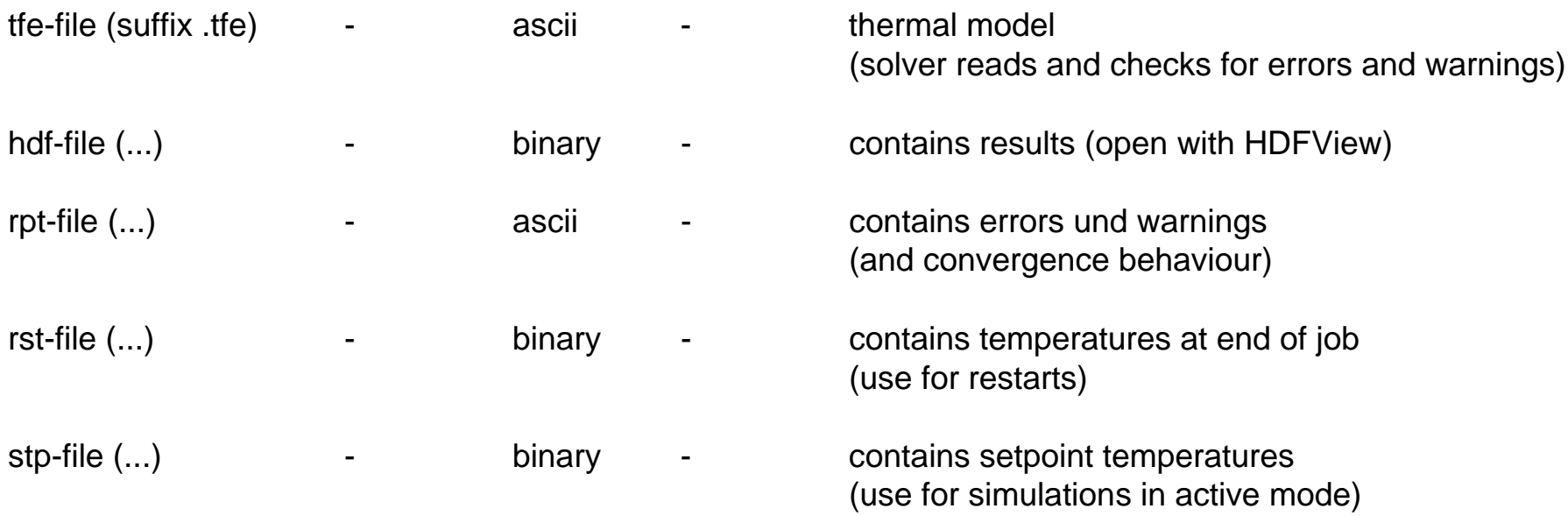

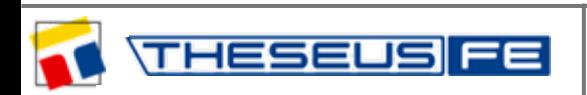

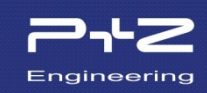

The thermal manikin model **FIALA-FE** is based on the famous PhD-thesis of Dr. Dusan Fiala.

**Dynamic Simulation of Human Heat Transfer and Thermal Comfort**by Dusan FIALA June 1998Institute of Energy and Sustainable Development DE MONTFORT UNIVERSITY LEICESTER

- The implementation in THESEUS-FE was done with consulting by Dr. Fiala.
- The model is not gender-specific but mixes thermal behaviour of both genders
- The thermoregulation model is tuned to achieve good fit with a number of temperature measurements on real people under variable thermal boundary conditions.
- Special emphasis was placed on good results for local and average skin temperatures in time-varying thermal boundary conditions.
- All of Dr. Fiala's documented validations were recalculated using the model FIALA-FE and are documented in a special validation manual.

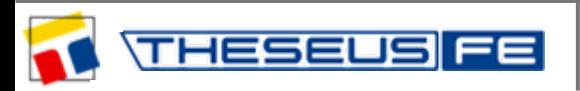

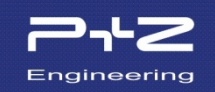

- A manikin model will be calculated with just one body element.
- The model is stored in the file *sphere.tfe*

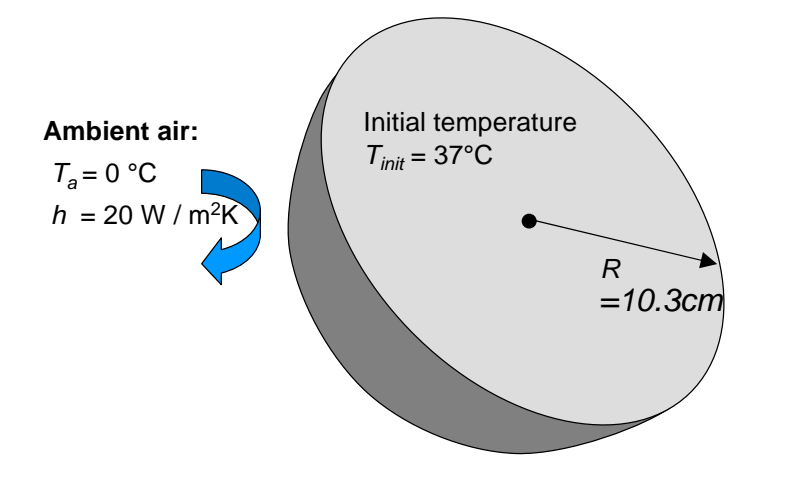

thermal material properties:

Brain:

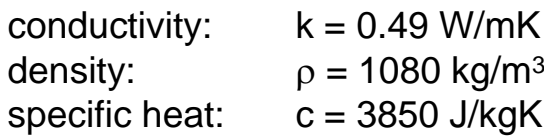

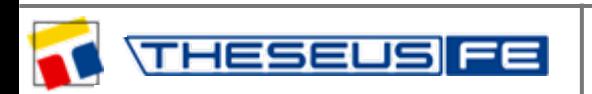

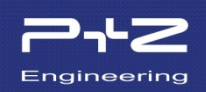

- The tfe-file contains keywords (e.g. MANIKIN) and comment lines (\$...).
- The order of the keywords is unimportant (exception: MANIKIN must be defined before MANFBEL).
- All entry fields have a fixed length of 8 characters.
- The Keyword Manual provides a detailed description of all keywords.

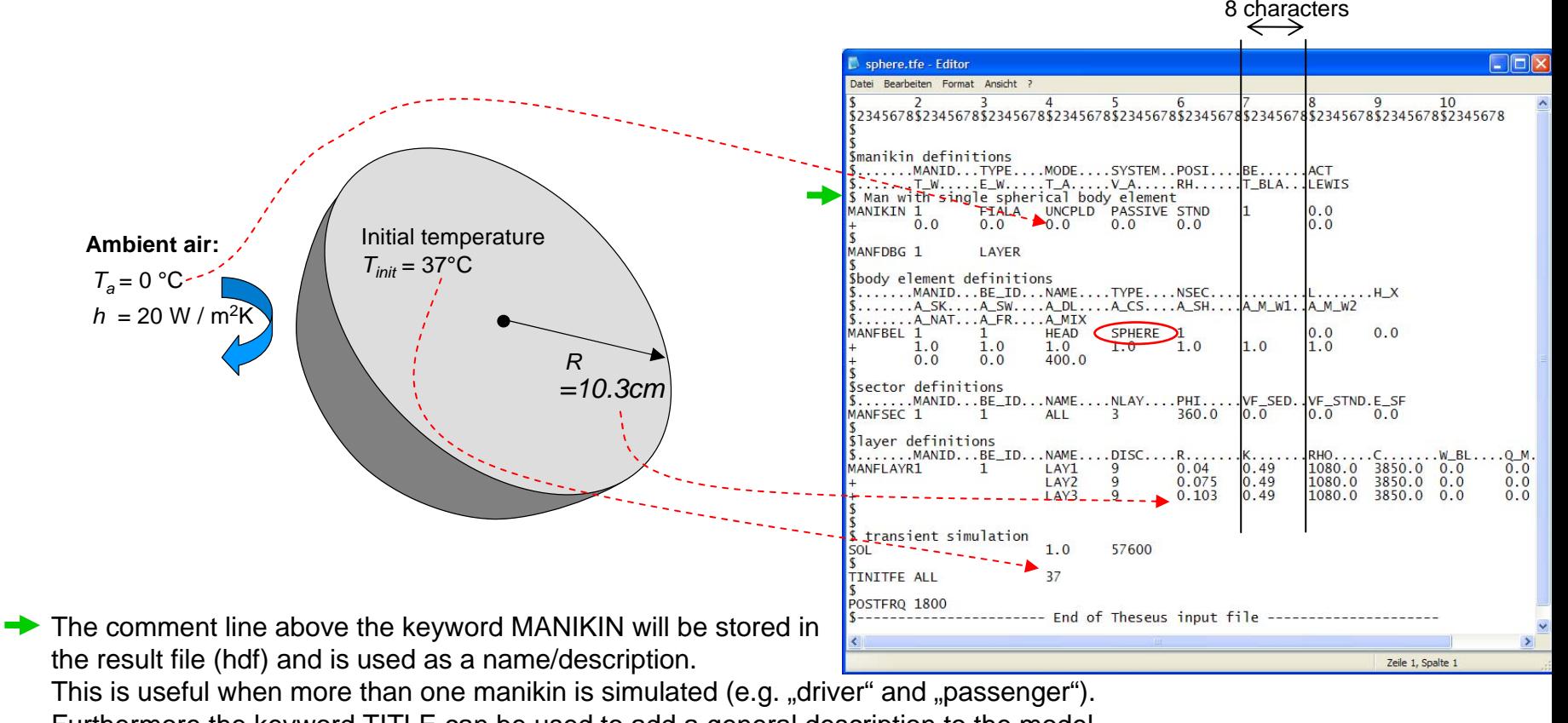

Furthermore the keyword TITLE can be used to add a general description to the model.

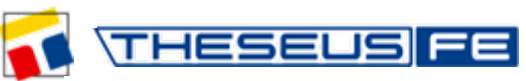

- A tfe-file can define any number of manikins. Every manikin has an ID (=MANID).
- Body parts are defined using MANFBEL. Every body part has an ID (=BE\_ID).
- The layered structure of the body parts is defined with MANFLAYR.
- The body parts are subdivided into sectors using MANFSEC.
- SEC\_ID is determined implicitly from the order of definition in MANFSEC (↓).
- The keyword MANFSCL is optional and is necessary to define clothing.
- Local boundary conditions can be defined using MANFSBC.

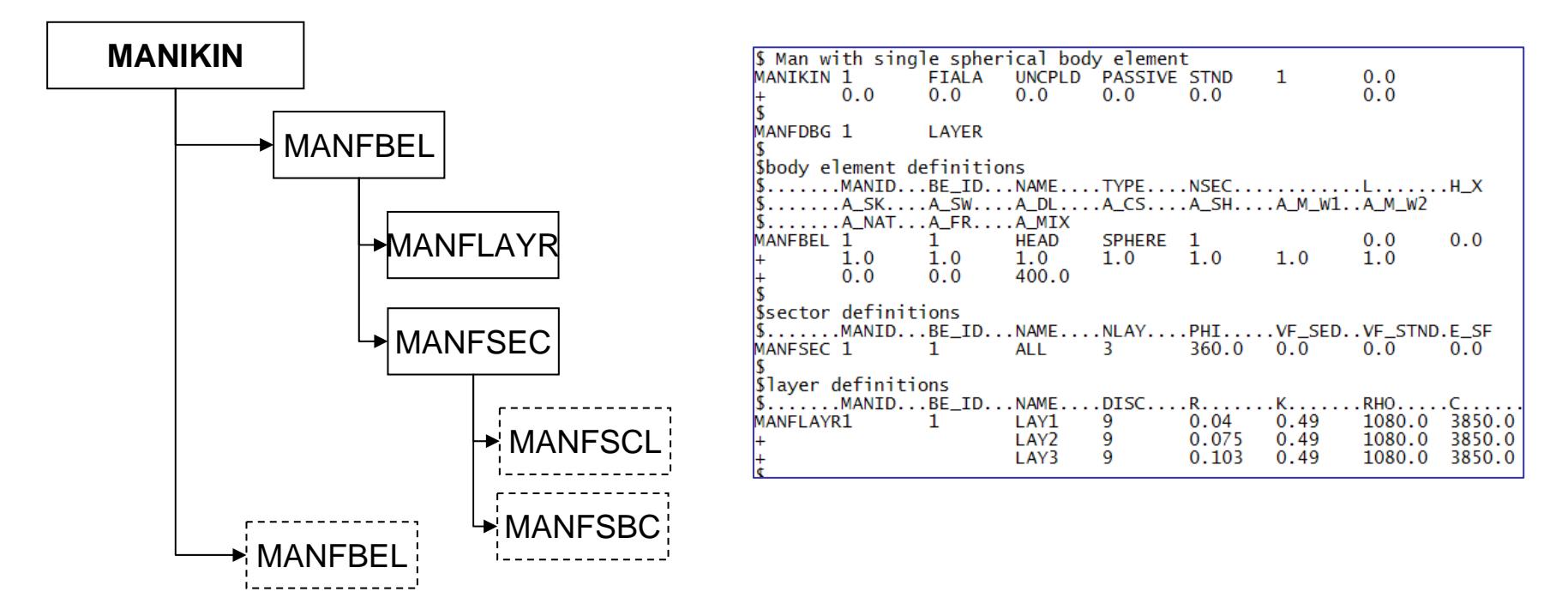

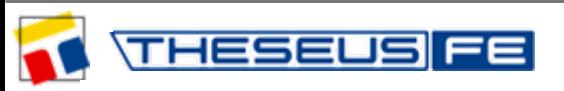

*author: Dr. S.Paulke – Technical Director event: workshop at the DLR in Göttingen, Germany, 2011* Engineering

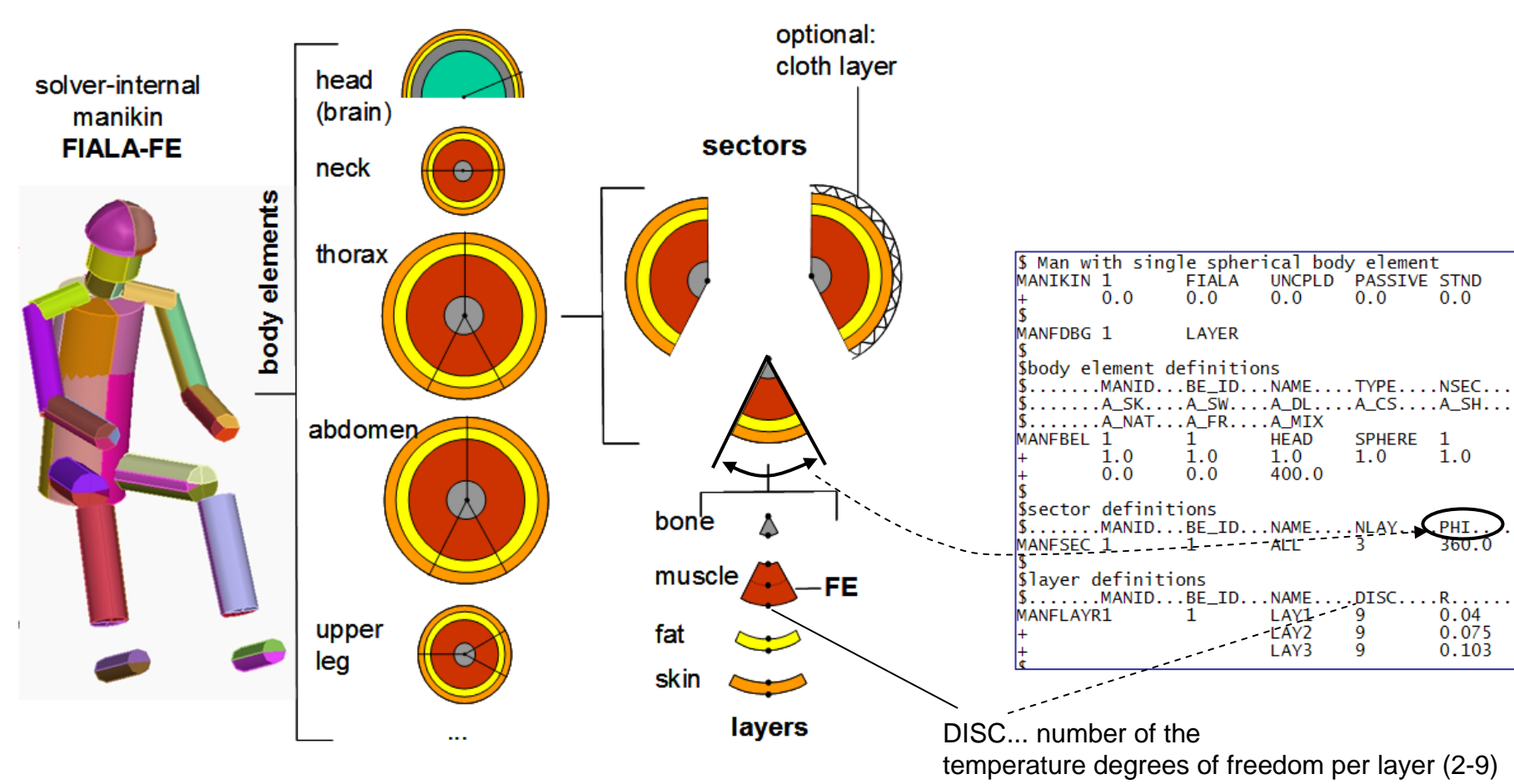

Notes:

- In the picture above hands are missing.
- In the tfe-file (right) there is just one sector with opening angle 360°.

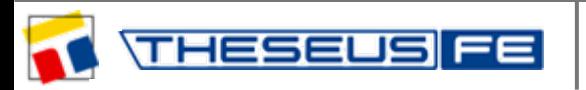

Model *sphere.tfe* :

Calculation of the convective cooling of the dead brain (starting from 37°C).

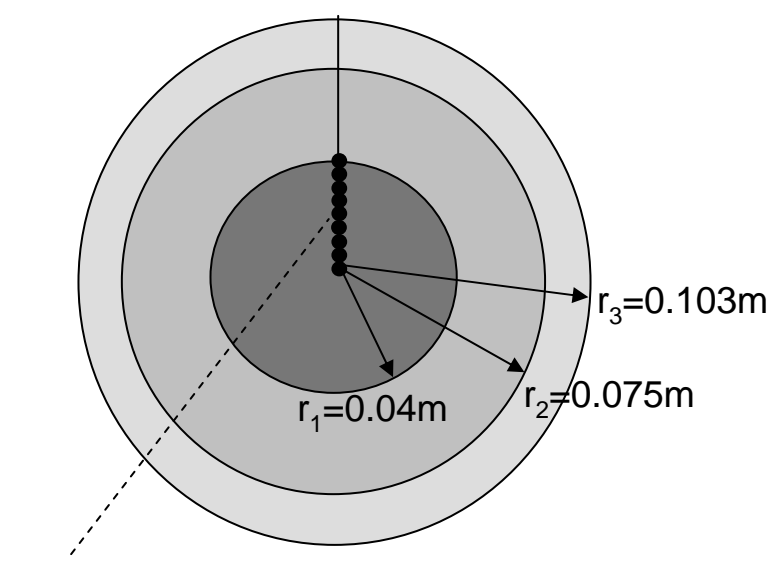

DISC=9(9 degree of freedom per layer)

#### Brain:

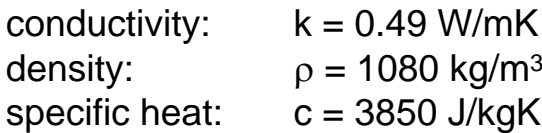

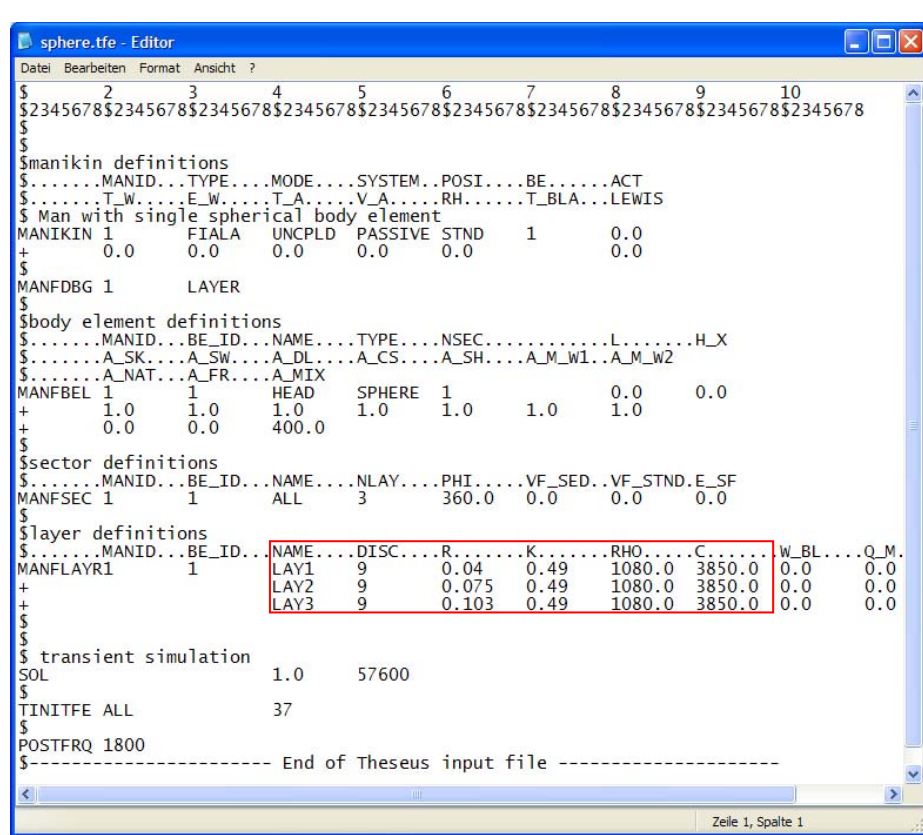

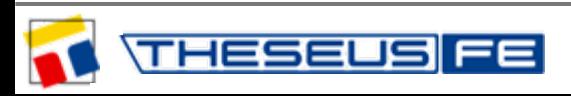

Global boundary conditions are stored in the keyword MANIKIN

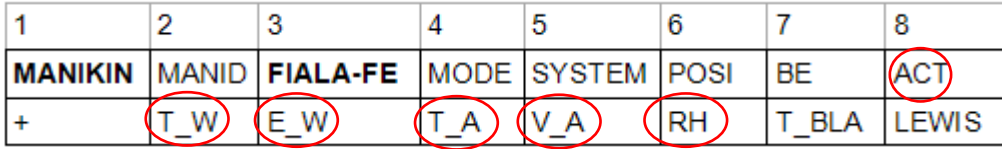

and can be overwritten locally per sector with MANFSBC. (MANFSBC stands for Manikin-Fiala-Sector-Boundary-Conditions)

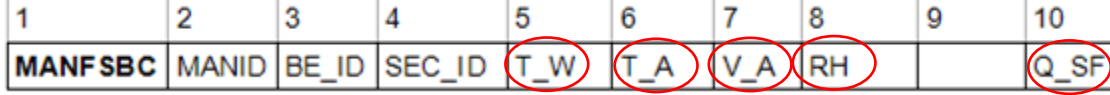

- ACT ... Activity level (resting: ACT=0.8 stands for 87.1W)
- T\_W ... Radiation background wall: temperature in °C
- E\_W ... Radiation background wall: emissivity (e.g. 0.9)
- T\_A ... Air temperature in °C
- V\_A ... Air speed in m/s
- RH ... Air humidity in %
- $Q$  SF ... Additional heat flux (local) in W/m<sup>2</sup>

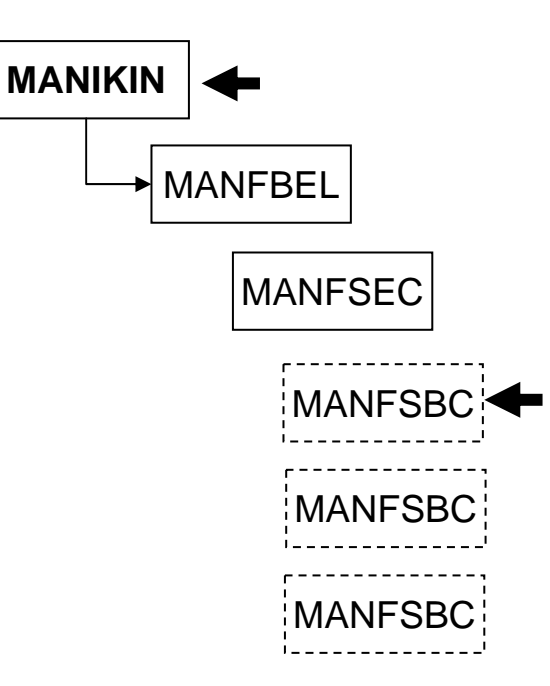

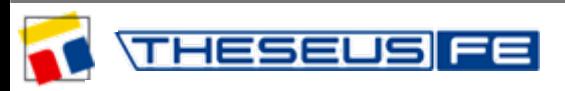

 $|h_{\rm c, mix}|$ 

### **Convection:**

Heat flux:

Coefficient:

$$
= \sqrt{a_{\text{nat}}\sqrt{|T_a - T_{\text{sf}}|} + a_{\text{frc}}v_{\text{a,eff}} + a_{\text{mix}}}
$$

 $\begin{vmatrix} a & = h & \cdot (T - T) \end{vmatrix}$ 

Here:

$$
a_{\text{nat}} = \textcircled{1}a_{\text{frc}} = \textcircled{1}a_{\text{mix}} = \textcircled{400}
$$
\n
$$
h_{\text{c,mix}} = \sqrt{400} = 20 \text{ W/m}^2 \text{K}
$$

 $T_{\rm a}$  ... Air temperature in °C,  $T_{\rm sf}$  ... Surface temperature

### **Radiation:**

 $q_{rad} = h_r (T_w - T_{sf})$  $h_r = \sigma \varepsilon_{\text{sf}} \varepsilon_{\text{w}} \psi_{\text{sf-w}} (\overline{T}_{\text{sf}}^2 + \overline{T}_{\text{w}}^2) (\overline{T}_{\text{sf}}^2 + \overline{T}_{\text{w}}^2)$ 

 $\varepsilon_{st}$ ,  $\varepsilon_{w}$  ... Emission of manikin and wall

Sphere.tfe - Editor Datei Bearbeiten Format Ansicht ? 5  $6 \overline{6}$ \$2345678\$2345678\$2345678\$2345678\$2345678\$2345678\$2345678\$2345678\$23456 Smanikin definitions \$.......MANID...TYPE....MODE....SYSTEM..POSI....BE......ACT  $\ldots$ . T\_W.  $\ldots$ . E\_W.  $\ldots$ . T\_A.  $\ldots$ . V\_A.  $\ldots$ . RH $\ldots$ . . . . T\_BLA. . . LEWIS \$ Man with single spherical body element  $0.0$ MANIKIN 1 **ETALA UNCPLD PASSIVE STND**  $\mathbf{1}$  $(0.0)$  $0.0$  $0.0$ MANFDBG 1 LAYER Sbody element definitions MANID...BE\_ID...NAME....TYPE....NSEC............L.......H\_X A\_SK....A\_SW....A\_DL....A\_CS....A\_SH....A\_M\_W1..A\_M\_W2  $$......A_MAT...A_FR...A_MIX$ MANFBEL 1 SPHERE 1  $0.0$ **HEAD**  $0.0$  $1.0$  $1.0$  $1.0$  $1<sub>0</sub>$  $1.0$  $100.0$ Ssector definitions  $\S$ .......MANID...BE\_ID...NAME ....NLAY....PHI.... .VE SED. VE STND. E SF  $360.0$ MANFSEC 1  $\mathbf{1}$ **ALL**  $\overline{\mathbf{3}}$  $(0.0)$ \$layer definitions  $RHO$ ....C. LAY1 9  $0.04$  $0.49$ 1080.0 3850.0 MANFLAYR1  $\mathbf{1}$ 9 0.075  $0.49$ LAY<sub>2</sub> 1080.0 3850.0 9  $0.103$ LAY3  $0.49$ 1080.0 3850.0 \$ transient simulation  $1.0$ 57600 SOL  $37$ TINITFE ALL POSTFRQ 1800 ---------- End of Theseus input file ---------------Zeile 1.

 $\psi_{st-w}$  ... View factor to the radiant wall  $T_w$  (VF\_SED: sedentary; VF\_STND: standing)

 $\overline{T}$  = T + 273.15K

Here  $\epsilon = \mathbb{O} \Rightarrow \mathsf{h}_\mathsf{r} = 0$  no radiation!

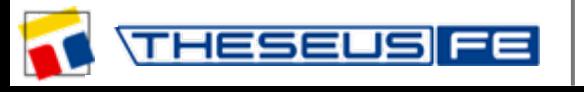

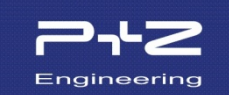

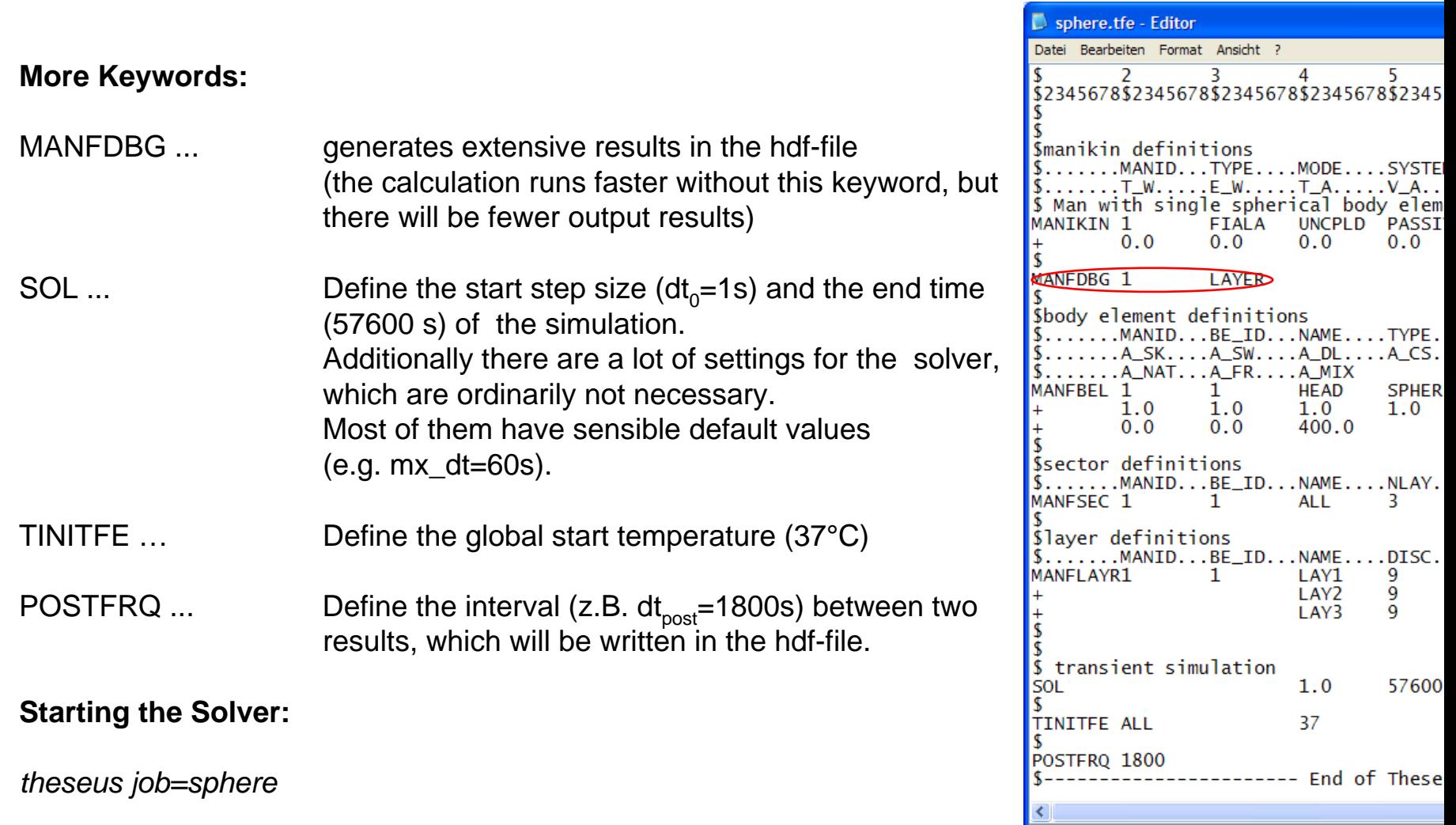

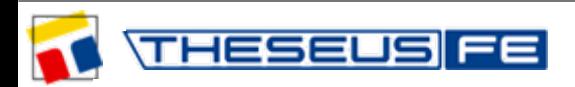

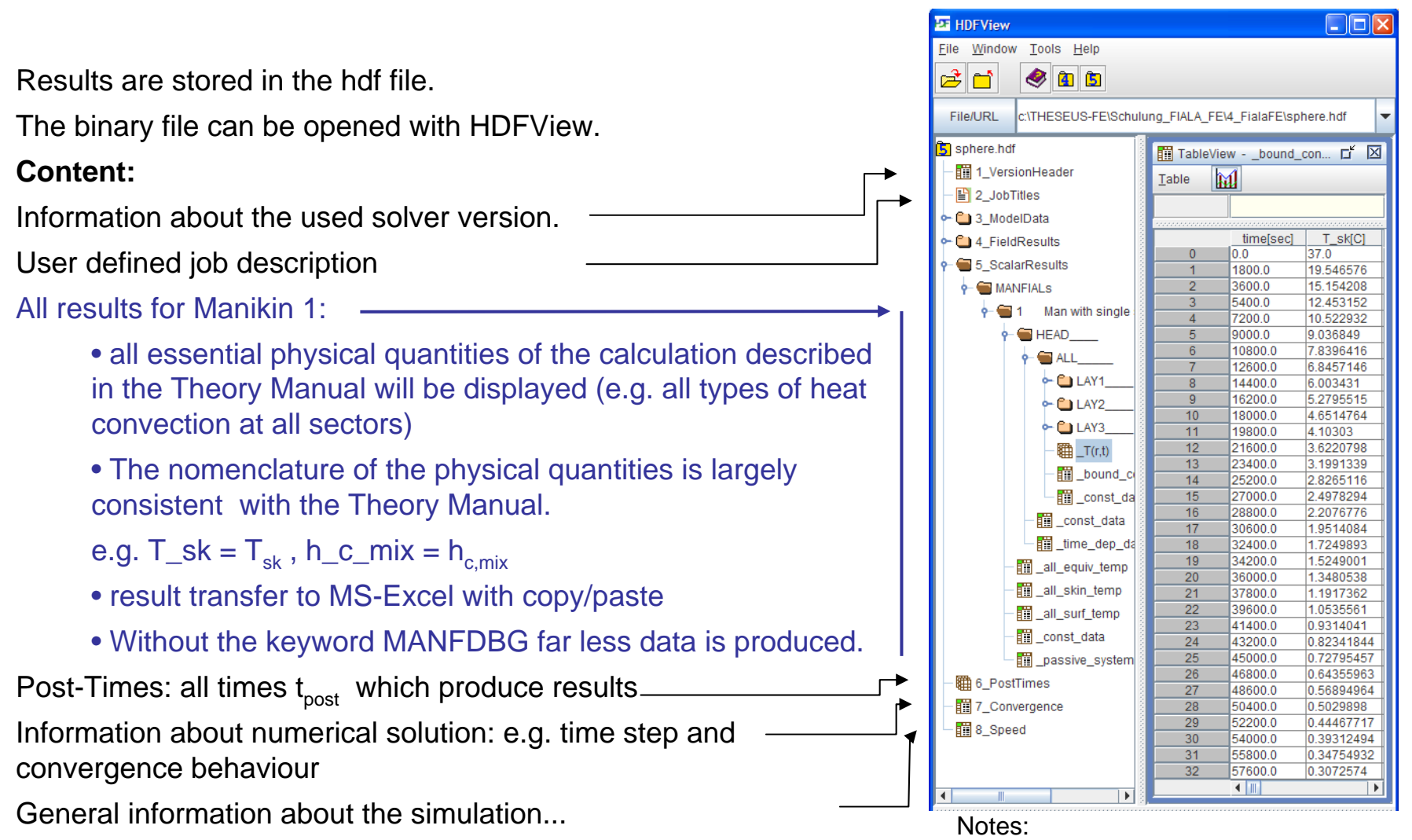

nonsensical results are produced by the equivalent temperatures (all eqiv temp)

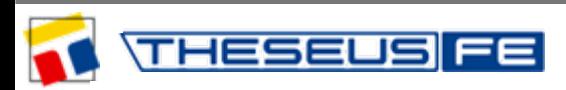

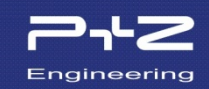

The outer temperature nodes of a sector represent the surface of the skin:  $T_{sk}$ If the keyword MANFSCL exists, it will represent the clothing:  $T_{st}$ 

If no clothing exists  $\Rightarrow$   $T_{sk} = T_{sf}$ .  $q_{conv} = h_{c,mix} \cdot (T_a - T_{st})$ (convective) $\Box$ olx **ET HDFView** File Window Tools Help  $\mathbb{R}$ n  $905$ c:\THESEUS-FE\Schulung\_FIALA\_FE\4\_FialaFE\sphere. **File/URL R** sphere.hdf TableView - bound cond 5 ScalarRe ults/MANFIALs/1 Man with single spherical body element/HEAD  $IAI$ CITHESEUS-FEISCh... LY X 1 VersionHeader Table M  $\mathbb{F}$  2 JobTitles C 3 ModelData C14 FieldResults time[sec] T skICI T\_sf[C] T\_w[C]  $T_a[C]$  $V$  a[C] **RHI%1** h\_c\_mix[W/. q\_conv[WI. h\_r[W/m2C] q\_rad[W/m2] 37.0  $\overline{00}$  $37.0$  $0.0$  $\overline{0.0}$  $0.0$  $20.0$  $740.0$  $\overline{0.0}$  $0<sub>0</sub>$  $0.0$  $\bullet$  5 ScalarResults 1800.0 19.546576 19.546576  $0.0$  $0.0$  $0.0$ 0.0 20.0 390.93152 0.0  $-0.0$  $0.0$  $20.0$ 3600.0 15.154208 15.154208  $0.0$  $0.0$  $0.0$ 303.08417 0.0  $-0.0$ **MANFIALS** 5400.0 12.453152 12.453152  $0.0$ 0.0 0.0  $0.0$ 20.0  $-249.06303$  0.0  $-0.0$  $\bullet$   $\bullet$  1 Man with single 7200.0 10.522932 10.522932  $0<sub>0</sub>$ 0.0  $0.0$  $0.0$ 20.0  $210.45865$  0.0  $-0.0$ **E** HEAD 9000.0 9.036849 9.036849  $0.0$  $|0.0$ 0.0 0.0 20.0 180.73698 0.0  $-0.0$ 108000 78396416 78396416  $0<sub>0</sub>$  $0<sub>0</sub>$  $0<sub>0</sub>$ 0.0 20.0 156,79283 0.0  $-0.0$ 6 **MALL** 126000 68457146 68457146  $00$  $0<sub>0</sub>$  $00$ 0.0  $20.0$  $-1369142900$  $-0.0$  $O$   $C$   $I$   $AY1$ 8 144000 6.003431 6.003431  $0<sub>0</sub>$  $0<sub>0</sub>$  $0<sup>0</sup>$ 0.0  $20.0$ 120 06862 00  $n<sub>0</sub>$  $\overline{9}$ 16200.0 5 2795515 5.2795515  $0.0$  $0.0$  $0.0$ 0.0 20.0  $-105.59103400$  $0.0 -CJ LAY2$  $10$ 18000.0 4.6514764 4.6514764  $0.0$  $0.0$  $0.0$ 0.0  $20.0$  $-93.029526$  0.0  $-0.0$  $\n **C** LAY3\n$  $11$ 19800.0 4.10303 4.10303  $0.0$  $0.0$ 0.0  $0.0$ 20.0  $-82.06061$  0.0  $-0.0$ 图 T(r,t)  $12$ 21600.0 3.6220798 3.6220798  $0.0$ 0.0  $0.0$ 0.0 20.0 72.4416  $0.0$  $-0.0$  $13$ 23400.0 3.1991339 3.1991339  $0.0$ 0.0 0.0 0.0 20.0  $-63.982677$  0.0  $-0.0$ bound c  $14$ 25200.0 2.8265116 2.8265116  $0.0$  $|0.0$ 0.0  $0.0$ 20.0  $-56.53023$  0.0  $-0.0$ 2.4978294 const da 15 27000.0 2.4978294  $0.0$  $|0.0$  $0.0$  $0.0$ 20.0  $-49.956585$  0.0  $-0.0$  $16$ 0.0  $0.0$ 0.0  $0.0$ 20.0 28800.0 2.2076776 2.2076776  $-44.153553$  0.0  $-0.0$ const data  $17$ 30600.0 1.9514084 1.9514084 0.0  $0.0$ 0.0 0.0  $20.0$  $-39.028168$  0.0  $-0.0$ time\_dep\_da  $0.0$ 0.0  $0.0$  $20.0$ 18 32400.0 1.7249893 1.7249893  $|0.0$  $-34.499786$  0.0  $-0.0$  $0.0$  $0.0$  $0.0$ 20.0  $-30.498001$  0.0 19 34200.0 1.5249001 1.5249001  $0.0$  $-0.0$ all\_equiv\_temp  $20$ 36000.0 1.3480538 1.3480538  $0.0$  $0.0$  $0.0$ 0.0  $20.0$  $-26.961077$  0.0  $-0.0$ all\_skin\_temp 37800.0  $0.0$  $0.0$  $0.0$  $0.0$ 20.0  $-23.834724$  0.0  $21$ 1.1917362 1.1917362  $-0.0$  $22$ 39600.0 1.0535561 1.0535561  $0.0$  $0.0$  $0.0$  $0.0$ 20.0  $-21.071121$  0.0  $-0.0$ all\_surf\_temp 23 414000 0.9314041 0.9314041  $0.0$  $0<sub>0</sub>$  $0.0$  $0.0$ 20.0  $-18.628082$  0.0  $-0.0$ const data  $24$ 43200.0 0.0 0.82341844 0.82341844 0.0  $|0.0$  $0.0$ 20.0  $-16.468369$  0.0  $-0.0$ 0.0 passive system 25 45000.0 0.72795457 0.72795457 0.0  $0<sub>0</sub>$  $0.0$ 20.0  $-14.559092$  0.0  $-0.0$ 

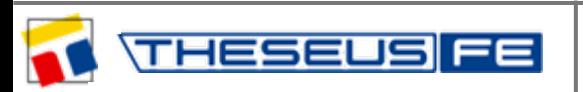

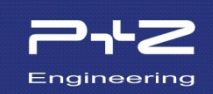

#### Excel File: *sphere.xls*

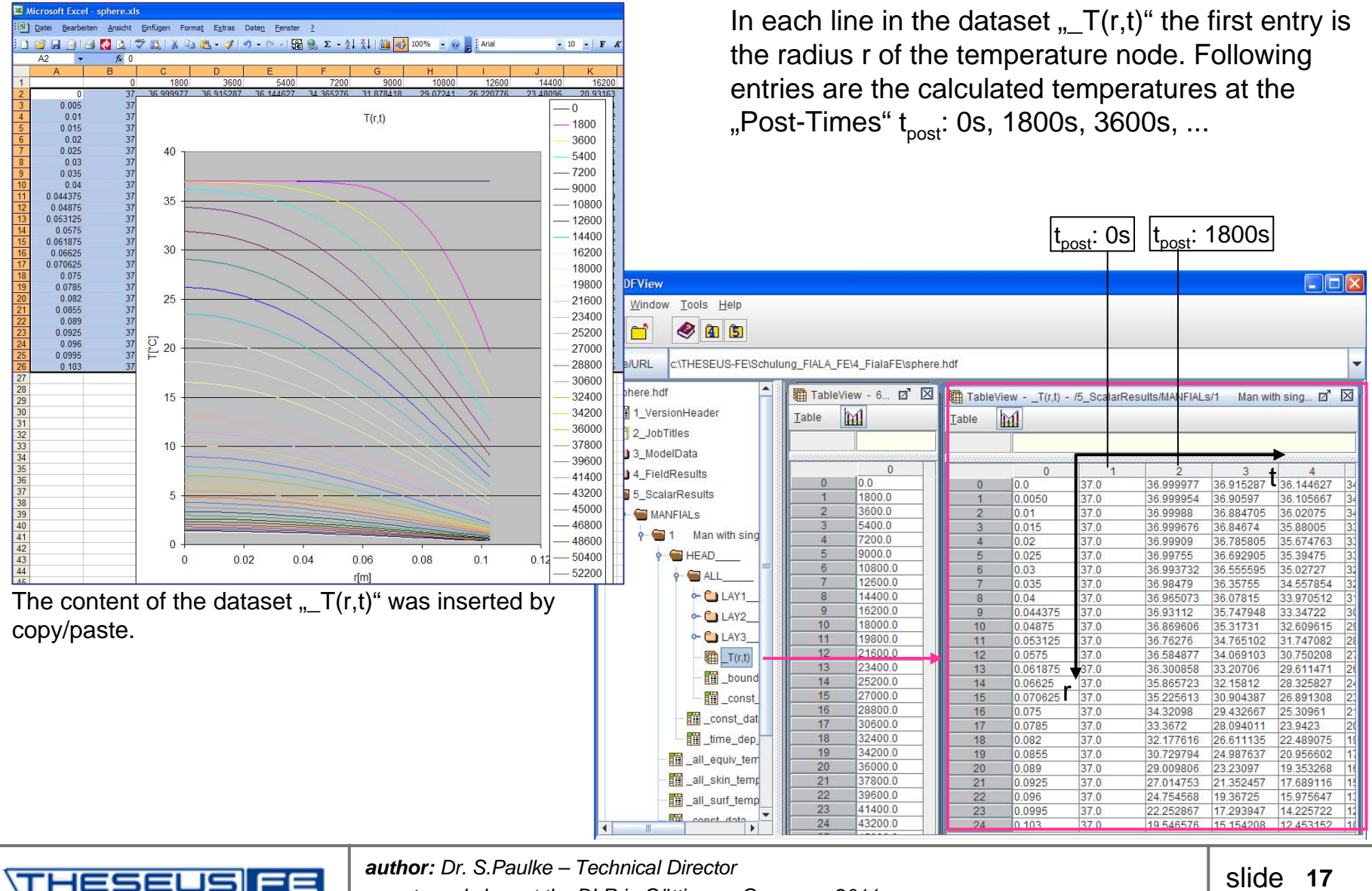

*event: workshop at the DLR in Göttingen, Germany, 2011*

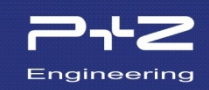

If you want to plot e.g. the cooling curve at  $r = 0.04$ m, copy the corresponding line to Excel. The corresponding Post-Times are stored in the dataset "6 PostTimes".

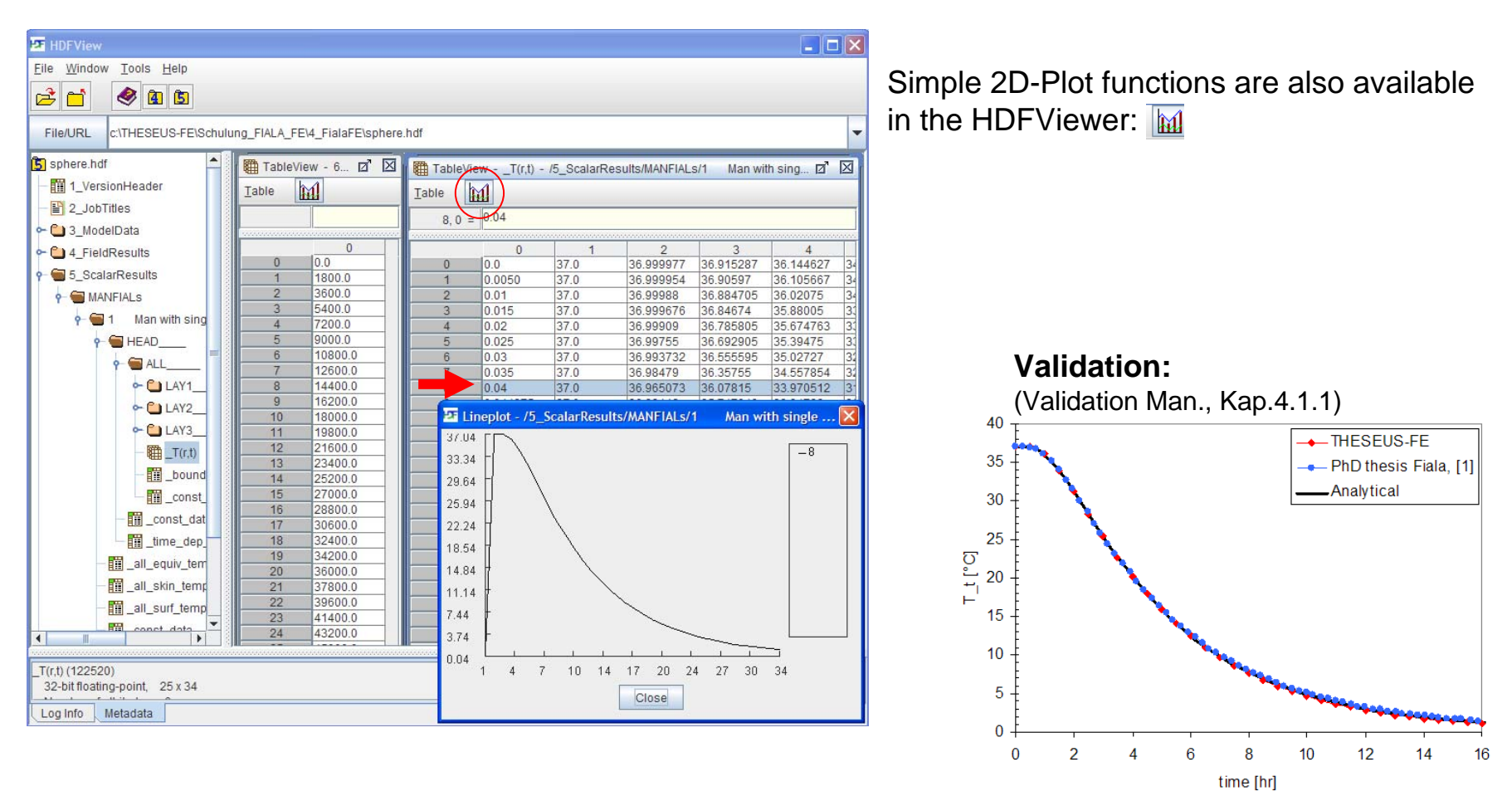

Fig. 4-1: Tissue temperature, radius 4.0 cm

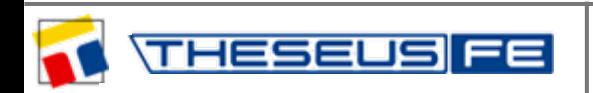

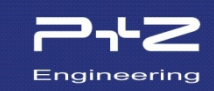

Model: *cylinder.tfe*  $\left| \int \partial^2 T \right| \omega$ A cold leg (starting by 0°C) will be warmed up by metabolism (600W/m3) and arterial blood perfusion.

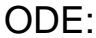

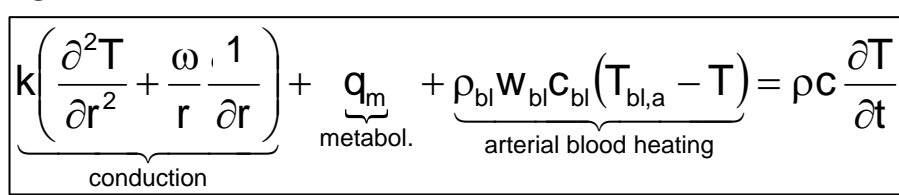

 $\omega$  = 1 for cylindrical body elm.

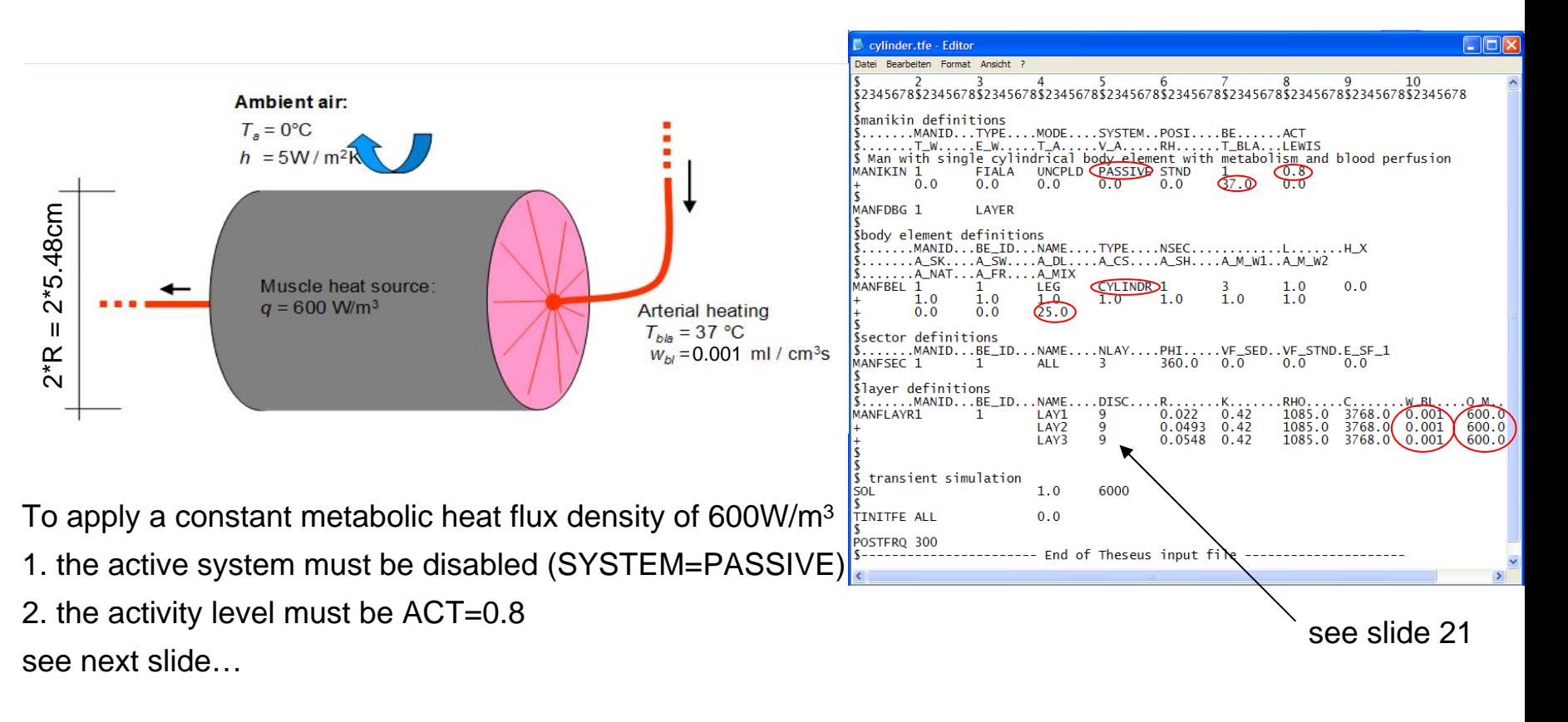

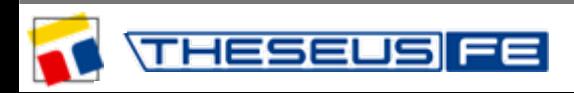

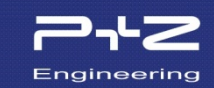

Calculation of the metabolic heat flux density :

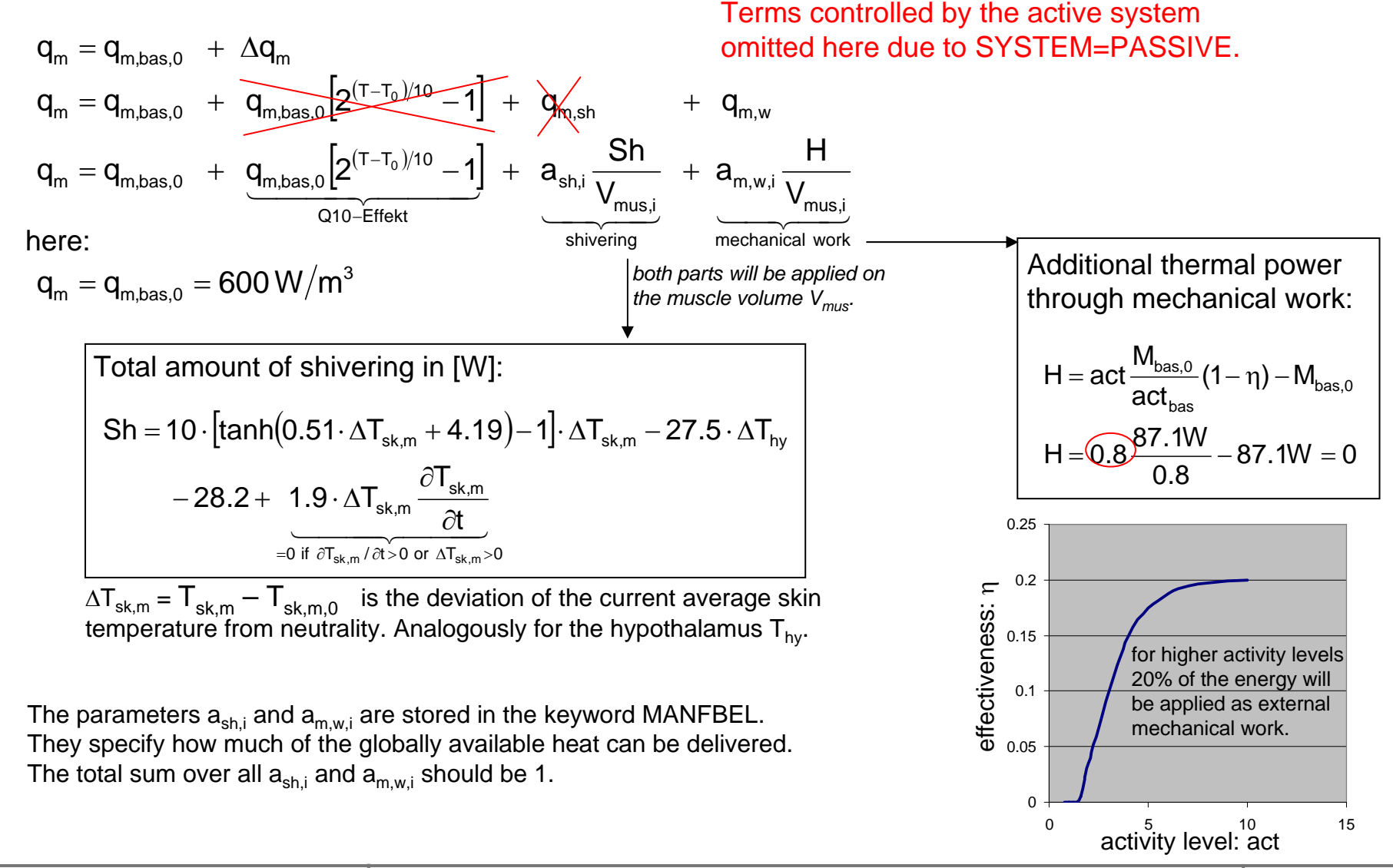

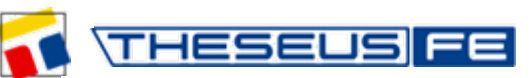

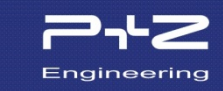

#### $DISC=9$ generate 8=9-1 sub-layers (finite elements) with 2 integration points per layer  $\bm{{\mathsf{q}}}_{\mathsf{m}} = \bm{{\mathsf{q}}}_{\mathsf{m},\textsf{bas},0} = \bm{\mathsf{600}}$  W  $\textsf{/m}^3$ W $\beta=\rho_{\sf bl}\cdot{\sf c}_{\sf bl}\cdot{\sf w}_{\sf bl}=$ 1069 $\sf kg/m^3\cdot$ 3650J/kgK $\cdot$ 0.001ml/cm $^3$ s $=$  3901.85 $\frac{{\sf w}}{-.3}$ m<sup>3</sup>K  $\Box$ FIx **Si** HDFView File Window Tools Help  $\bigcirc$   $\bigcirc$   $\bigcirc$  $\approx$   $\approx$ File/URL :\THESEUS-FE\Schulung FIALA FE\4 FialaFE\cyl der.hdf **R** cylinder.hdf **Fill TableView - SUBLAY** - /5 ScalarResults/MANFIALs/1 Man with single cylindrical bo... L X 1\_VersionHeader Table  $\mathbb{M}$  $\mathbf{F}$  2 JobTitles **C13** ModelData Generally  $q_m$  and  $\beta$  are q\_m1[W/m3] beta1[W/m3. 4 FieldResults time[sec]  $T1[C]$  $T2[C]$ q\_m2[W/m3] beta2[W  $0<sub>0</sub>$  $0.0$ 600.0 3901.85  $0<sub>0</sub>$  $600.0$ 3901.85 ScalarResults 300.0 9.290517 600.0 3901.85 9.290517 600.0 3901.85 functions of the temperature in MANFIAI S 6000 16 267776 6000 390185 16 267776 600.0 3901.85 900.0 21.50743 600.0 3901.85 21.507427 600.0 3901.85 the ODE. This is the reason Man with single cylindrical 1200.0  $\Lambda$ 25.441992 600.0 3901.85 25.441961 600.0 3901.85 LEG 1500.0 28.39574 600.0 3901.85 28.39563 600.0 3901.8 why they have been evaluated 1800.0 30.61187 600.0 3901.85 30.611618 600.0 3901.85 ALL 2100.0 32.273167 600.0 3901.85 32.27274 600.0 3901.85 LAY<sub>1</sub> 33.517323  $\beta$ 2400.0 600.0 3901.85 33.5167 600.0 3901.85 at each integration point. 2700.0 **前** SUBLAY1  $\alpha$ 34.44814 600.0 3901.85 34.447334 600.0 3901.85  $10$ 3000.0 35.143864 600.0 3901.85 35.142883 600.0 3901.85 **SUBLAY2**  $11$ 3300.0 35.663406 600.0 3901.85 35.66228 600.0 3901.85 36.05108 **間** SUBLAY3  $12$ 36000 6000 390185 36.049828 6000 3901.85  $13$ 3900.0 36.34015 600.0 3901.85 36.3388 600.0 3901.85 **SUBLAY4**  $14$ 4200.0 36.555565 600.0 3901.85 36.55413 600.0 3901.85 SUBLAY5 15 4500.0 36.716007 600.0 3901.85 36 71451 600.0 3901.85  $16$ 4800.0 36.835453 600.0 3901.85 36.833904 600.0 3901.85 SUBLAY6  $17$ 5100.0 36.92434 600.0 3901.85 36.922756 600.0 3901.85 图 SUBLAY7 5400.0 36.990467 600.0 19 3901.85 36 98885 600.0 3901.85 ODE: 390185 37.038006 600.0 3901.85  $\left(\frac{\partial^2 T}{\partial r^2} + \frac{1}{r}\frac{\partial T}{\partial r}\right) + q_m + \rho_{bl} w_{bl} C_{bl} (T_{bl,a} - T) = \rho$ 21 $\partial T$  $k \left( \frac{\partial^2 T}{\partial r^2} + \frac{1}{r} \frac{\partial T}{\partial r} \right) + q_m + \rho_{bl} w_{bl} c_{bl} (T_{bl,a} - T) = \rho c \frac{\partial T}{\partial t}$  $\widehat{o}$ 901.85 37.074554 600.0 3901.85 bl <sup>vv</sup> bl $\mathsf{U}$ bl \ " bl,a 2 $\overline{p}$   $\overline{p}$   $\overline{$ .metabol arterial blood heating  $\overbrace{\phantom{aaaaa}}$ conduction

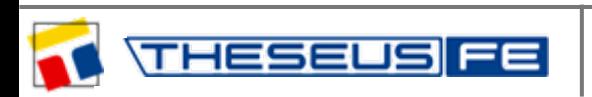

Time-dependent results in the body element "LEG"

 $T_{\rm sk,m}$  ... average skin temperature,  $T_{\rm core}$  ... core temperature  $T_{b,a}$  ... temperature of the arteries (given),  $T_{b,b}$  ... temperature of the veins  $Q_m$  ... metabolic heat flow,  $Q_v$  ... heat flow between arteries and veins  $\mathsf{Q}_{_{\sf bl}}$  ... arterial heating  $\mathsf{Q}_{_{\sf bl}}$ 

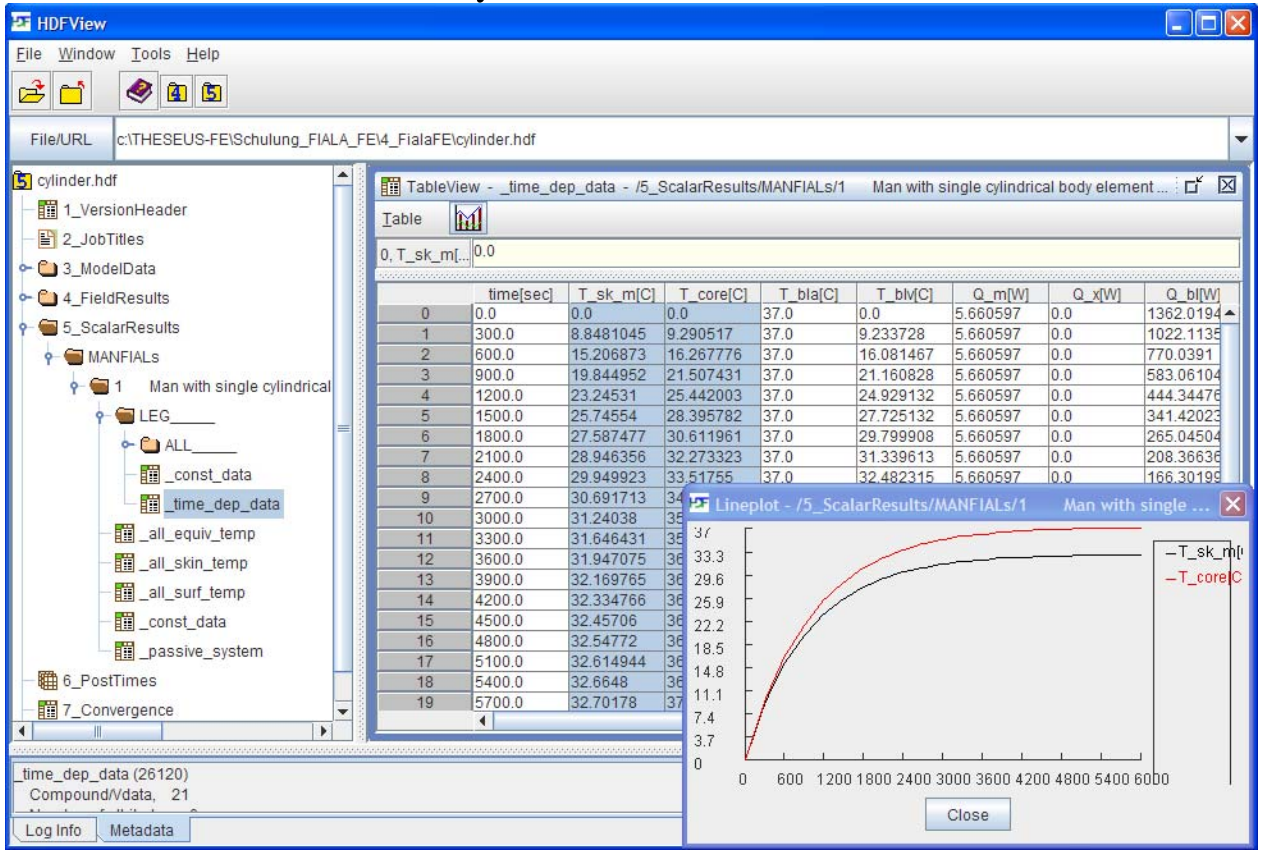

∫  $=\frac{\int w_{bl}T dV}{\int w_{bl}dV}$  $T_{\text{blv}} = \frac{\int w_{\text{bl}} T dV}{f}$ bl  $\frac{1}{b}$ <sub>bl,v</sub> =  $\frac{J}{c}$  $Q_x = \int h_x (T_{bl,a} - T_{bl,v})dV$ 

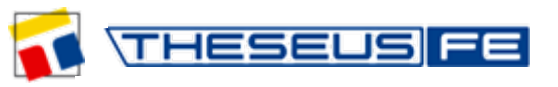

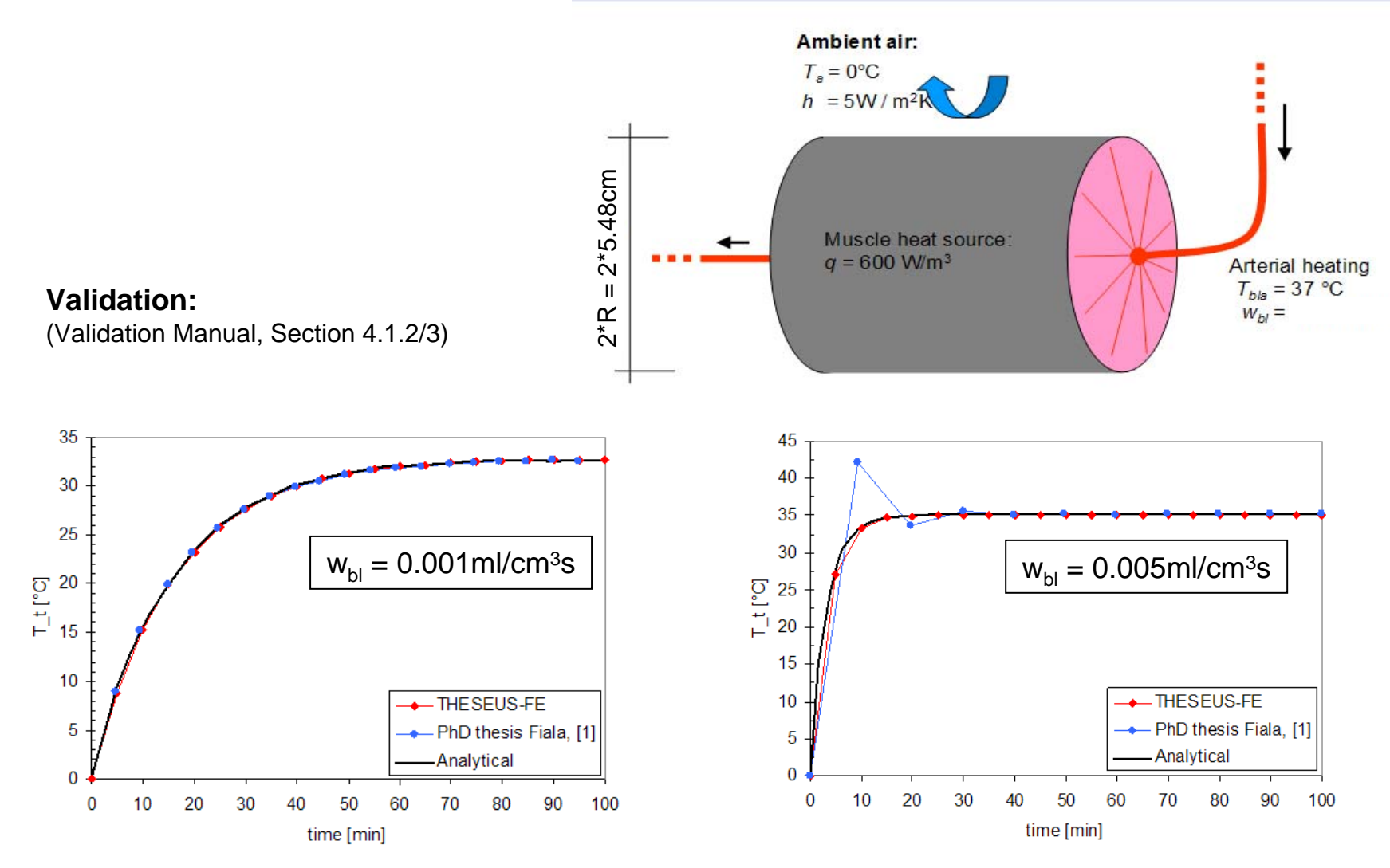

Fig. 4-6: Tissue temperature, radius 5.48 cm

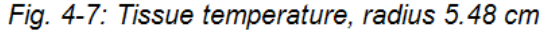

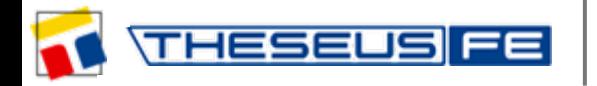

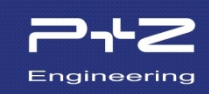

#### Model: *neutral\_naked.tfe*

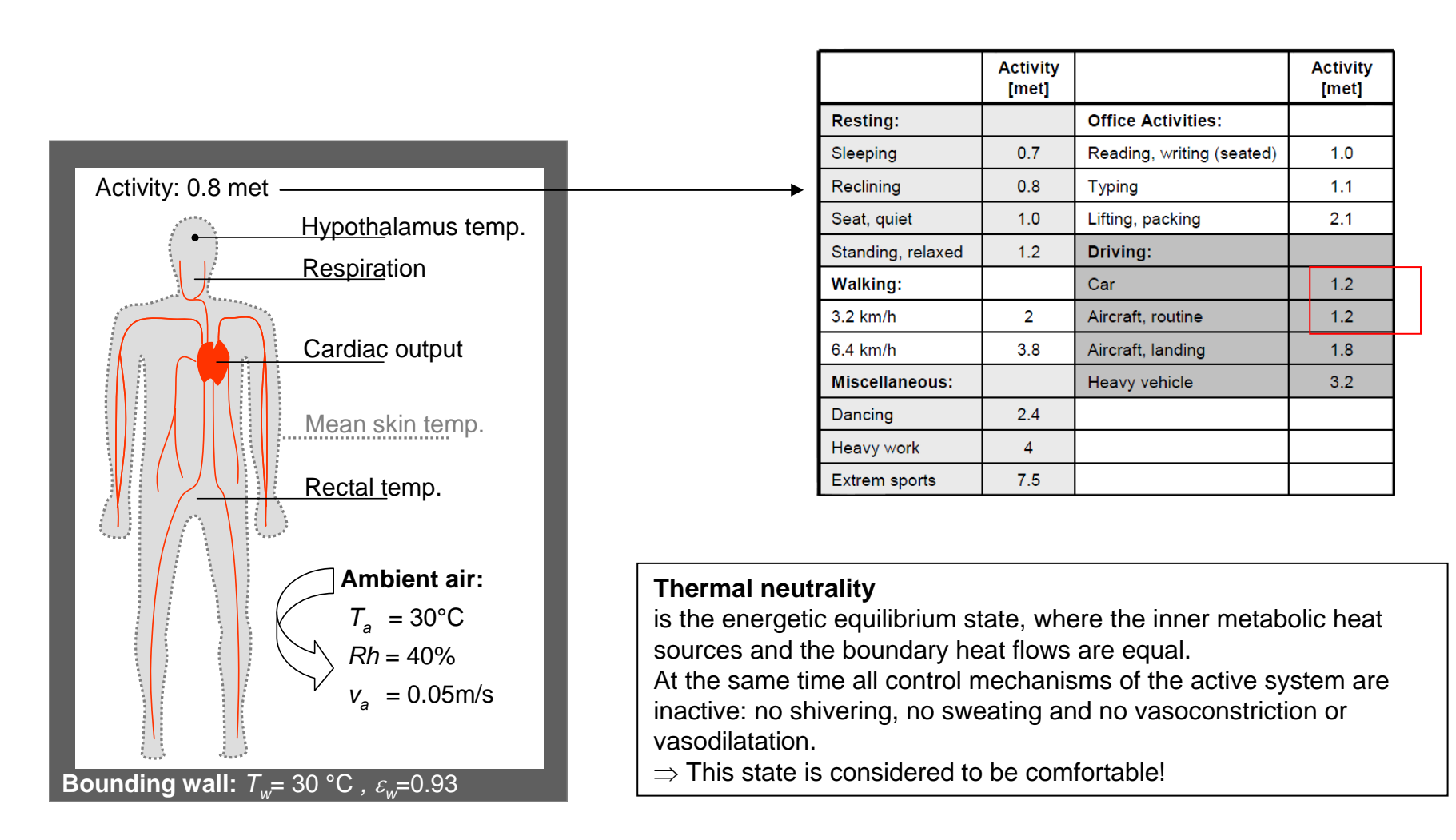

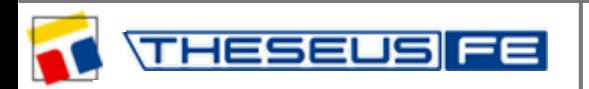

#### Paper: D. Fiala, K. J. Lomas and M. Stohrer:

HESEL

"A computer model of human thermoregulation for a wide range of environmental conditions: **the passive system"**

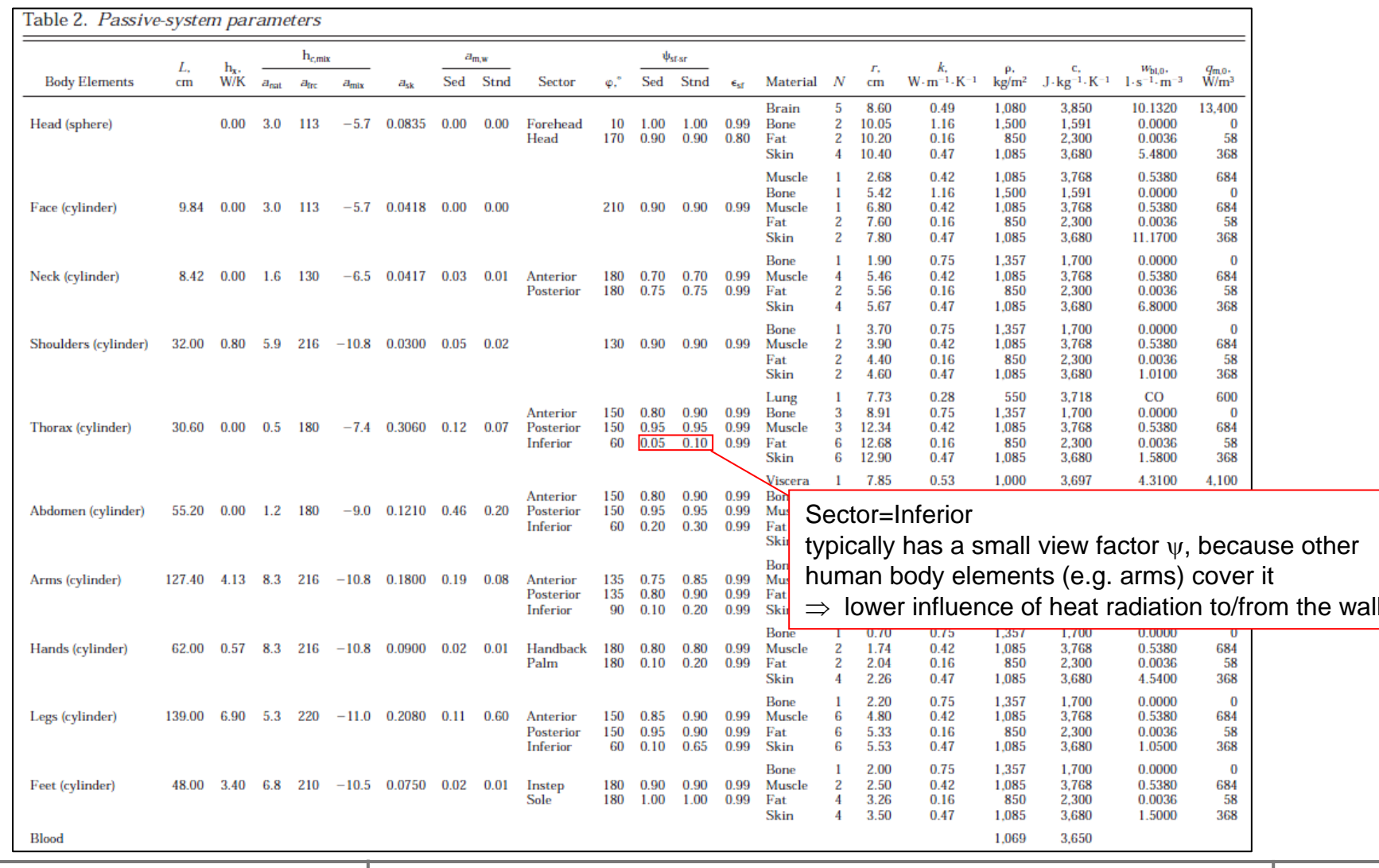

*author: Dr. S.Paulke – Technical Director*

*event: workshop at the DLR in Göttingen, Germany, 2011*

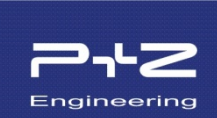

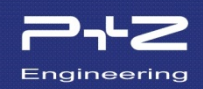

The **symmetric manikin** consists of 10 body elements. The symmetric body elements (shoulder, arms, hands, legs, feet) are defined only once, but with double length: e.g. legs 139 cm.

#### **Boundary conditions:**

- unclothed
- System: passive
- Position: standing
- Activity: 0.8\*87.1W
- Air temperature: 30°C
- Air speed: 0.05m/s
- Humidity: 40%
- Wall temperature: 30°C
- Emissivity of the wall 0.93

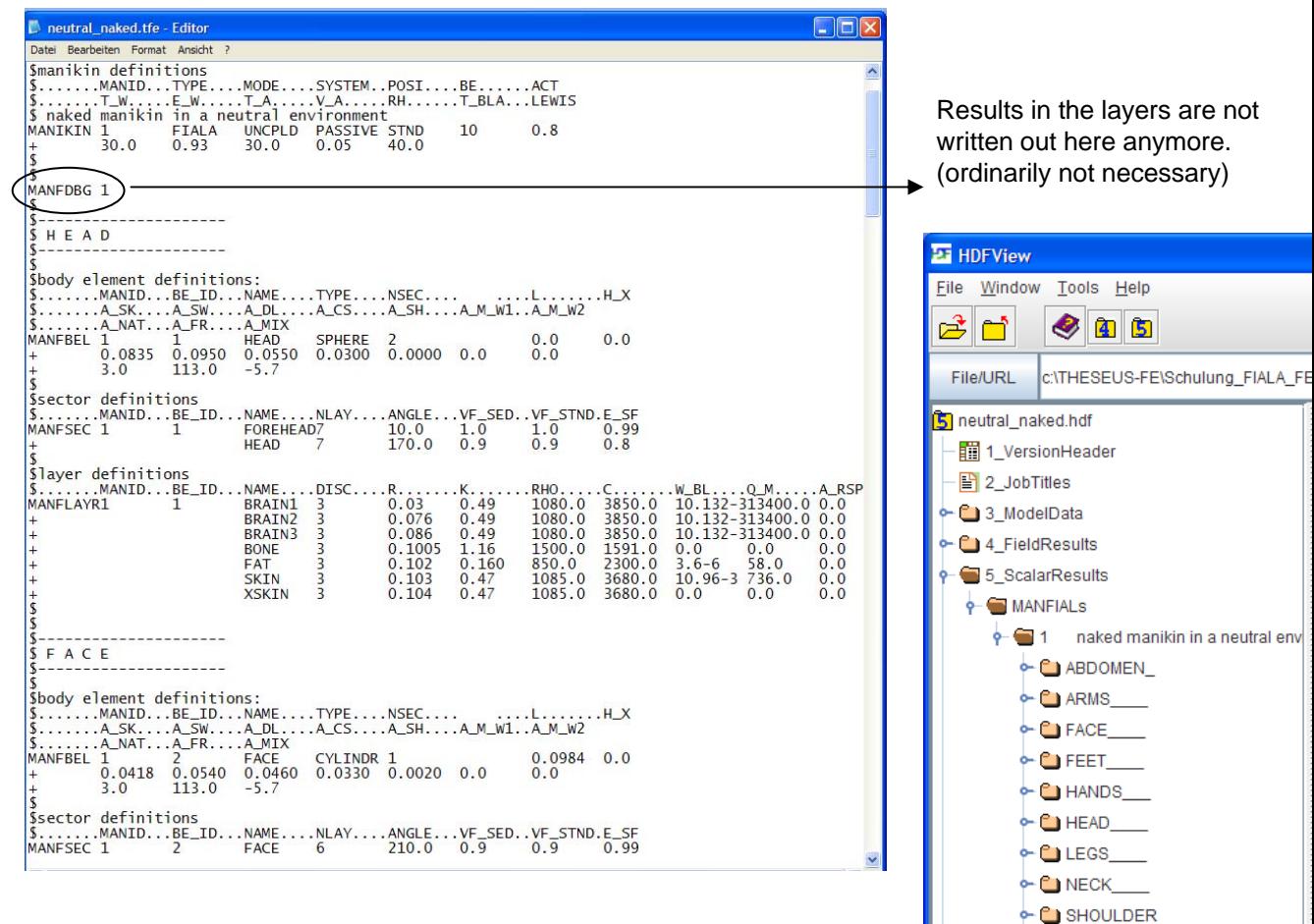

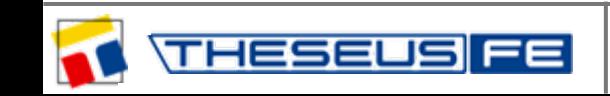

*author: Dr. S.Paulke – Technical Director event: workshop at the DLR in Göttingen, Germany, 2011* ← C THORAX

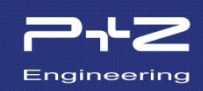

Calculating the stable condition of thermal neutrality is the aim of the simulation. For this task the THESEUS-FE steady-state-solver will used:

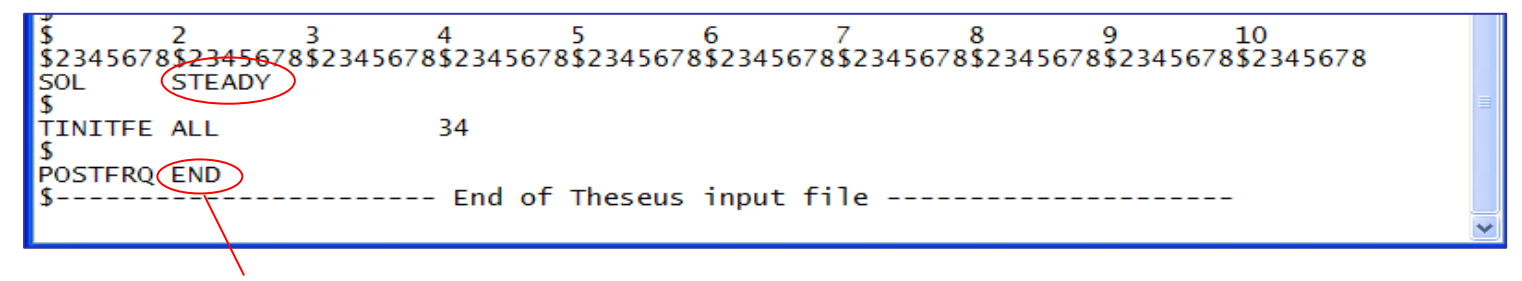

Results are written out to the hdf-file at the end of the simulation.\*

\* In THESEUS-FE the initial state at t=0 will always be written. The final state in a steady-state simulation has time t=1. See next slide.

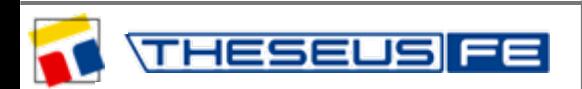

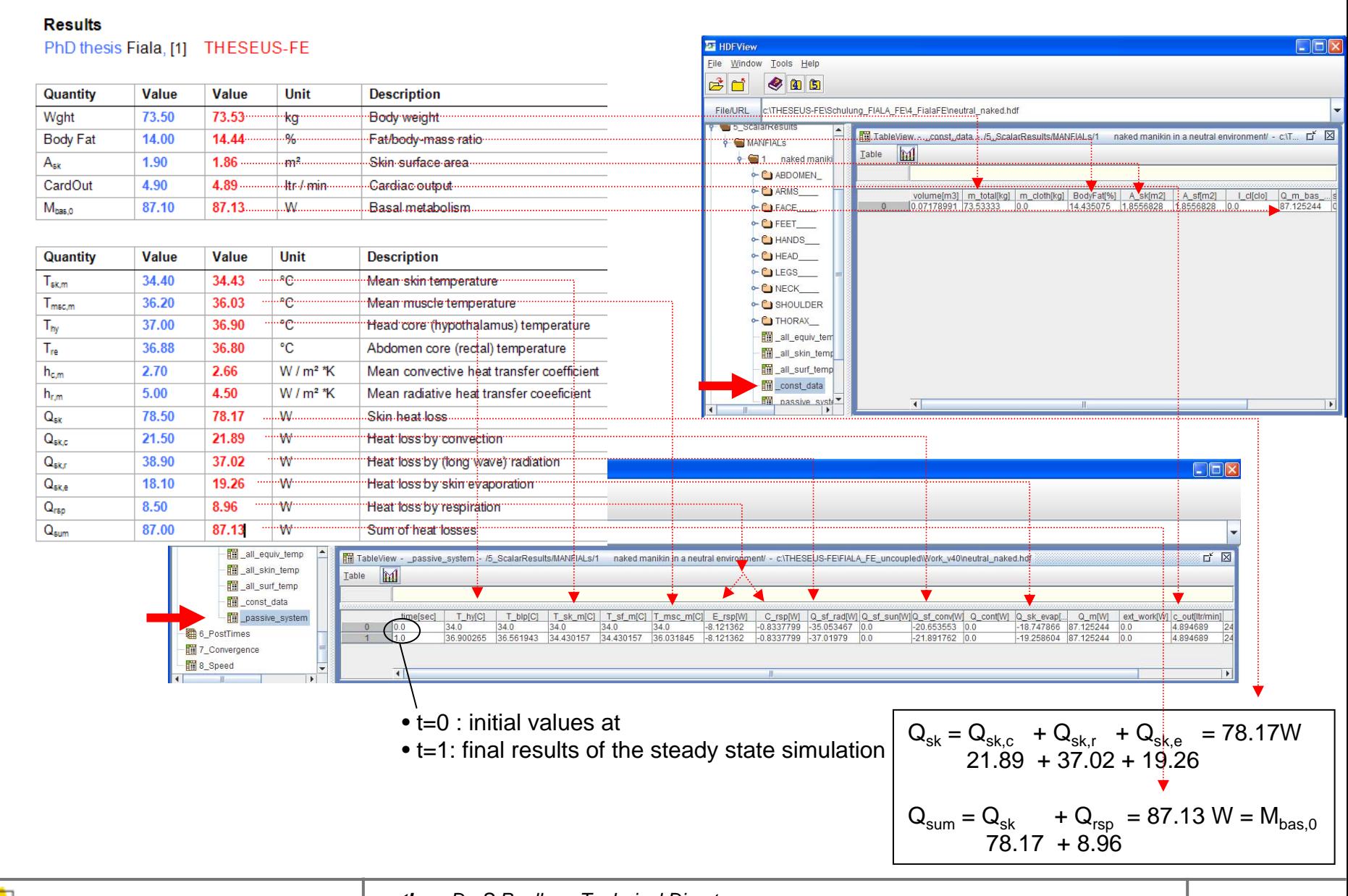

## Symmetric Manikin - Thermal neutrality

**HESEUS** 

*author: Dr. S.Paulke – Technical Director*

*event: workshop at the DLR in Göttingen, Germany, 2011*

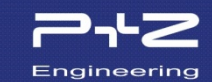

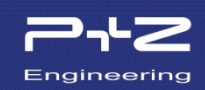

#### Rectal Temperature = Abdomen Core Temperature

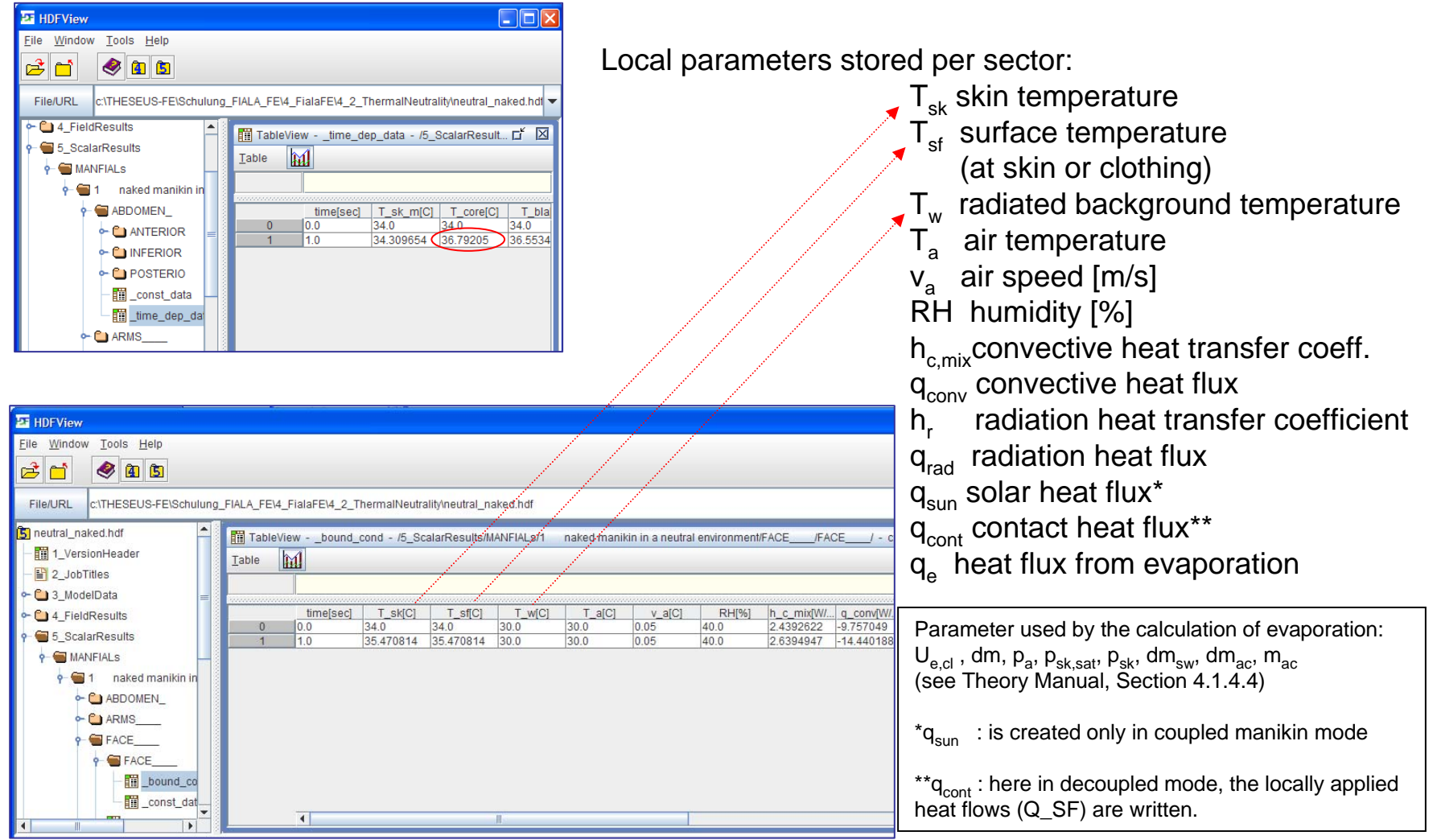

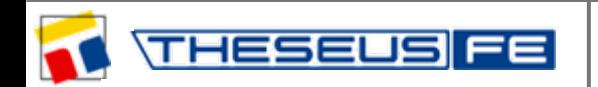

*author: Dr. S.Paulke – Technical Director*

*event: workshop at the DLR in Göttingen, Germany, 2011*

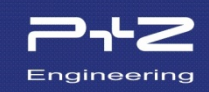

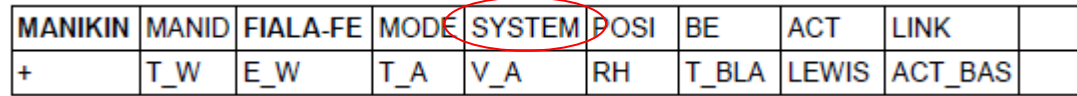

#### SYSTEM=PASSIVE:

Typically used for a steady-state calculation of thermal neutrality that creates a setpoint-file (*neutral\_naked.stp)* containing the neutrality temperatures at each temperature degree of freedom.

#### SYSTEM=ACTIVE:

Typically used for a transient simulation with arbitrary time-dependent boundary conditions. Requires a precalculated setpoint file for determining the difference between the actual temperatures and setpoints  $(T-T_0)$ . These control active system functions e.g. sweating, shivering, Q-10 effect.

The body temperatures stored in the setpoint-file are also used to initialize the active system simulation.

For active system simulations of a clothed human the setpoint file must contain clothing temperatures. This is the reason why *neutral\_naked.stp* can only be used for a naked human.

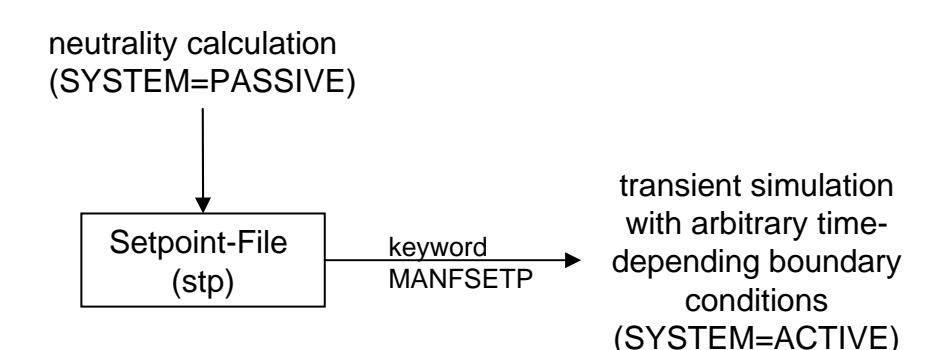

 $\Delta T_{\rm sk,m} = T_{\rm sk,m} - T_{\rm sk,m,0}$  is the main input quantity for the active system. It is the deviation of the current average skin temperature from neutrality. Analogously for the hypothalamus temperature.  $\Delta T_{hv} = T_{hv} - T_{hy,0}$ .

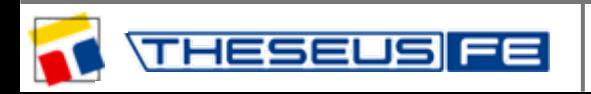

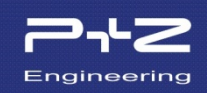

The model: *neutral\_naked.tfe* will be now copied and renamed to *neutral\_shorts.tfe*

Afterwards, a clothing layer (at the abdomen) will added using vanishingly small isolation (0.0001), to avoid changing the results of the thermal neutrality calculation.

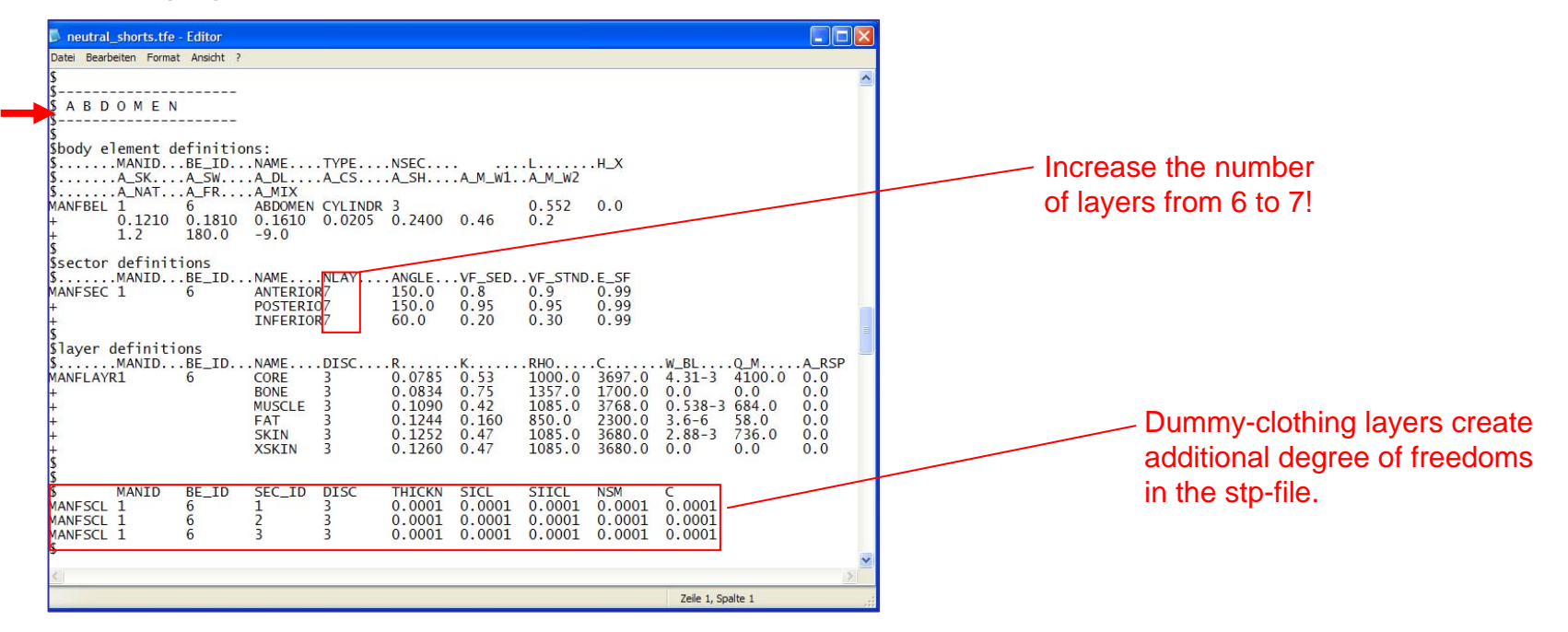

Running the job should deliver almost the same results as on slide 28. The produced stp-file can now be used for an active-mode simulation (clothed with underwear).

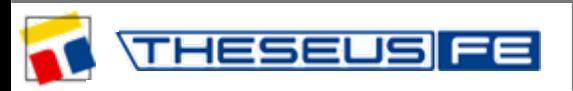

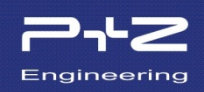

The model: *neutral\_shorts.tfe* will now be copied and renamed as *cool\_shorts.tfe*

Afterwards clothing layers with realistic values will be inserted at the abdomen (BE\_ID=6) ...

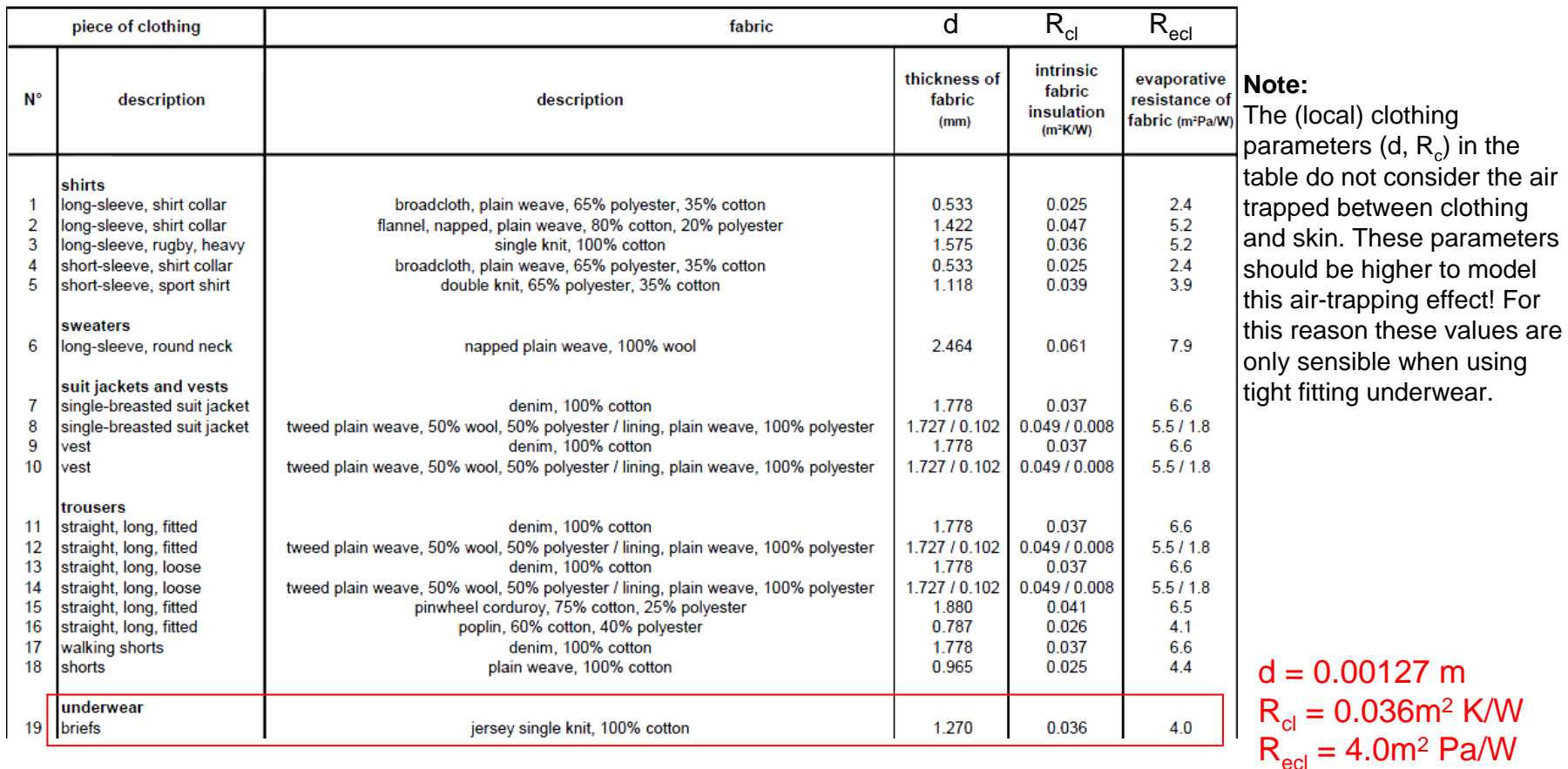

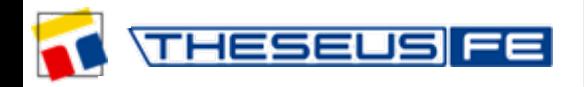

*author: Dr. S.Paulke – Technical Director*

*event: workshop at the DLR in Göttingen, Germany, 2011*

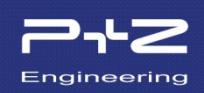

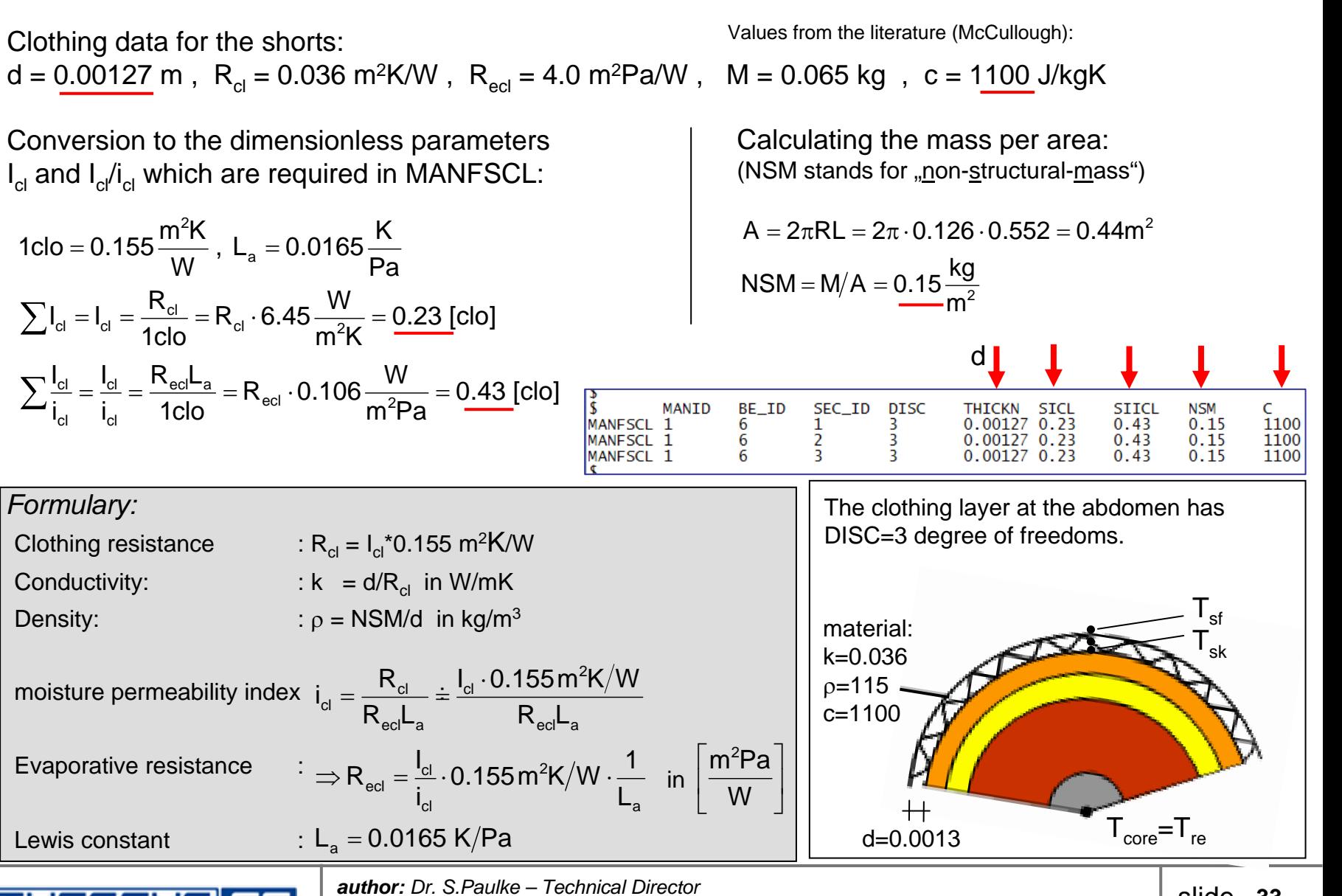

*event: workshop at the DLR in Göttingen, Germany, 2011*

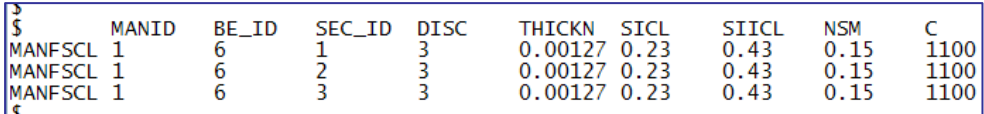

#### **Notes to the sensitivity of the clothing data:**

- SICl contains the thermal resistance and has the biggest influence to the simulation results.
- SIICl contains the evaporation resistance and has lower influence. (in a cold environment:  $Q_{evabo}/Q_{conv} = 1:10...$  but the influence rises in a warmer environment)
- THICKN, NSM and C control the heat capacity of the clothes. The effective heat capacity is ordinarily low and only important in case of rapidly changing boundary conditions. For slowly changing boundary conditions very small dummy values are possible, e.g. THICKN=NSM=C=0.0001. The influence of the effective heat capacity will then be negligible.

#### **Summary:**

You should pay attention to correct local clothing parameter SICL.

The quantities THICKN, NSM and C can be replaced by dummy values if necessary .

You should keep in mind that the thickness of the clothing layer (d=THICKN) also increases the heat flow from radiation and convection. See next slide.

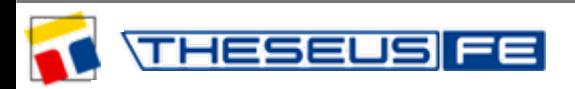

#### **Notes for the f<sub>cl</sub>-value:**

This value is often stated in literature. It represents the ratio of surface areas of a clothed human to an unclothed human:

$$
f_{\rm cl} = \frac{A_{\rm sf}}{A_{\rm sk}} \approx 1.1..1.2
$$

This means: 10-20% more outer surface leads to 10-20% rise of heat flow from convection/radiation .

This value is not explicitly used in THESEUS-FE. However, for cylindrical body elements there is a relation between thickness of the clothing and the  $f_{cl}$ -value:

$$
f_{\text{el}} = \frac{A_{\text{sf}}}{A_{\text{sk}}} = \frac{2\pi R L}{2\pi r L} = \frac{R}{r} = \frac{r + d}{r} = 1 + d/r
$$

If the  $f_{cl}$ -value is known, the thickness of the clothing can be calculated..

$$
d = r(f_{cl} - 1)
$$

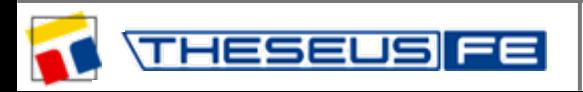

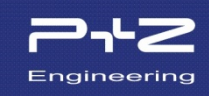

#### **Notes to the local/global clothing data:**

Fiala (and also THESEUS-FE) uses local clothing parameters in his PhD-thesis. He marks this situation with an asterisk:  $R_{cl}^*$ ,  $I_{cl}^*$ , ...

Clothing parameters from literature are typically global quantities denoting the thermal resistance relative to the completely body.

global:  $(T_{sk,m}$  and  $T_{sf,m}$  are mean skin- and surface temperatures of the whole body)  $\begin{aligned} \textsf{local:} \quad \mathsf{R}_{\textup{cl}}^* = \frac{\mathsf{T}_{\textup{sf}} - \mathsf{T}_{\textup{sk}}}{\mathsf{q}_{\textup{conv}} + \mathsf{q}_{\textup{rad}}} = \frac{23.98 - 28.03}{-50.16 - 62.94} = \frac{-4.05}{-113.1} = 0.036 \quad \Rightarrow \mathsf{I}_{\textup{cl}}^* = 6.45 \cdot \mathsf{R}_{\textup{cl}}^* = 0.23 \text{ [clo]} \end{aligned}$  $R_{_\mathrm{cl}} = \frac{T_{_\mathrm{sf,m}} - T_{_\mathrm{sk,m}}}{\left( Q_{_\mathrm{conv}} + Q_{_\mathrm{rad}} \right) / A_{_\mathrm{sk}}} = \frac{27.59 - 28.07}{(-157.55 - 126.49)/1.86} = \frac{-0.48}{-152.7} = 0.0031 \quad \Rightarrow I_{_\mathrm{cl}} = 6.45 \cdot R_{_\mathrm{cl}} = 0.020 \text{ [clo]}$ 

The local isolation is therefore always higher than the global: cl  $|\dot{I}_{\text{cl}}| > |$ 

The temperatures and heat flows used here are taken from from *cool\_shorts.hdf* at the time t=3600s.

The conversion from global clothing parameters (from literature) to local ones is rather involved ... You initialize a simulation with an approximate value of the local clothing resistance and derive the global resistance from the resulting heat fluxes. Afterwards you modify the local clothing resistance and repeat the process until the global resistance fits with the given value.

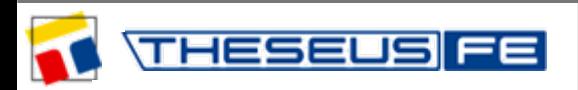

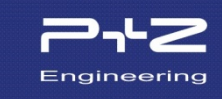
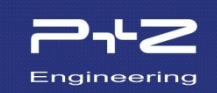

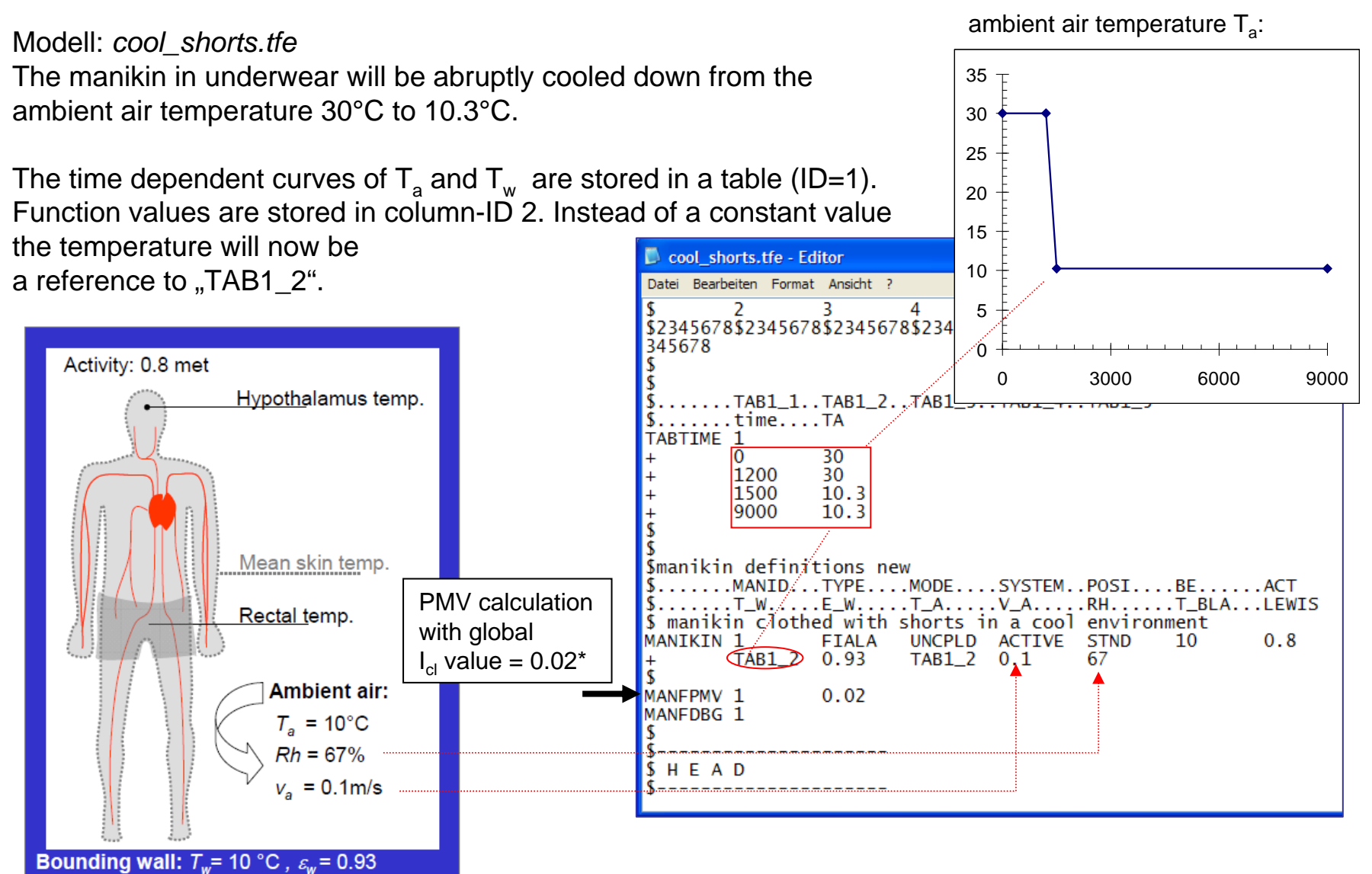

\* see slide before

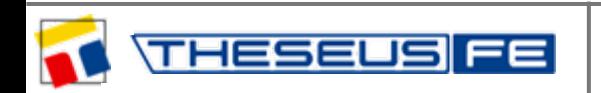

*author: Dr. S.Paulke – Technical Director*

*event: workshop at the DLR in Göttingen, Germany, 2011*

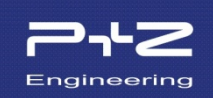

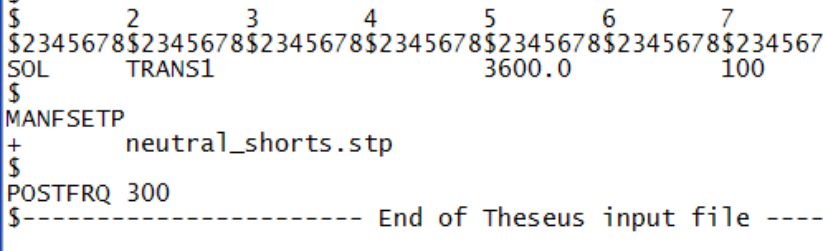

## **More Keywords:**

- SOL-TRANS1 ... Implicit transient solver (1.order) with the end time 3600s. Additionally the maximum time step size is limited to 100s. The initial time step size starts with the default value 0.1s.
- MANSETP ... The setpoint-file will be used for the active system when calculating the difference between the current temperatures and the setpoints  $(T-T_0)$  during the simulation.

POSTFRQ ... Defines the time intervals ( $dt_{\text{post}}$ =300s) to use for writing post-processing results into the hdf-file.

Human initial temperatures will not be set by the keyword TINITFE in the active system. Temperatures at t=0 will be read from the setpoint-file (*neutral\_shorts.stp).* Alternatively, temperatures at t=0 can be read from a restart file (with the keyword RESTREAD) created by a previous transient simulation\*.

**Starting the Solver:** *theseus job=cool\_shorts*

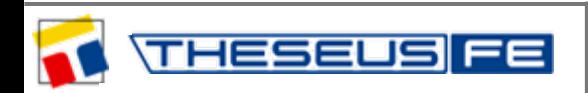

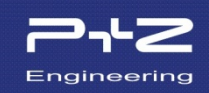

#### **Validation:**

(Validation Man., Chap.4.3.11) (simulated time: t=0..9000s)

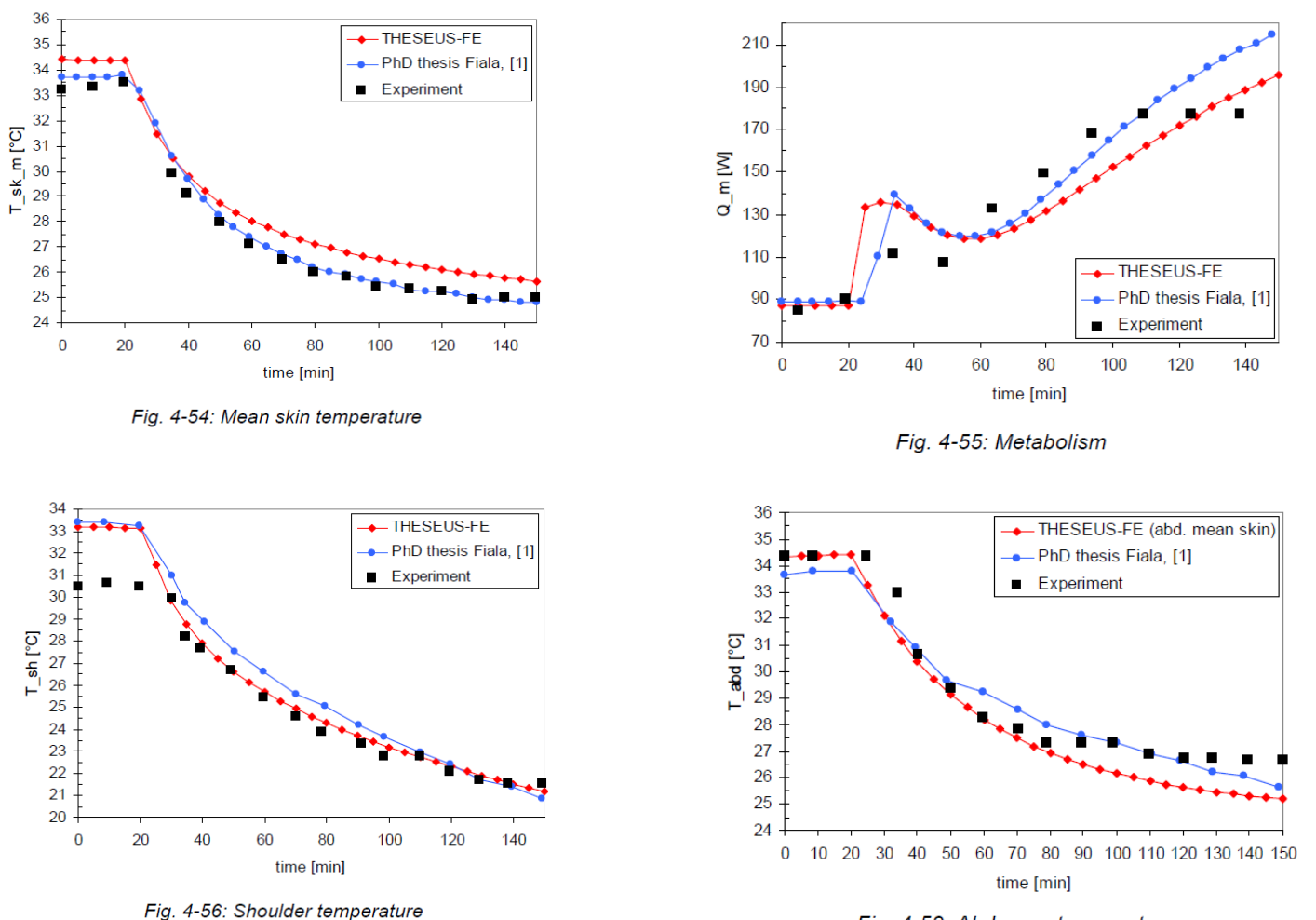

Fig. 4-58: Abdomen temperature

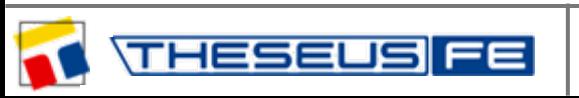

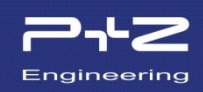

## **Tasks:**

• Compare the global comfort index: PMV with DTS (from hdf-dataset ". PMV" and " comfort").

• Check if the results from the hdf-file after 1h=60min are the same as the results from the previous slide.

• Determine the influence of air speed/radiation on the average equivalent temperature after t=1h.

Baseline:  $\quad$  v = 0.1m/s  $\ \ \Rightarrow$  T $_{\rm eq}$  = 11.8°C , at t = 1h v = 1.0m/s  $\;\Rightarrow$  T<sub>eq</sub> = -0.5°C  $\;$  , at t = 1h  $ε = 0$  $\varepsilon$  = 0  $\qquad \Rightarrow$  T<sub>eq</sub> = 20.1°C , at t = 1h

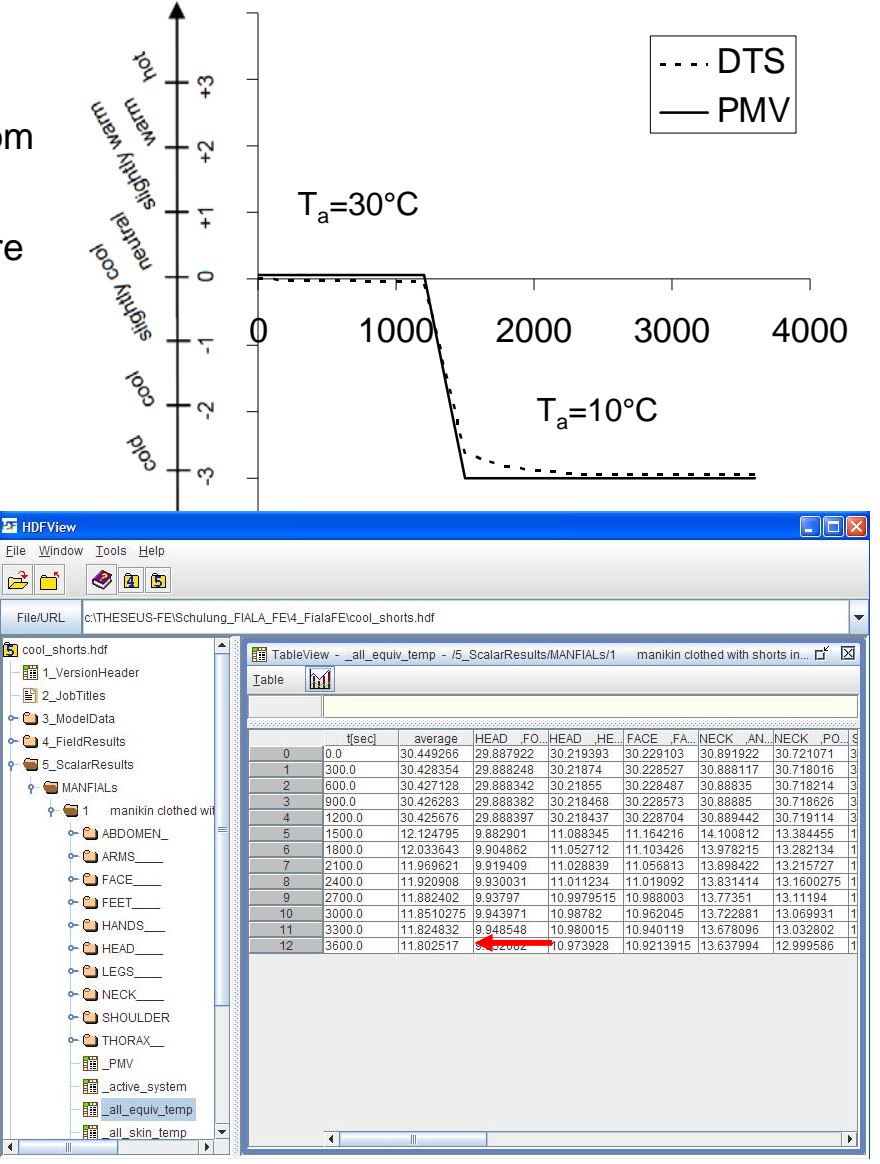

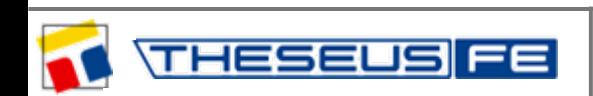

Now we continue the simulated at 60 minutes with a restart.

Copy the file *cool\_shorts.tfe*  to *cool\_shorts\_restart.tfe*

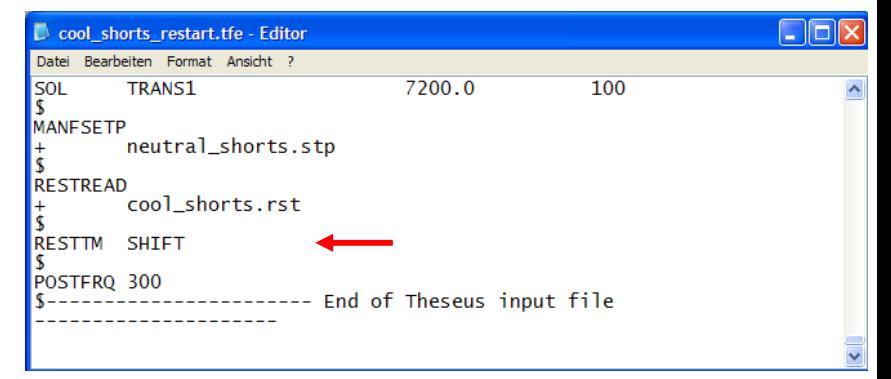

## **More Keywords:**

RESTREAD<sup>\*</sup> ... the final temperatures from the previous simulation (*cool\_shorts*) will be used now as start temperatures of the new simulation (*cool\_shorts\_restart*)

RESTTM-SHIFT ... the analysis-time will not start with t=0 but with the end time stored in the rst-file ( t=3600s). This guarantees the correct choice of function values  $T_a$ (t) and  $T_w$ (t), see figure on the right. Without this keyword, the restart will start at t=0.

**Starting the Solver:** *theseus job=cool\_shorts\_restart* 

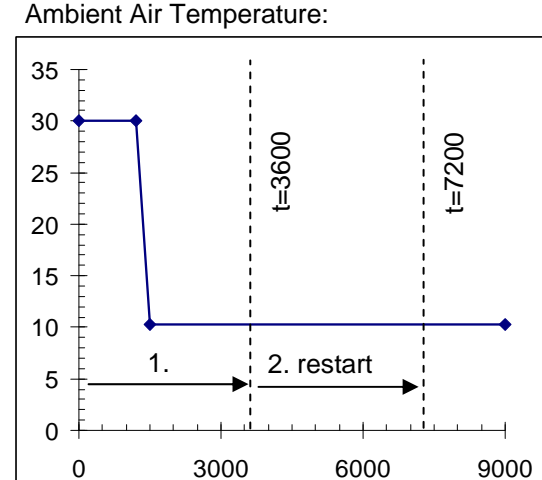

\*Each simulation with the active system produces a binary rst-file that stores the current temperatures after each converged time step. At the end of the calculation the final temperatures are stored in the file. Each simulation with the passive system produces a stp-file with the same content. This file will be used as setpoint-file for the active system. Restart files can only be used if the number of degree-of-freedoms remains unchanged!

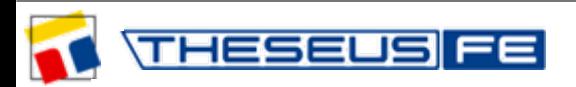

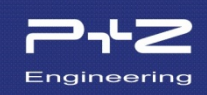

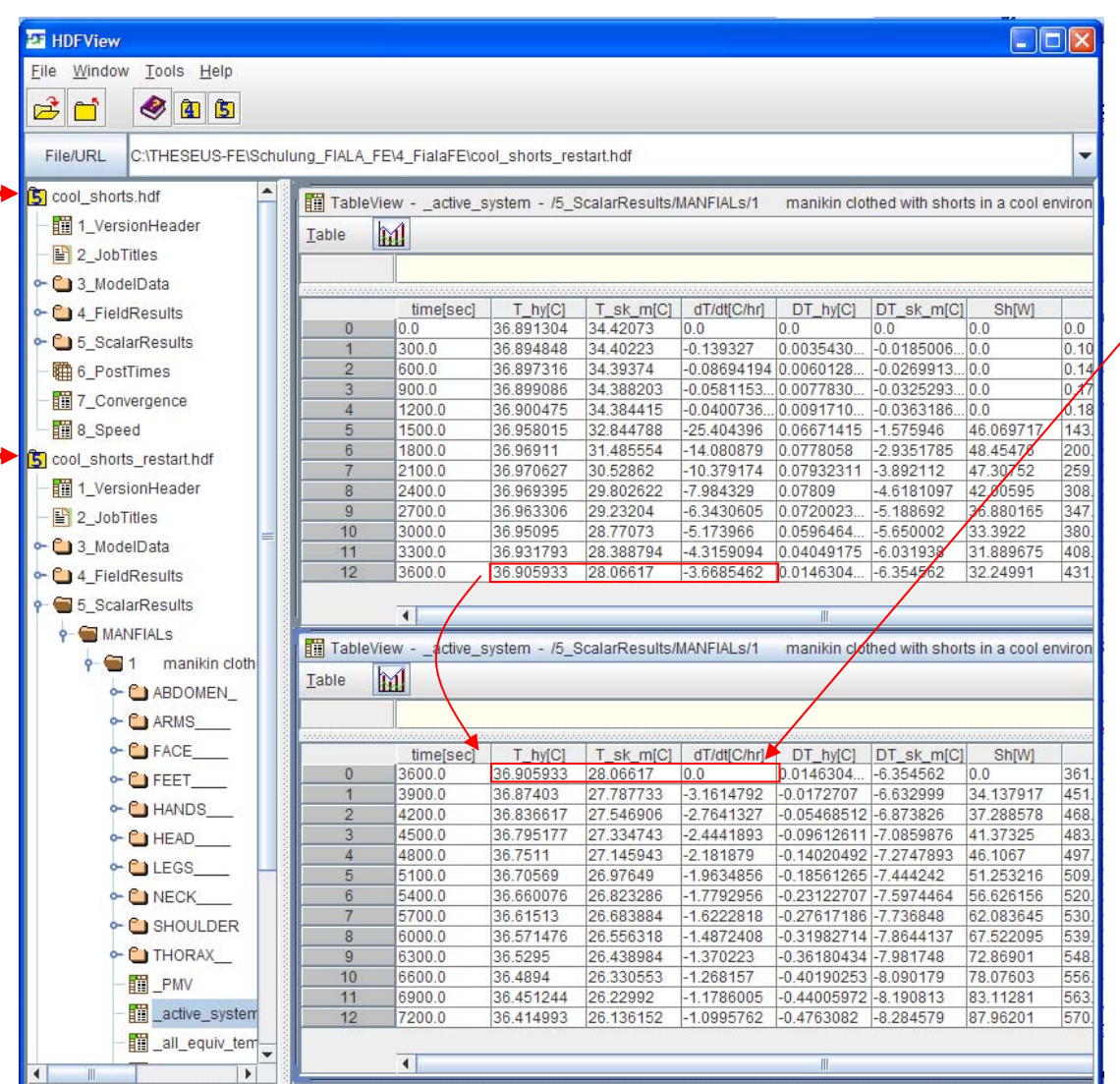

Because the time derivative of the mean skin temperature is not available at the beginning of the restart, there are some small errors in the functions, which use  $dT_{sk-m} / dt$ : e.g. *DTS*-Index or shivering *Sh*.

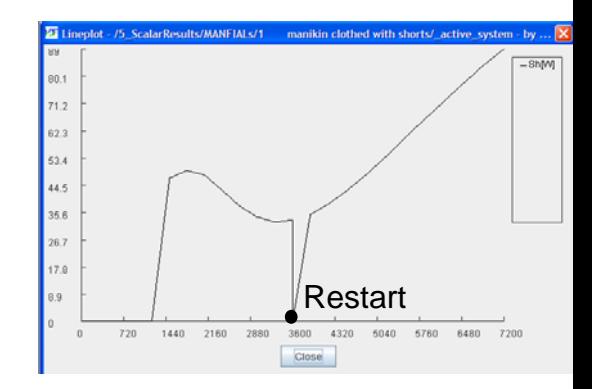

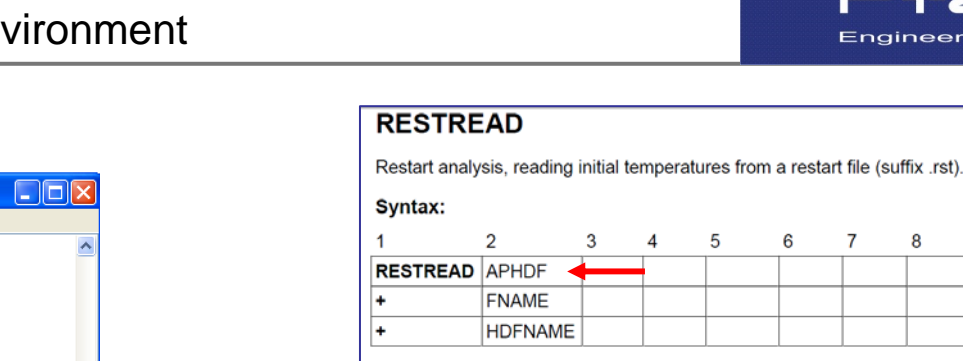

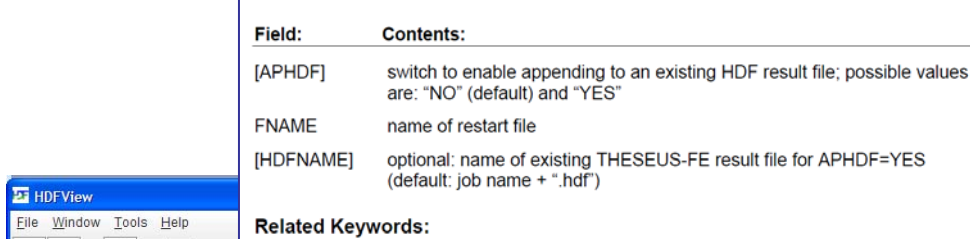

the same that the property company is the company of the same

5

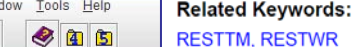

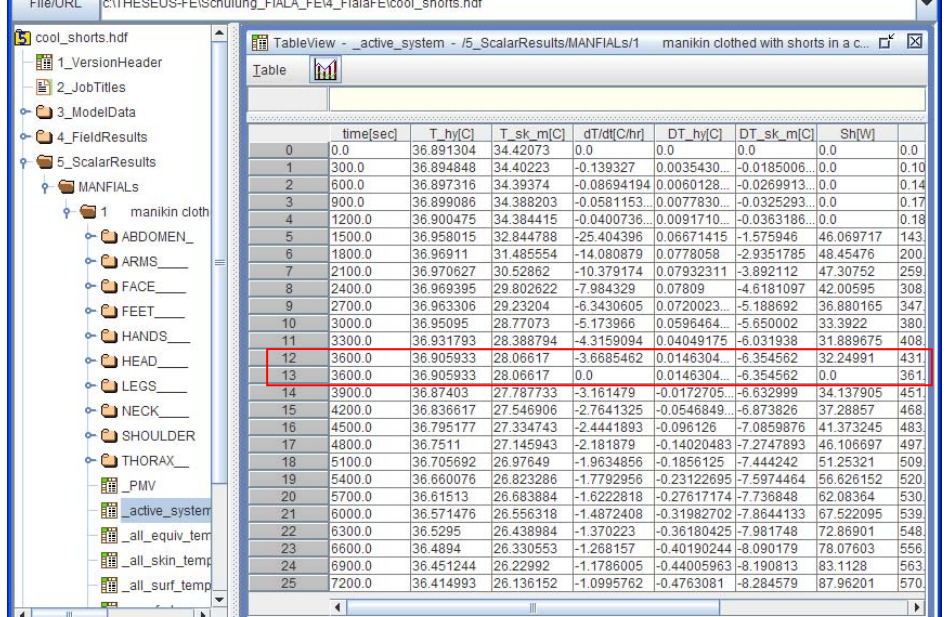

#### Cool shorts restart.tfe - Editor Datei Bearbeiten Format Ansicht ? SOL **TRANS1** 7200.0 100 **MANESETP** neutral\_shorts.stp **RESTREADYES** cool shorts.rst cool\_shorts.hdf **RESTTM SHIFT** POSTFRQ 300

The option APHDF=YES can be activated with the keyword RESTREAD. This will redirect the results to the old hdf-file (*cool\_shorts.hdf*).

Then the time t=3600s will appear two times in the hdf-file (see figure on the right side).

#### Remark:

Restarts are often used to update boundary conditions in coupled simulations, e.g. manikin FIALA-FE with a CFD-solver. The option APHDF=YES makes sense in this context, since all results are stored in a single hdffile.

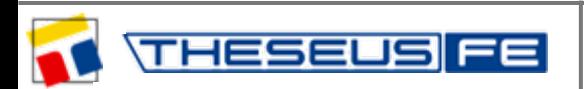

*author: Dr. S.Paulke – Technical Director event: workshop at the DLR in Göttingen, Germany, 2011*

 $\mathbb{E}$ ri

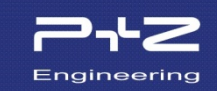

8

 $\alpha$ 

10

**College** 

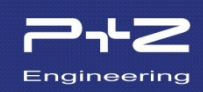

An asymmetric manikin model will be constructed starting from the symmetric model. First, the thermal neutrality (and the stp-file) have to be re-calculated. The new model can be validated with results from the (old) symmetric model.

Copy the file *neutral\_shorts.tfe*  to *neutral\_shorts\_unsymmetric\_arm.tfe*

The **asymmetric manikin** consists of 15=10+5 body elements. The symmetric body elements (shoulder, arms, hands, legs, feet) will be split and the length will be halved, e.g. arms left/right  $L=127.5cm/2 = 63.7cm$ .

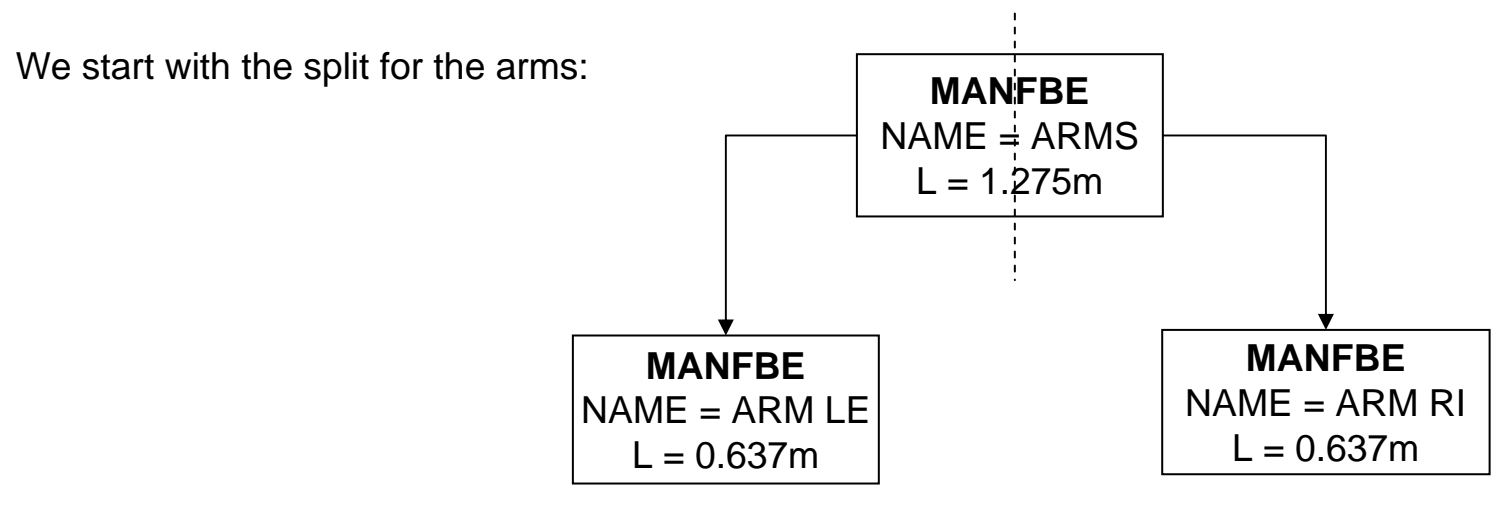

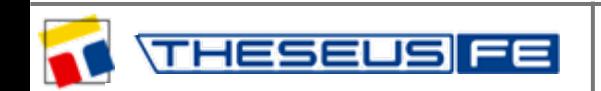

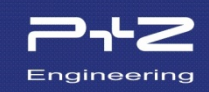

Basically the splitting of the body elements concerns the keyword MANFBEL and is documented in the Theory Manual (right picture).

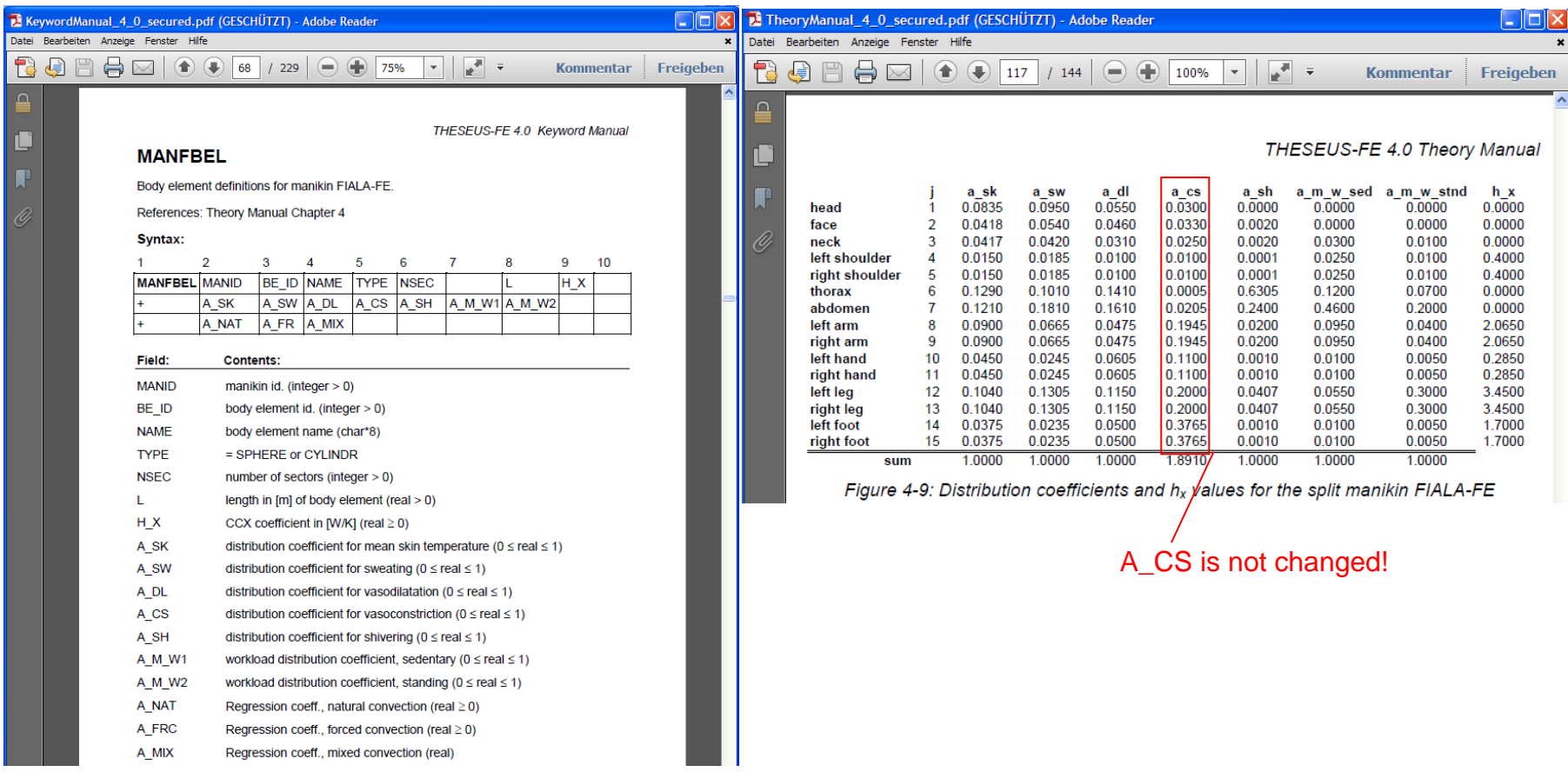

The following parameters will be halved in the keyword MANFBEL: L, H\_X, A\_SK, A\_SW, A\_DL, A\_SH, A\_M\_W1, A\_M\_W2

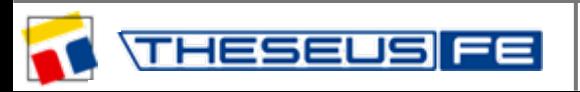

### We start with splitting the arms:

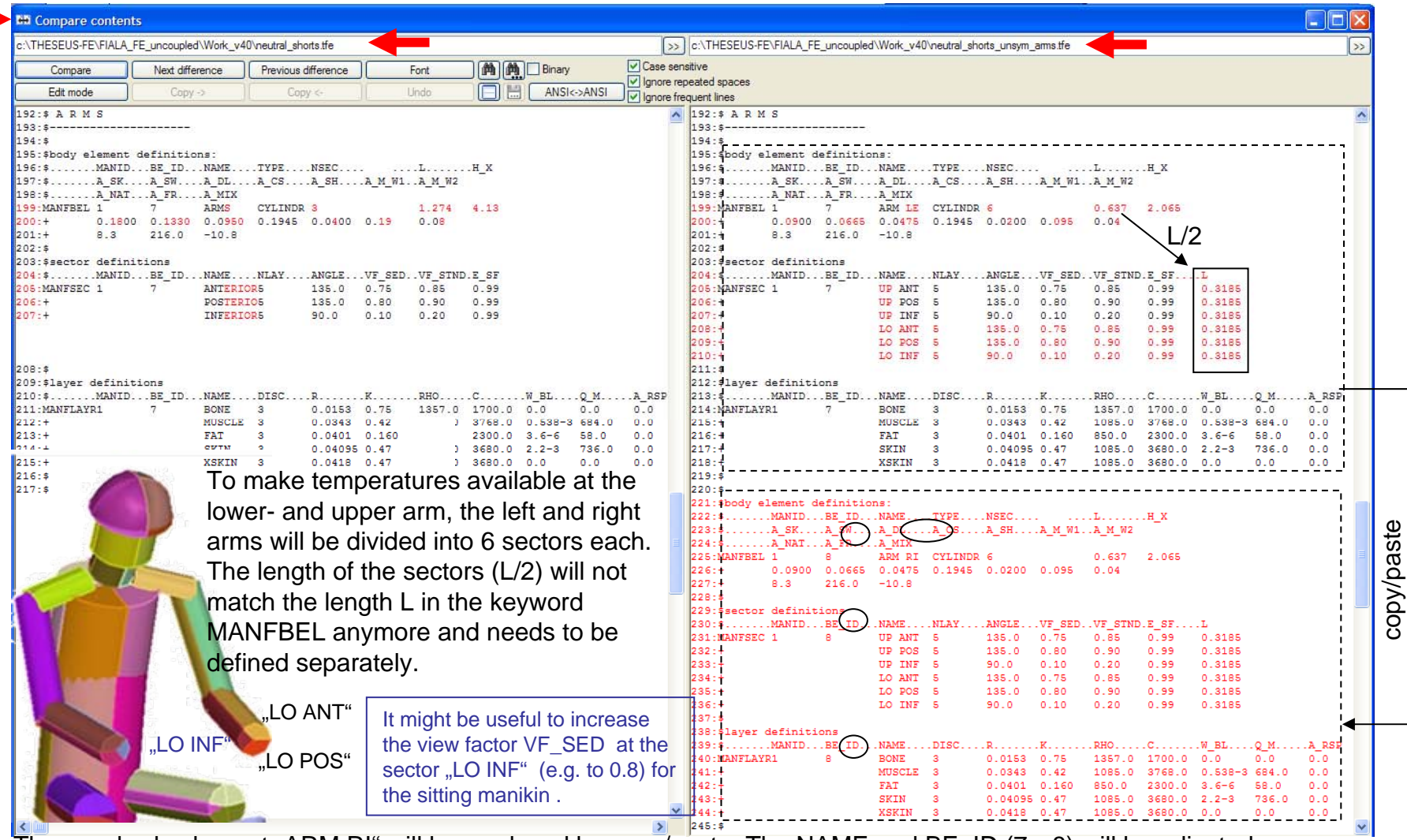

The new body element "ARM RI" will be produced by copy/paste. The NAME and BE\_ID (7 $\Rightarrow$ 8) will be adjusted. Afterwards, all following body element IDs (for HANDS, LEGS, FEET) in the model must be raised by 1.

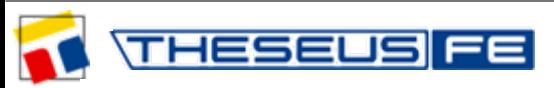

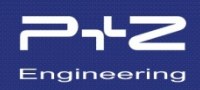

Finally, the total number of body elements in the keyword MANIKIN have to be increased to 10+1=11:

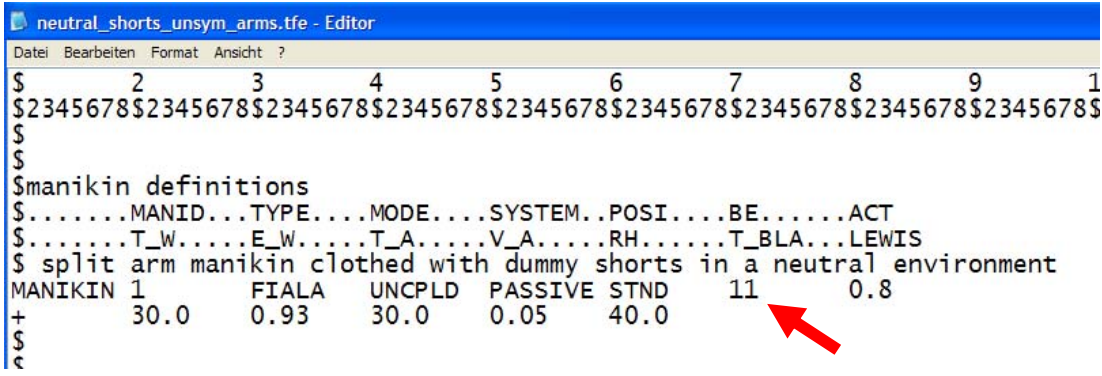

**Starting the Solver:** *theseus job=neutral\_shorts\_unsymmetric\_arm*

Starting the job should reproduce the same results for the thermal neutrality as shown on slide 28.

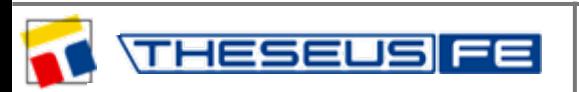

## **Task:**

Now shoulders, hands, legs, and feet need to be split. An increase of the sector count from 3 to 6 (as for the arms) will be done for the legs. An increase of the sector count from 3 to 4 (see next slide) will be done for the thorax and abdomen.

Copy the file *neutral\_shorts\_unsymmetric\_arm.tfe* to *neutral\_shorts\_unsymmetric.tfe*

In the case where the Keyword MANFDBG exists: The rpt-file will contain the sums over the distribution coefficients. They should match with the values in Fig.4-9 (Theory Man.). All should have the sum to 1 except  $\Sigma a_{\infty}$ !

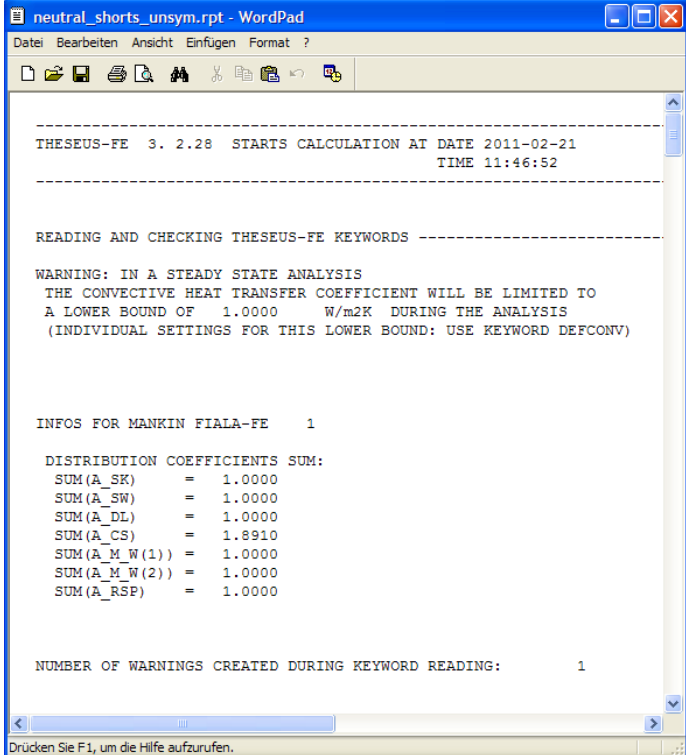

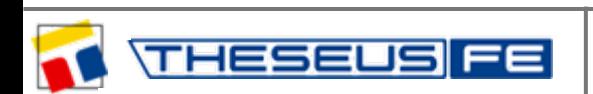

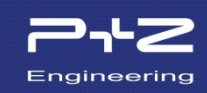

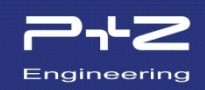

An increase of the sector count from 3 to 4 will be done for the thorax and the abdomen.

Split model: (asymmetric)

Original model by Fiala: (symmetric)

head

neck

thorax

(brain)

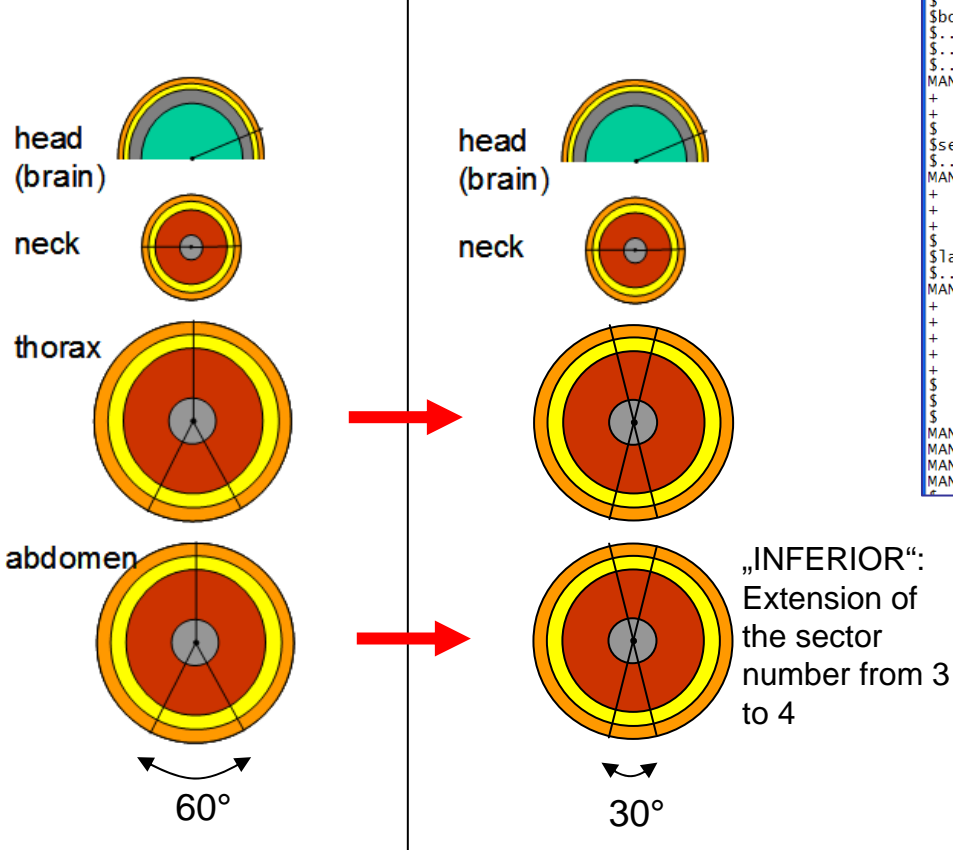

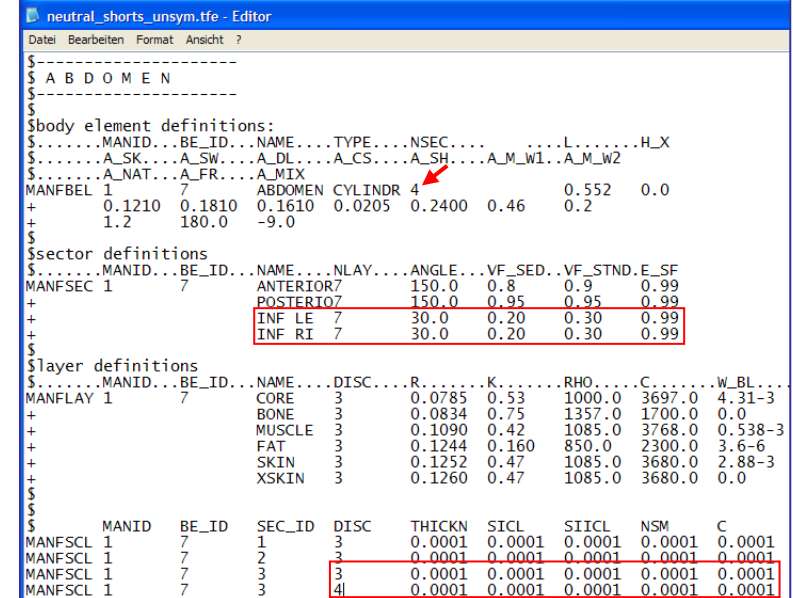

• The new sector "INF LE" is covered by the left arm. This is the reason for the low view factor (VF).

• The new sector: "INF RI" is covered by the right arm ...

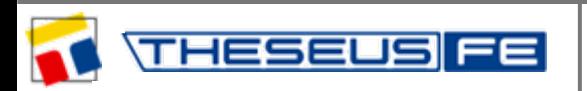

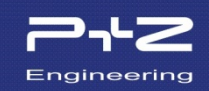

The results of the neutrality calculation can be compared again with those on slide 28.

Additionally, the local skin temperatures in the hdf-dataset "all skin temp" can be compared...

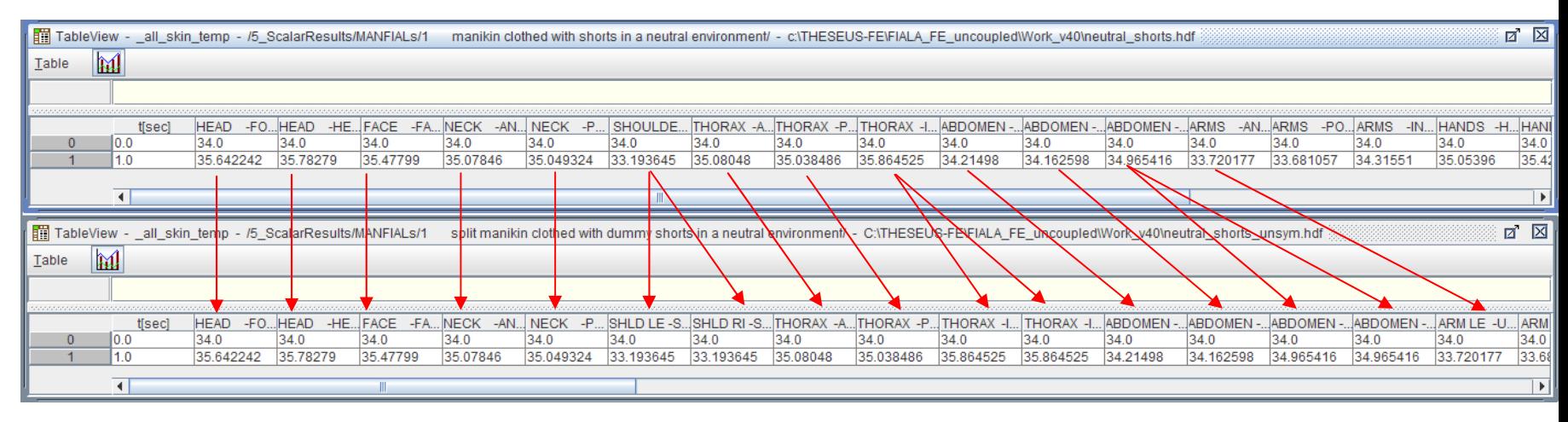

Whether the distribution coefficients have been chosen correctly will only be noticeable in simulations with the active system. The sum checks on slide 48 should be enough for now.

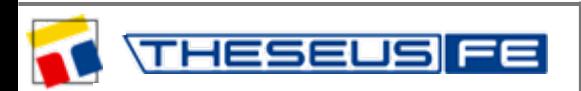

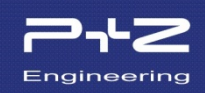

The model: *neutral\_shorts\_unsymmetric.tfe*  will be copied and renamed: *neutral\_summer\_unsymmetric.tfe*

Afterwards we will add clothing layers for summer clothing with infinitesimal isolation (0.00001) that insure that the neutrality results are not affected by clothing.

Clothing layers will be inserted at the following body elements/sectors:

- Shoulders
- Thorax
- Abdomen
- Upper Arms
- Upper & Lower Legs
- Feet

## **Repeat procedure as shown on slide 31.**

The results of the neutrality calculation can be compared again with slide 28.

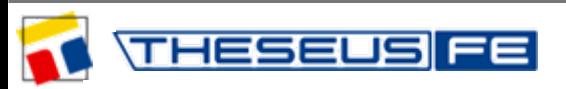

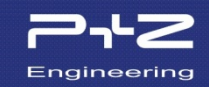

The model: *neutral\_summer\_unsymmetric.tfe*  will be copied and renamed: *cool* summer unsymmetric.tfe

Afterwards realistic values for the summer clothing insulation will be inserted...

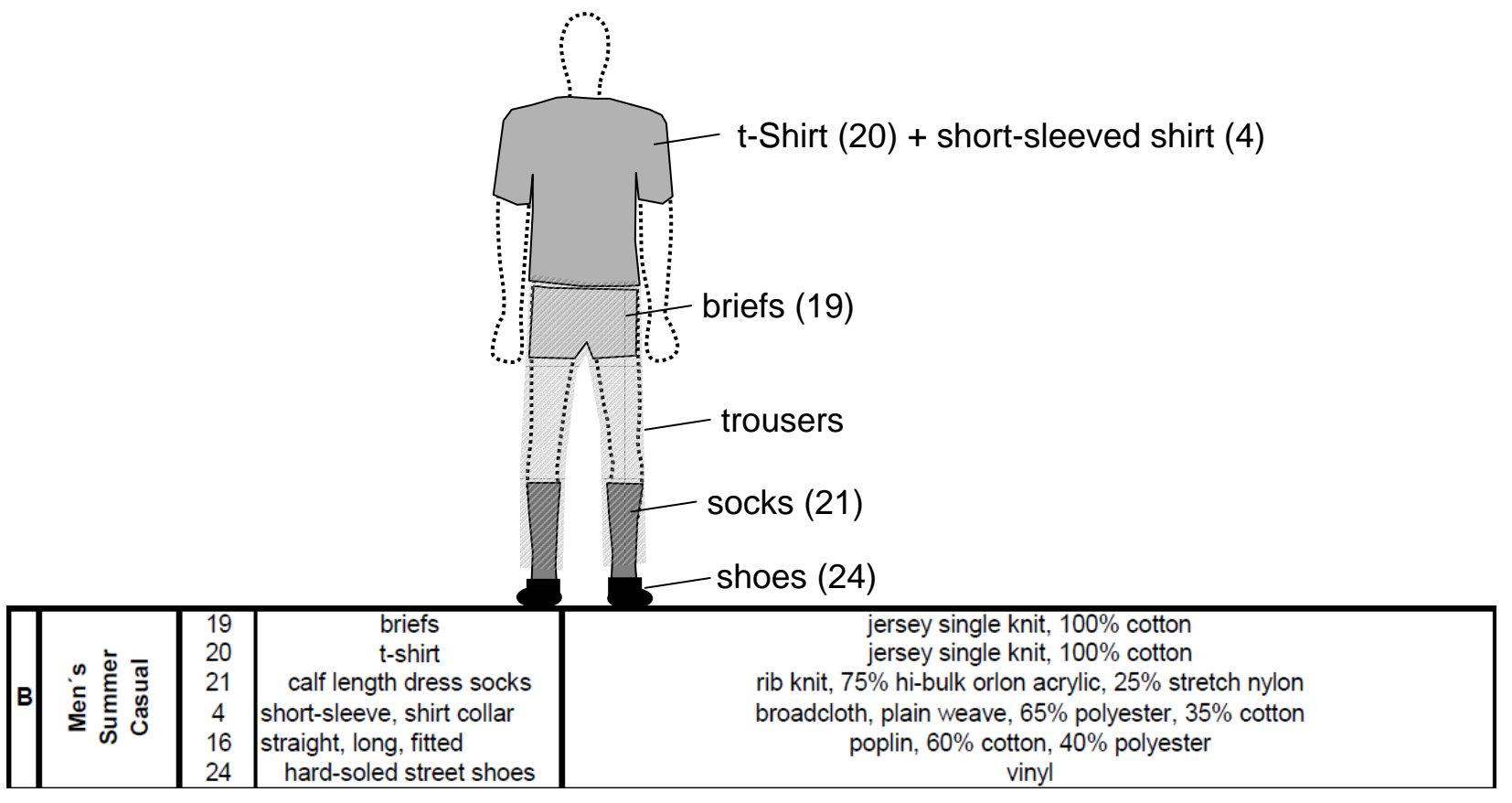

Source: Theory Manual - Appendix A: Database of Clothing Resistances of Ensembles

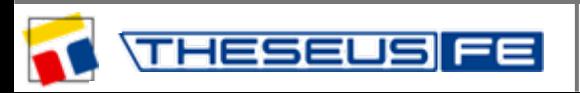

**9** winter (E)

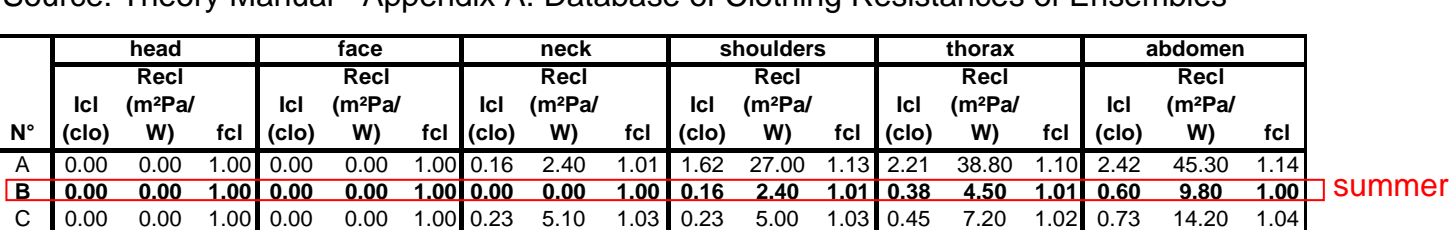

D 0.00 0.00 1.00 0.00 0.00 1.00 0.00 0.00 1.00 0.25 3.80 1.02 0.25 3.90 1.01 0.51 8.20 1.01

Source: Theory Manual - Appendix A: Database of Clothing Resistances of Ensembles

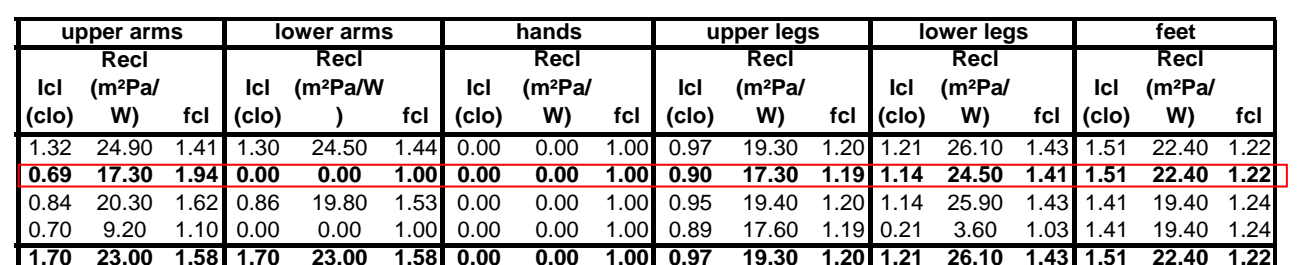

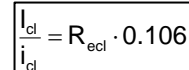

**E 0.00 0.00 1.00 0.00 0.00 1.00 1.22 16.10 1.46**

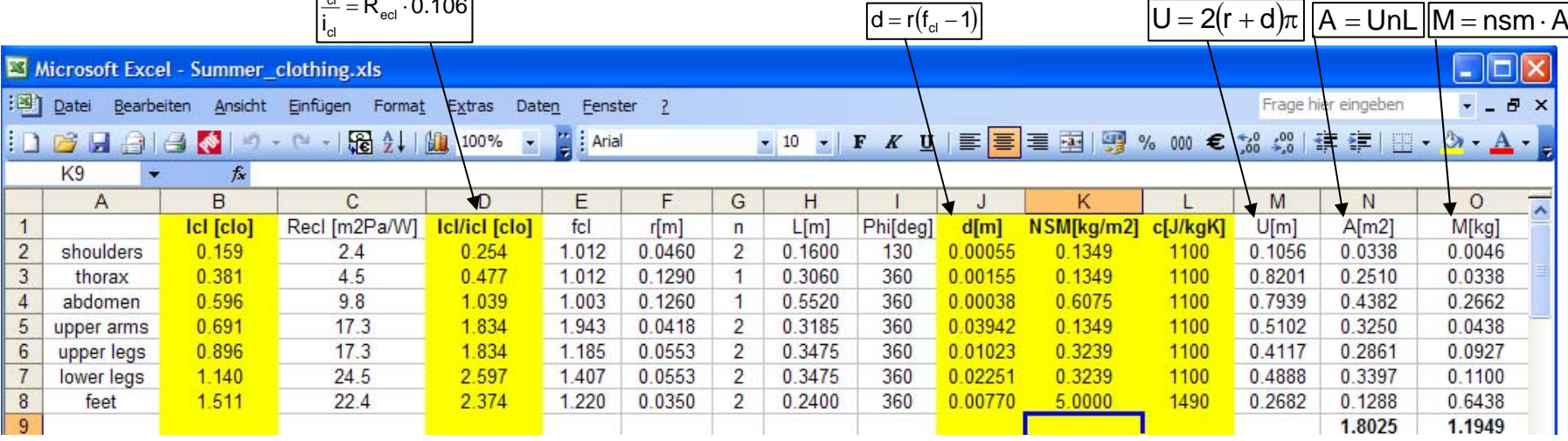

**2.20 34.00 1.52 2.77 40.80 1.19 2.94 43.90 1.19**

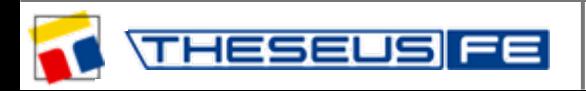

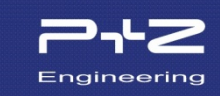

**Office Activities:** 

Reading, writing (seated)

**Activity** 

Imeti

 $1.0$ 

**Activity** 

ImetI

 $0.7$ 

Resting: Sleeping

The boundary conditions for the file *cool\_summer\_unsymmetric.tfe* will be taken from *cool* shorts.tfe (see slide 37).

*neutral\_summer\_unsym.stp* will be used as setpoint file.

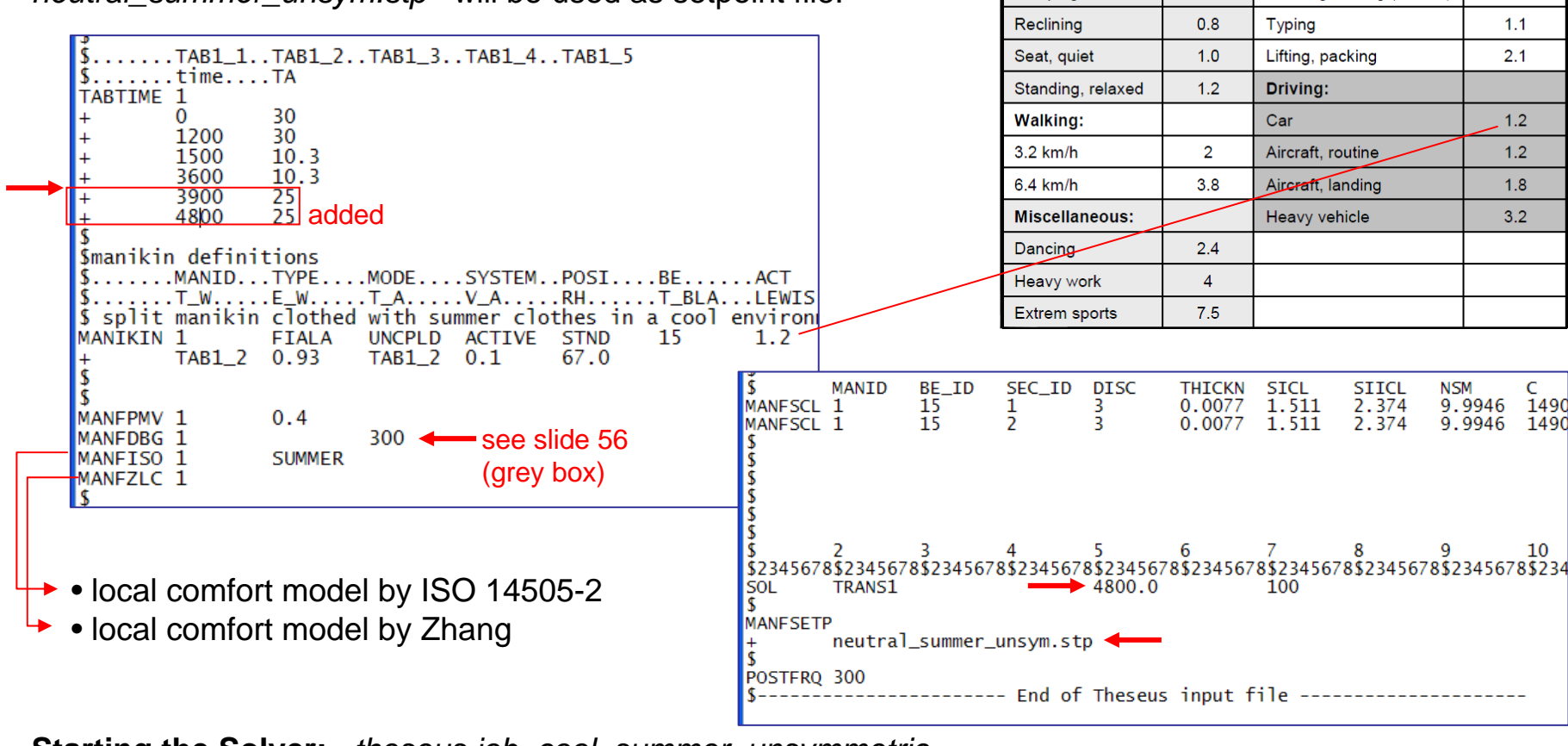

**Starting the Solver:** *theseus job=cool\_summer\_unsymmetric*

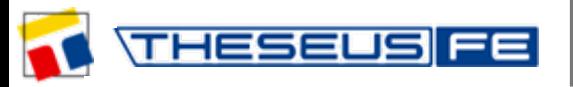

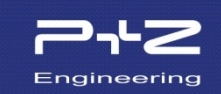

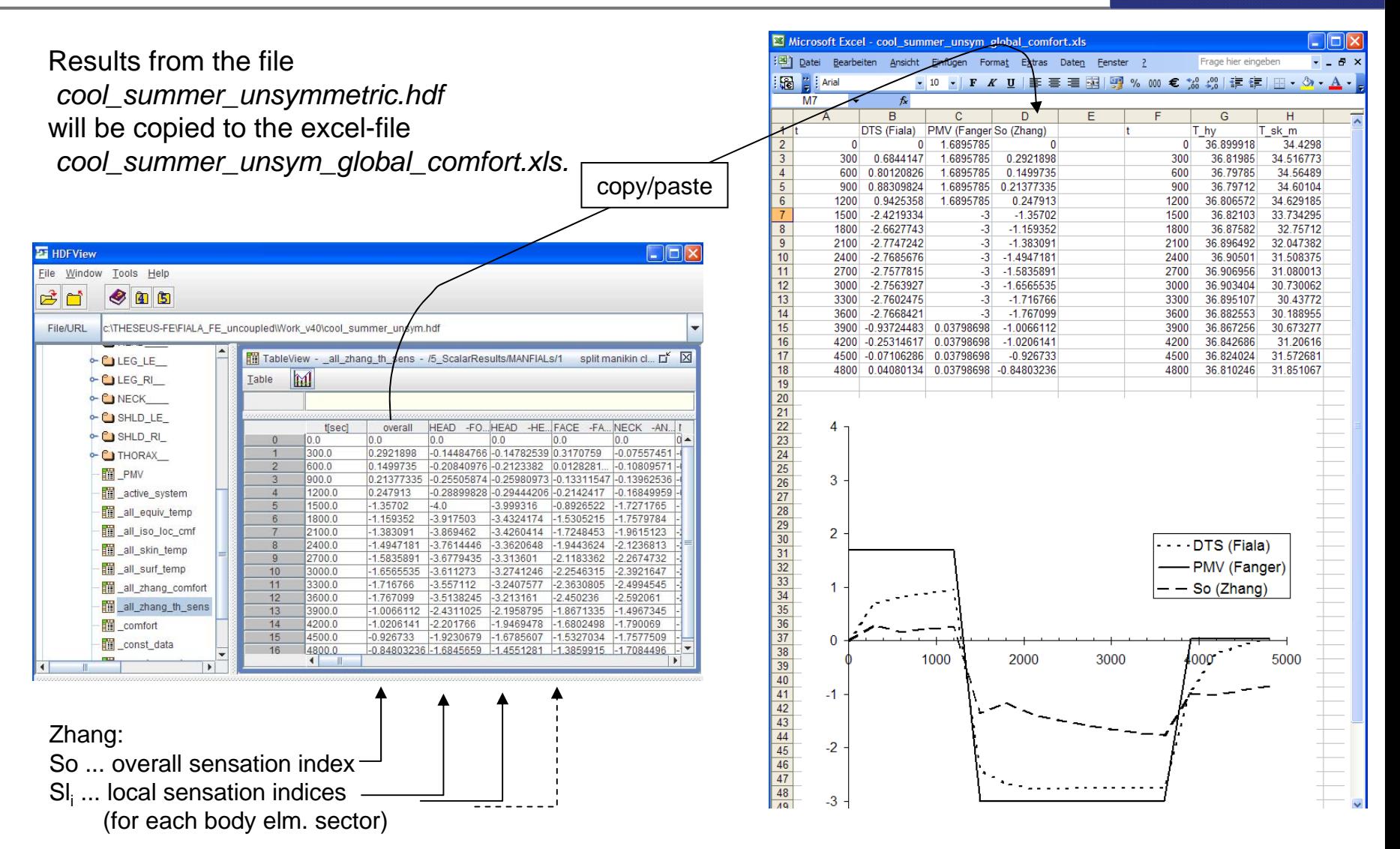

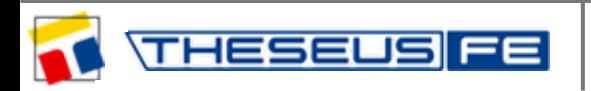

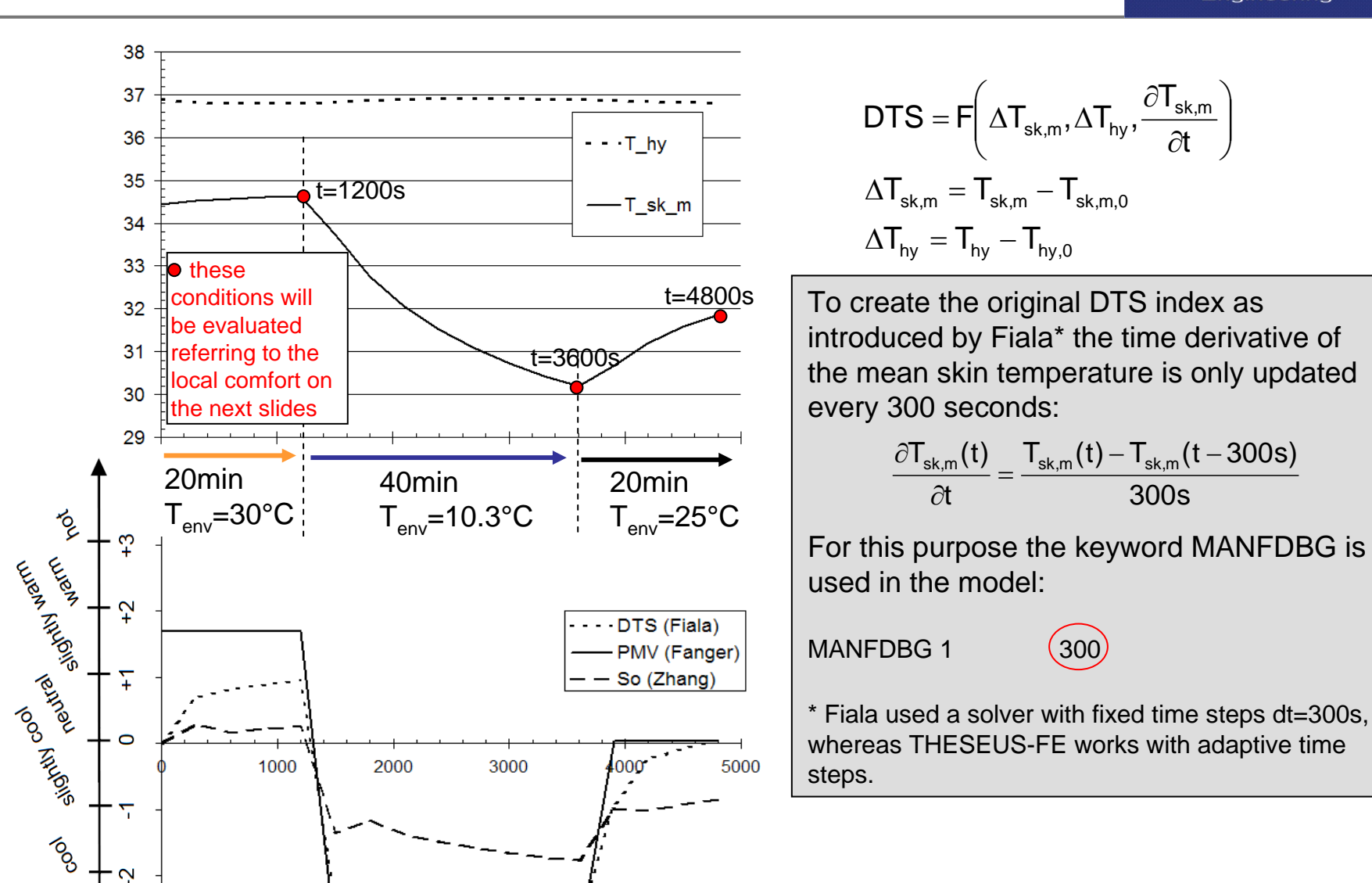

**PROC** 

. က

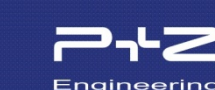

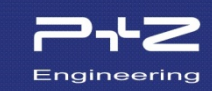

Local evaluation of the equivalent temperature  $T_{eq}$ **DIN EN ISO 14505-2** DIN and the comfort zones by DIN EN ISO 14505-2 ICS 13.180 Valid for• quasi-stationary thermal loading conditions • activity level 1.2Ergonomie der thermischen Umgebung -Beurteilung der thermischen Umgebung in Fahrzeugen-Teil 2: Bestimmung der Äquivalenttemperatur (ISO 14505-2:2006); Deutsche Fassung EN ISO 14505-2:2006

THESEUS-FE Theory Manual:

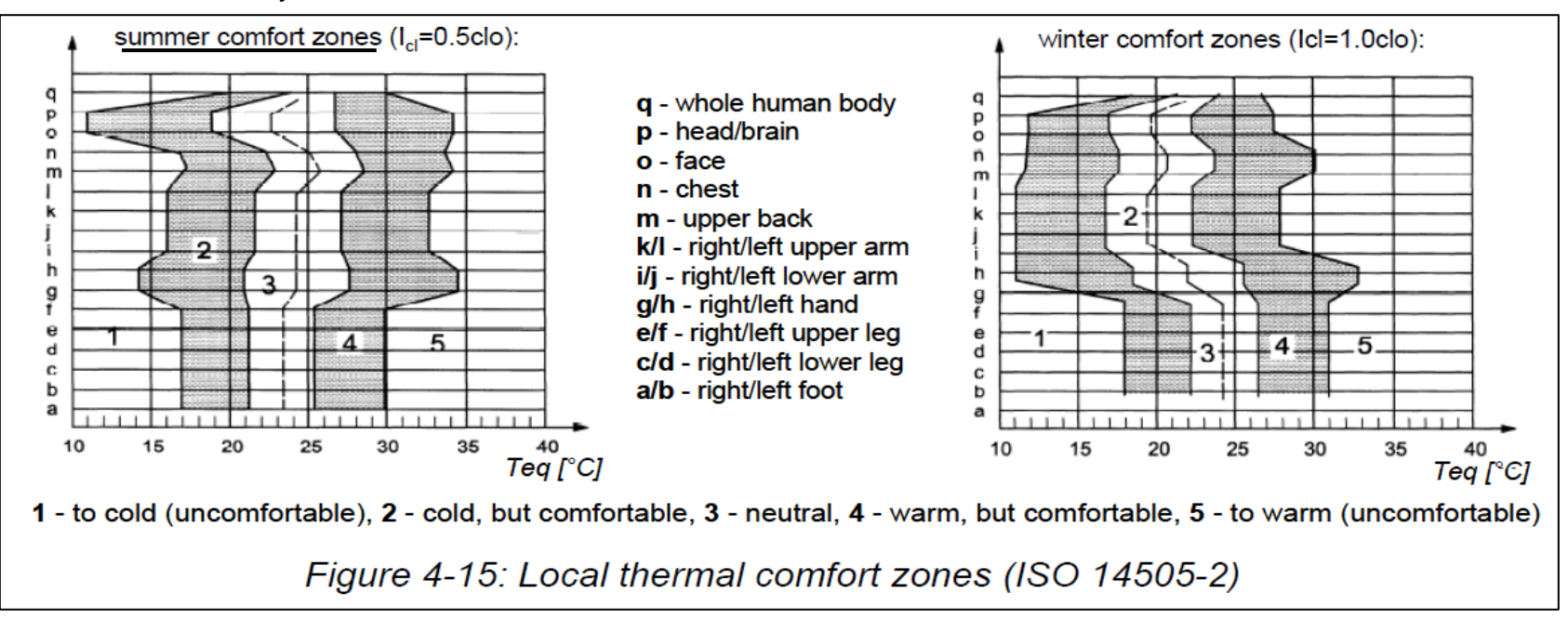

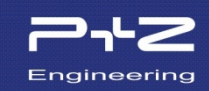

Equivalent temperature  $T_{eq}$  will be copied from the hdf-file to a prepared xls-file.

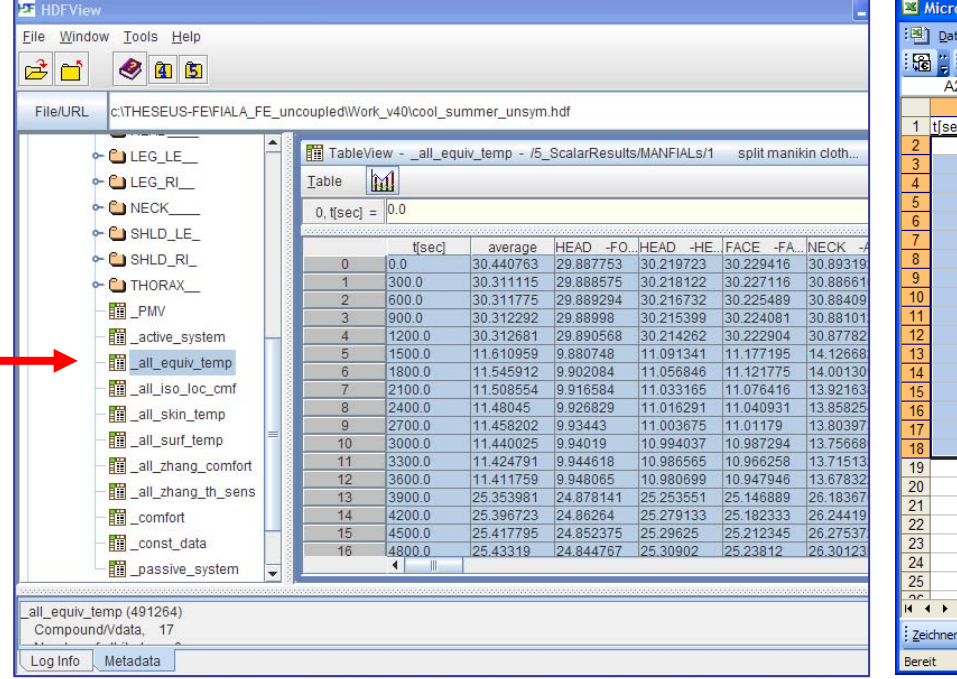

#### *cool\_summer\_unsymmetric.hdf => cool\_summer\_unsym\_local\_comfort.xls*

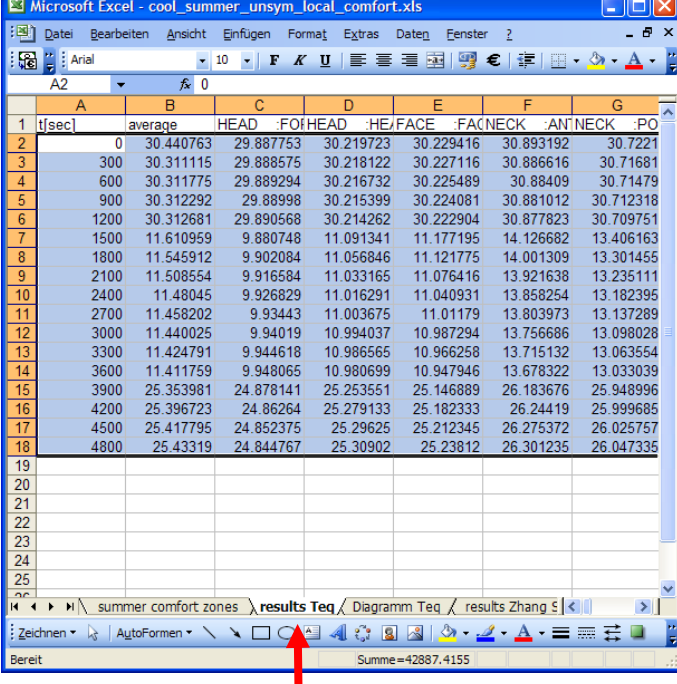

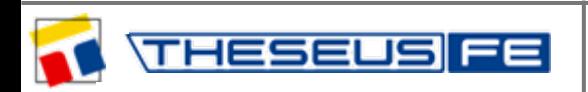

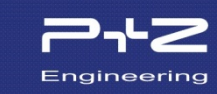

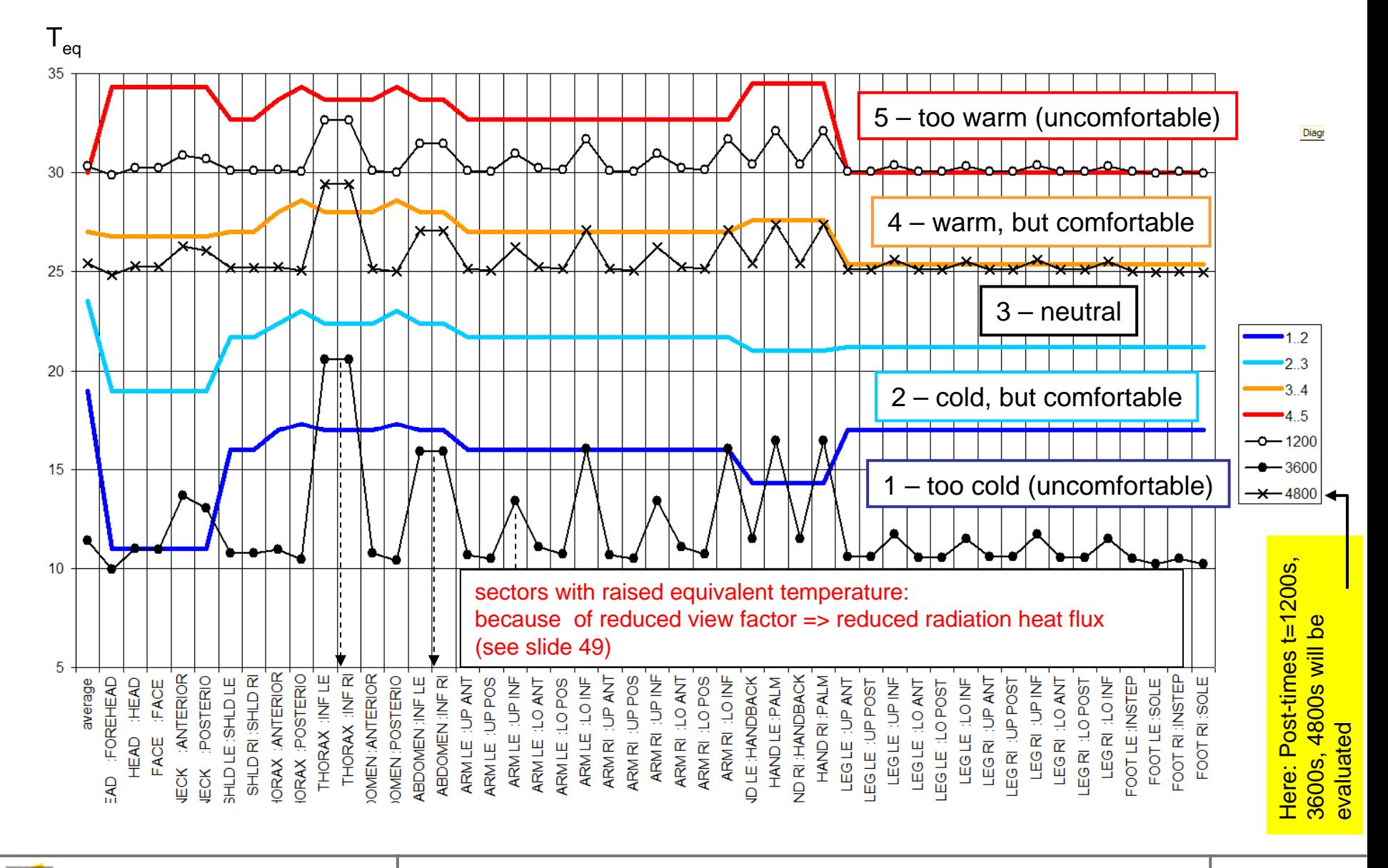

*author: Dr. S.Paulke – Technical Director event: workshop at the DLR in Göttingen, Germany, 2011*

**HESE** 

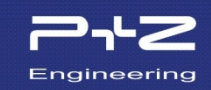

The evaluation of comfort zones (1-5) will be stored in the hdf-dataset "\_all\_iso\_loc\_comf".

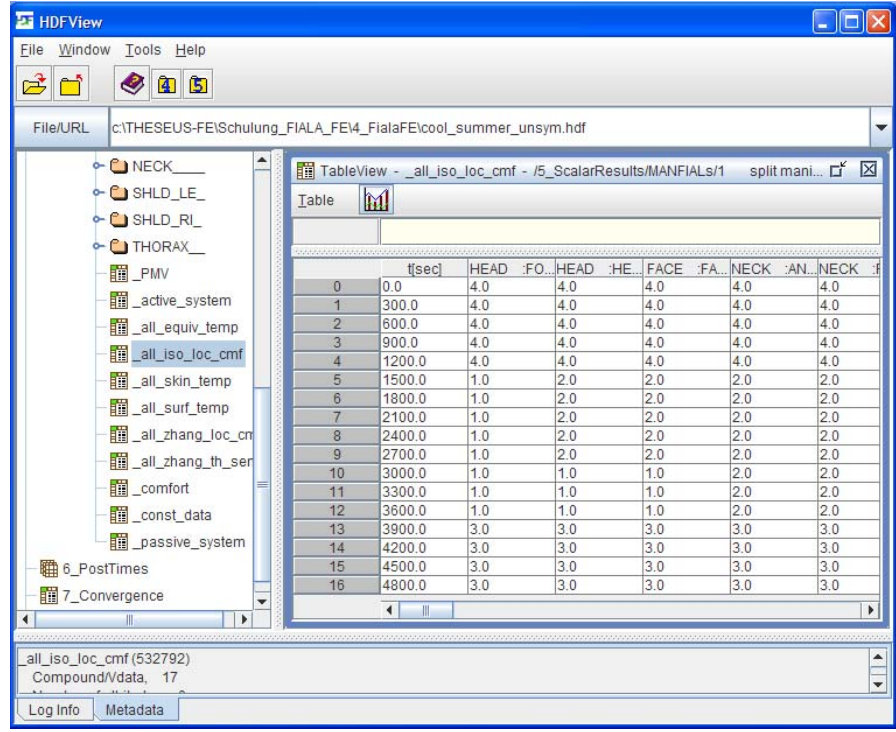

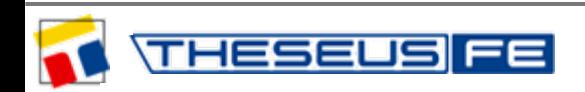

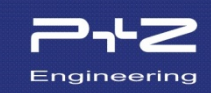

Zhang indices Sl and Lc will now be copied from the hdf-file in a prepared xls-file ...

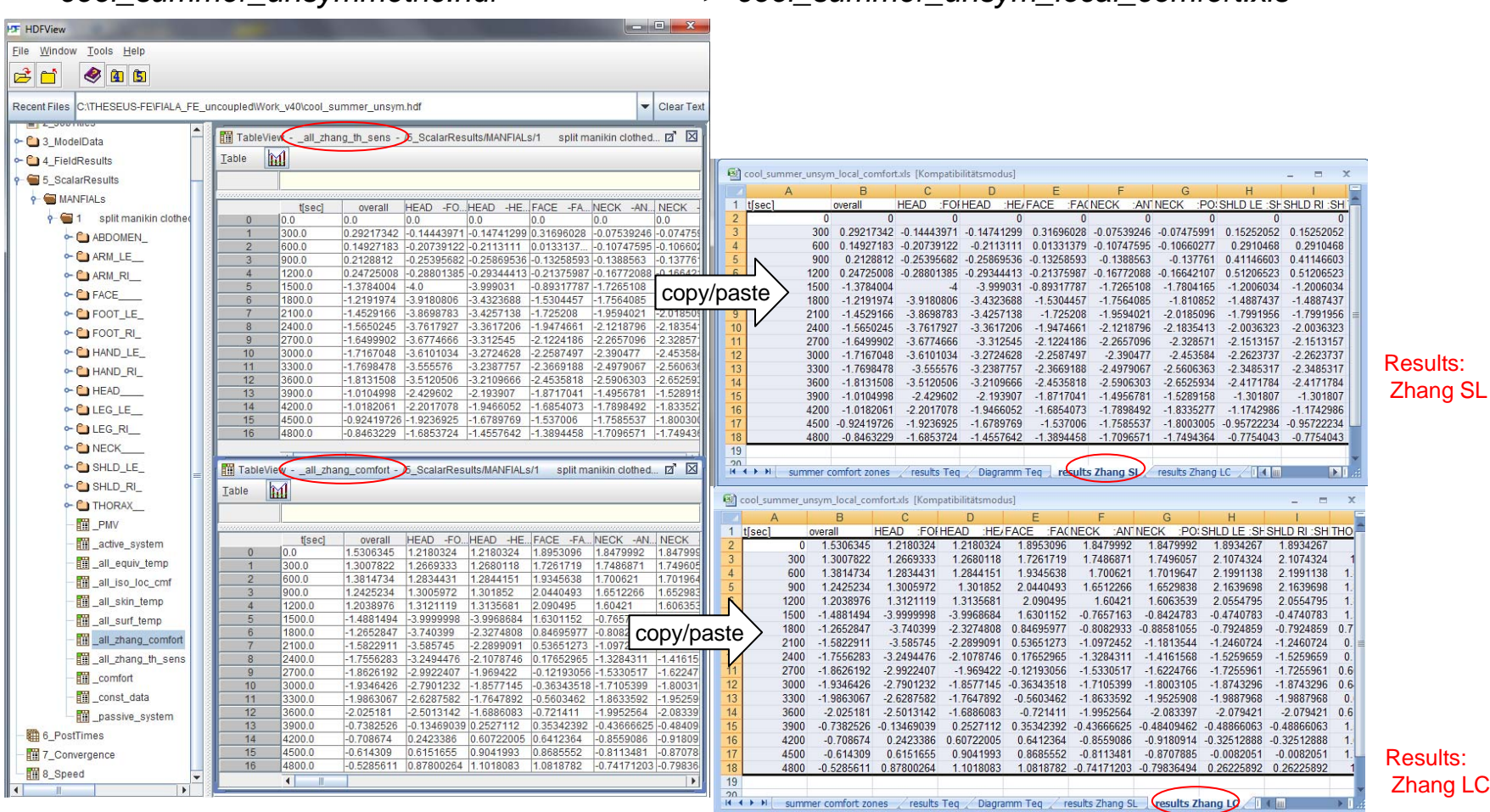

*cool\_summer\_unsymmetric.hdf => cool\_summer\_unsym\_local\_comfort.xls*

**HESEUS** 

FE

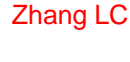

 $-c_i = Lc_i(Si_i, So$ *cool\_summer\_unsym\_local\_comfort.xls -* Diag. Zhang 1200s $\overline{4}$ after 20min ğ at  $T_{env} = 30^{\circ}C$  $\overline{3}$ Lc warn  $+2$ comfortable Ņ  $\overline{2}$ Local thermal comfort index: eutra  $\circ$ Sl undonfor-Ŀ. ₹ cool Here: The thermal sensation (Sl) is evaluated as Ņ  $-2$ sk,i approximately "neutral", which is in contradiction to DTS, PMV and ISO 14505-2.  $-3$  $\text{SI}(\Delta\text{T}_{\text{sk},i}$ 4

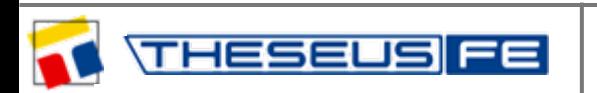

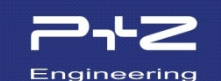

 $c_i = Lc_i(Si_i, So$ *cool\_summer\_unsym\_local\_comfort.xls -* Diag. Zhang 3600s4 after the following 40min at  $T_{env} = 10^{\circ}C$ iou  $\overline{3}$ warm  $+2$ ů oftable  $\overline{2}$ Lc Local thermal comfort index: eutra  $\circ$ uncomfor  $\mathcal{A}$ Luncomfortable Sl cool Ņ  $-2$  $-3$  $\text{SI}(\Delta\text{T}_{\text{sk},j}$ 4

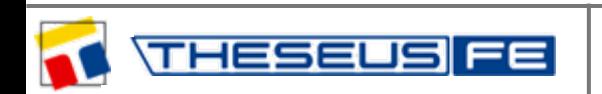

*author: Dr. S.Paulke – Technical Director event: workshop at the DLR in Göttingen, Germany, 2011* Engineering

Engineering

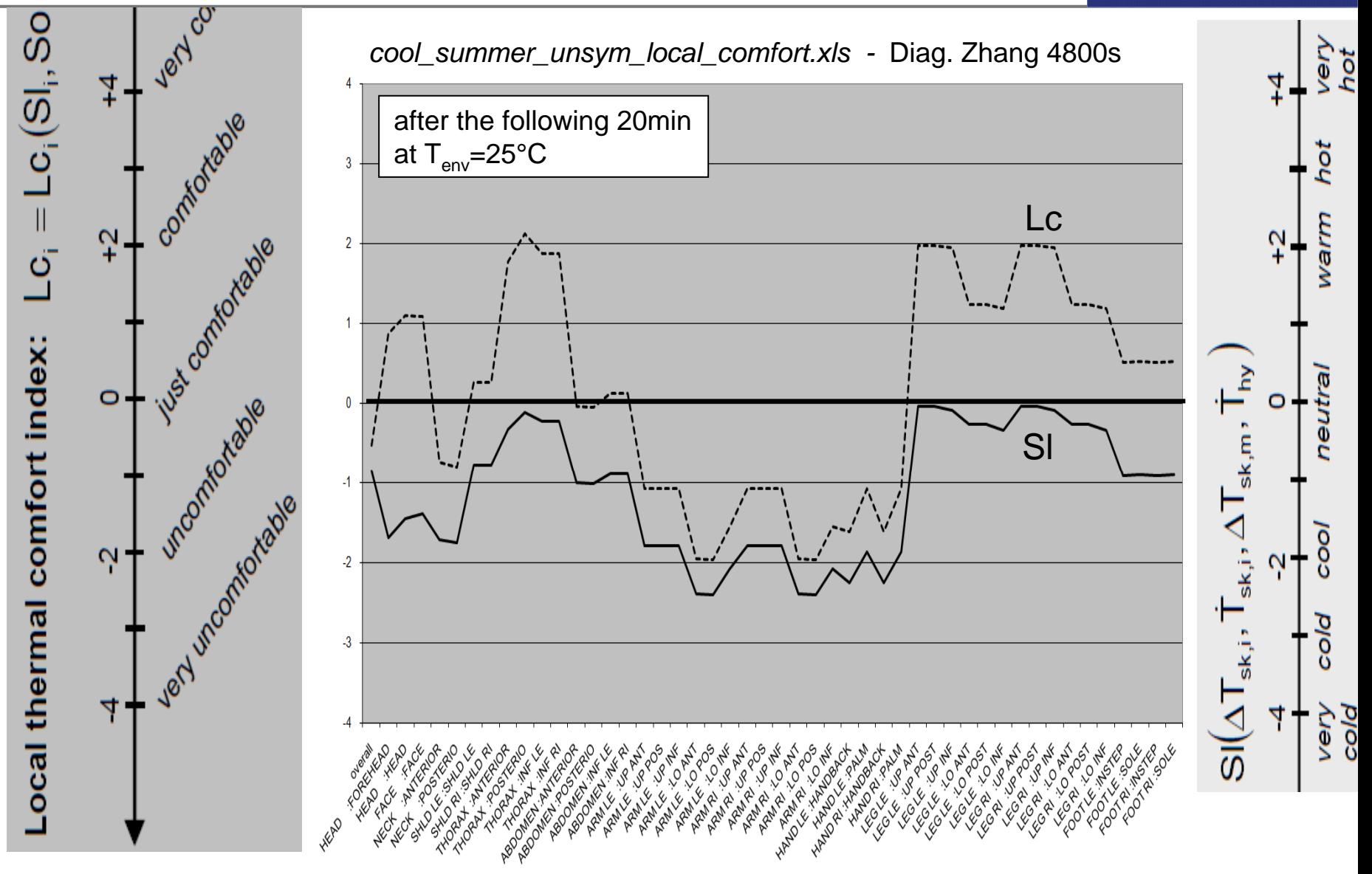

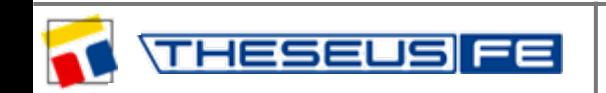

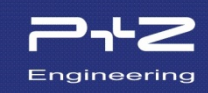

## *cool\_summer\_unsymmetric.hdf*

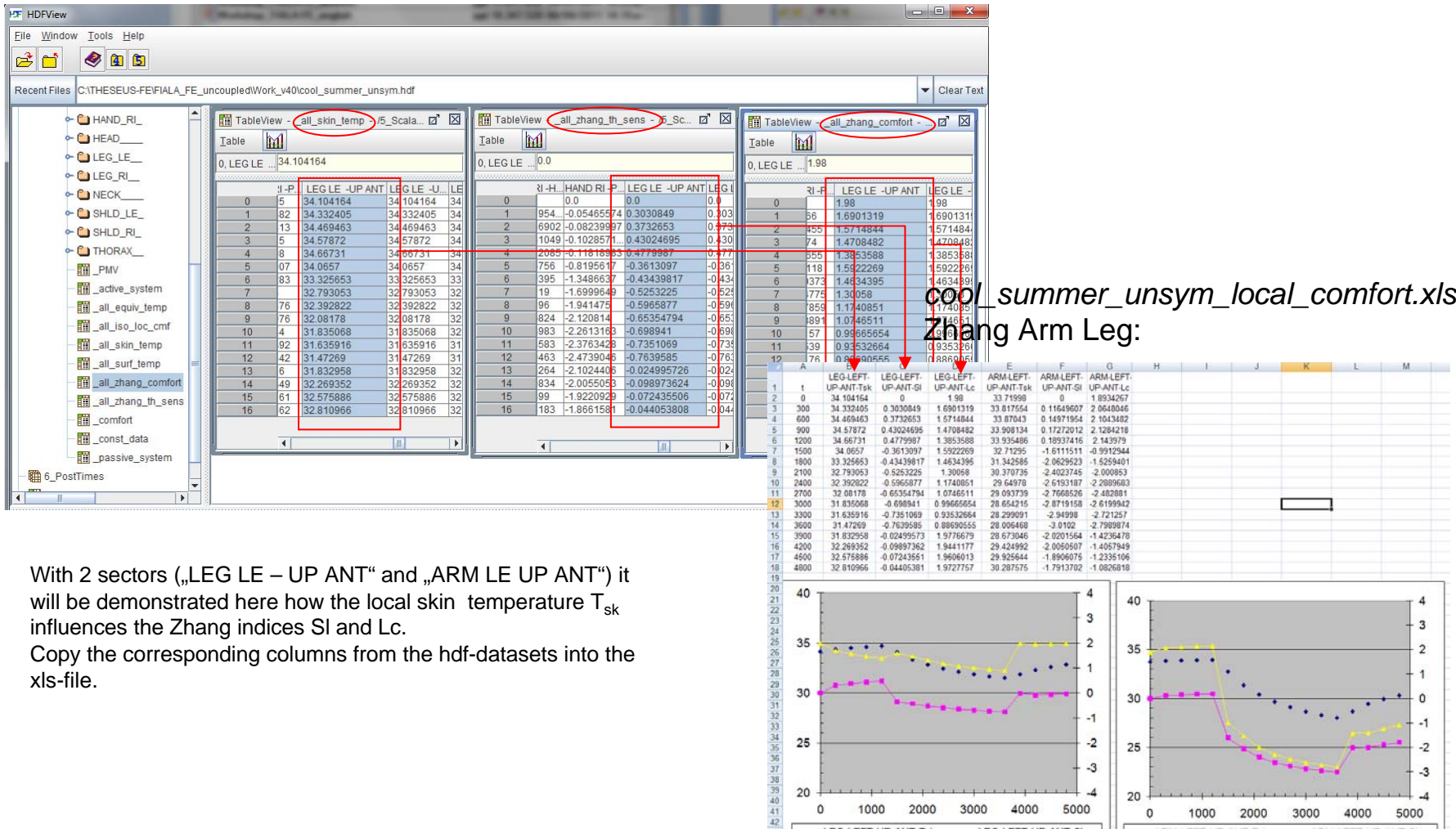

1000 2000 3000 4000

 $\circ$ 

5000

 $\circ$ 

1000

2000

3000

4000

5000

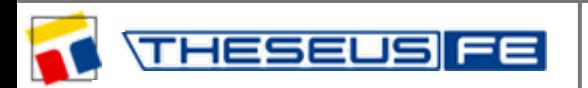

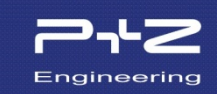

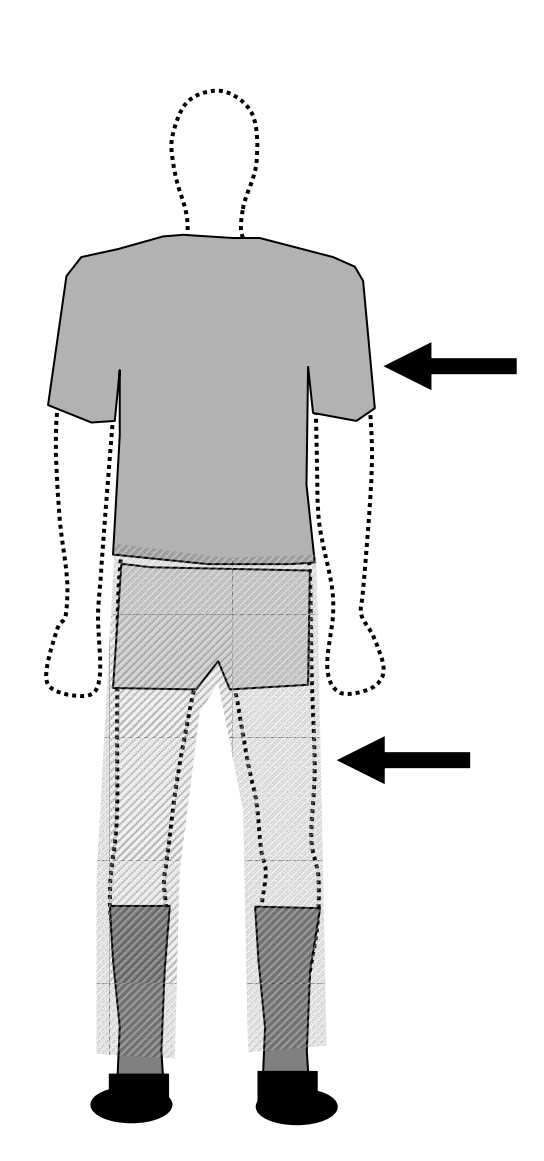

HESE

**Upper arm: local clothing: Icl=0.691clo** 

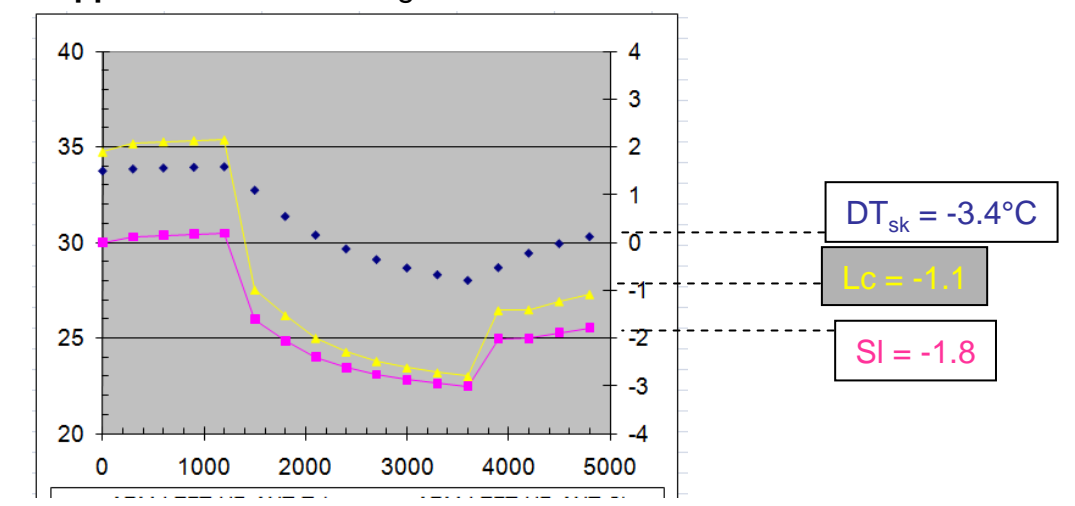

#### **Upper leg:** local clothing: Icl=0.896clo

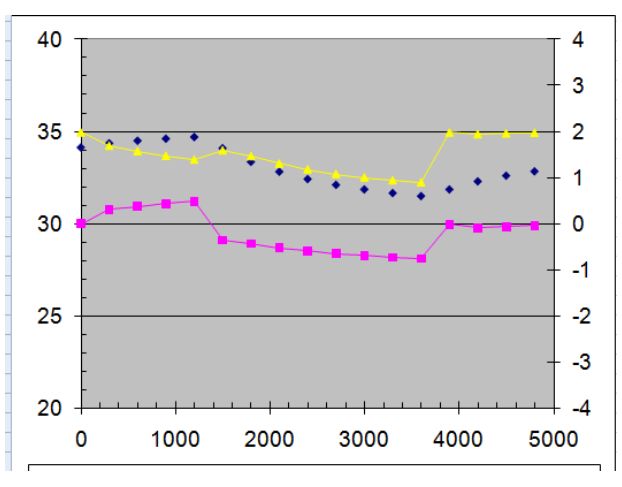

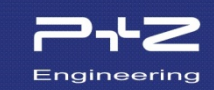

#### THESEUS-FE Theory Manual:

static local sens. dynamic local sens.

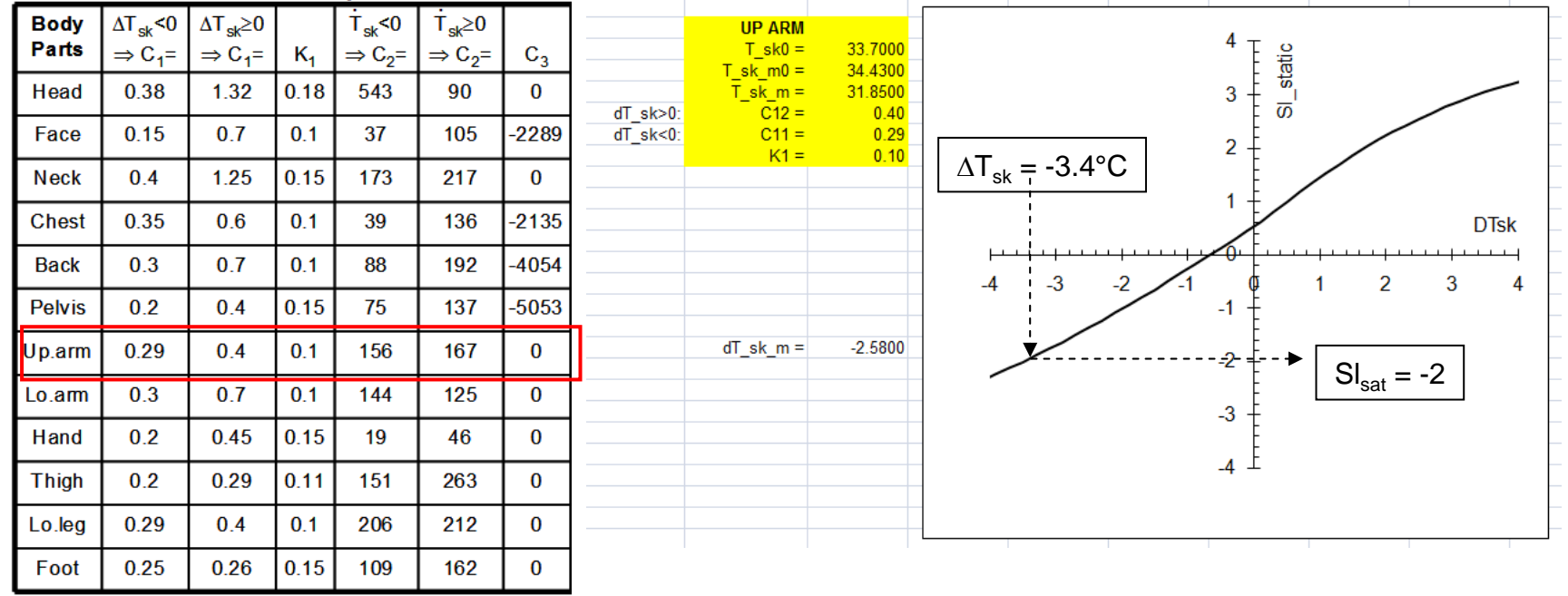

$$
\boxed{S I_{stat} = 4 \Bigg[ \dfrac{2}{1+exp\bigl(-C_1 \Delta T_{sk} - K_1 \bigl(\Delta T_{sk} - \Delta T_{sk,m}\bigr)\bigr)} - 1 \Bigg]}
$$

$$
\left.SI_{\text{dyn}}=C_2\dot{T}_{\text{sk}}+C_3\dot{T}_{\text{hy}}\right.
$$

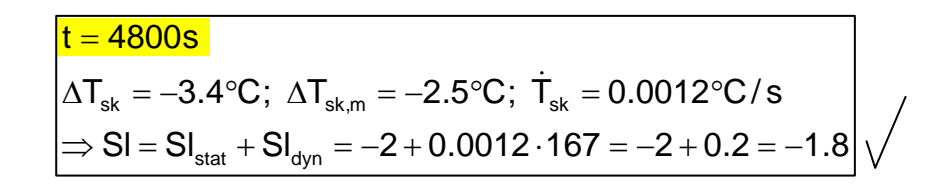

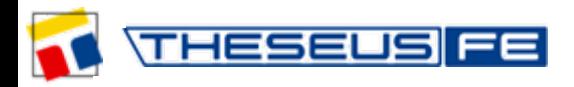

## **Problem:**

Zhang's SI<sub>stat</sub>-values for the quasi-static thermal sensitivity in a warm environment ( $\Delta T_{sk}$  >0) are much too low ... at least in comparison with DTS, PMV and ISO 14505-2.

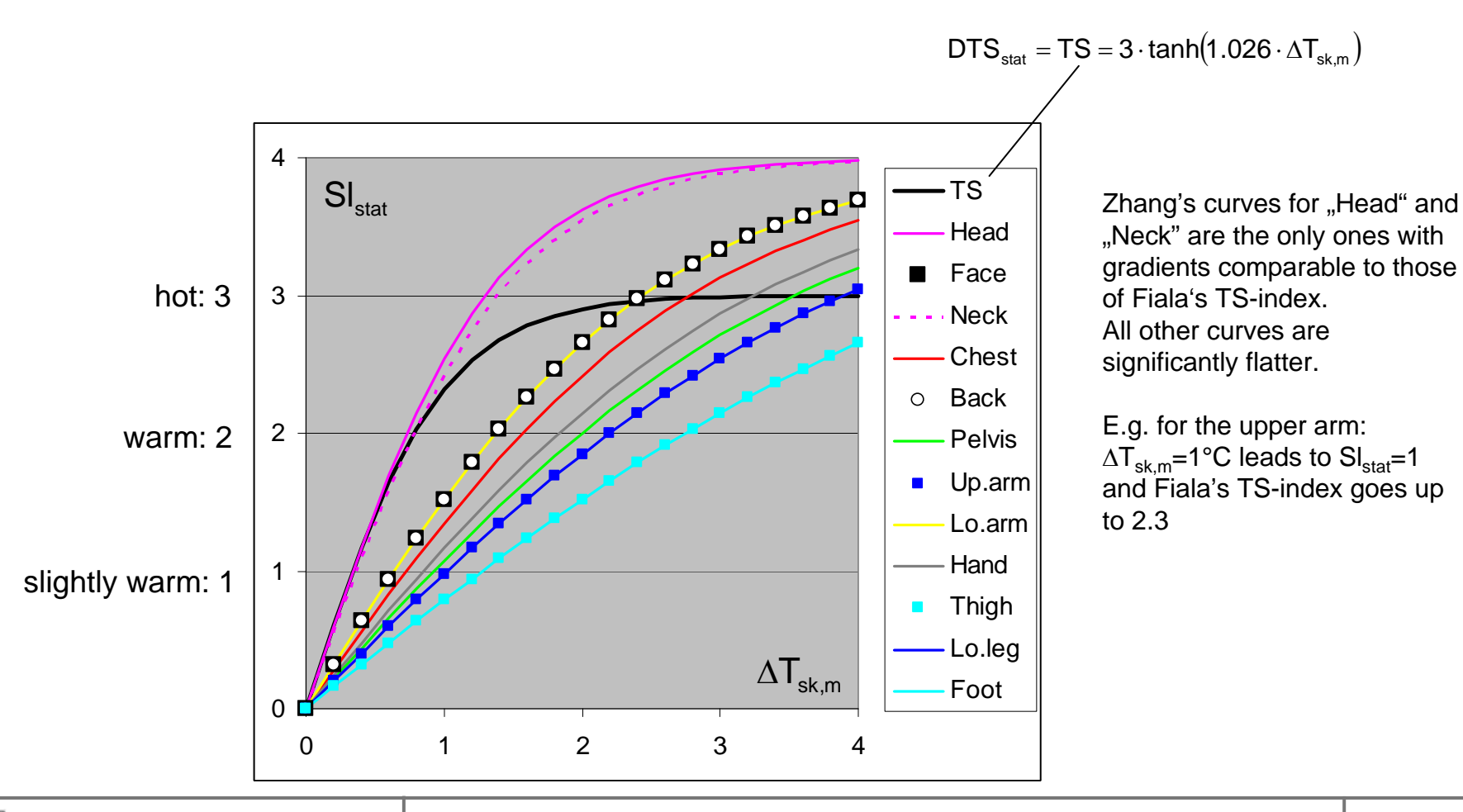

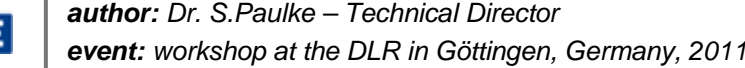

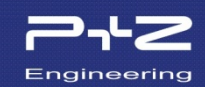

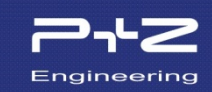

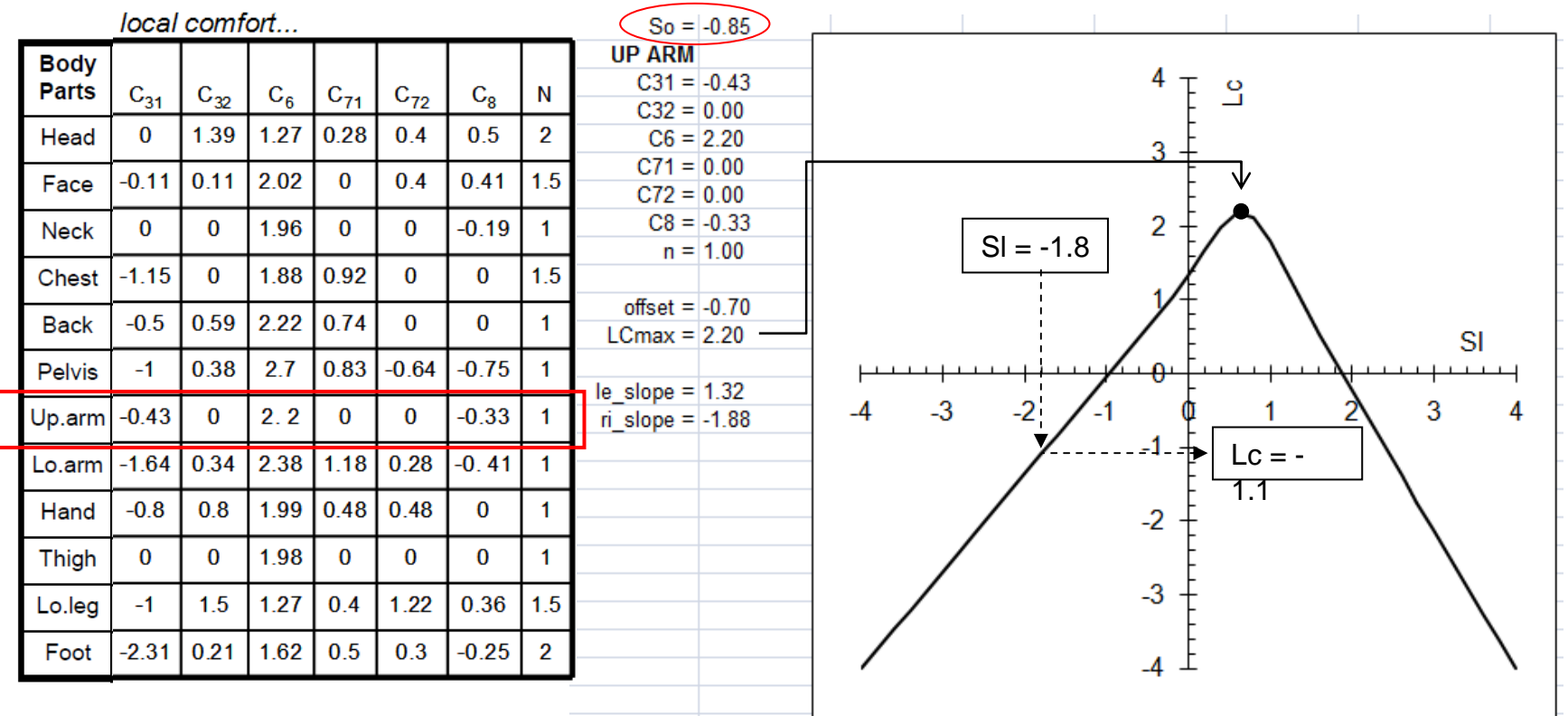

$$
t = 4800s
$$
  
\n
$$
So = -0.85, \quad SI = -1.8
$$
  
\n
$$
\Rightarrow Lc = -1.1
$$

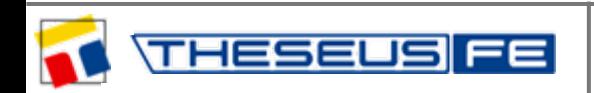

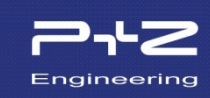

The model: *cool\_summer\_unsymmetric.tfe* will be copied and renamed to: *cool\_summer\_unsymmetric\_MANFSBC\_1.tfe*

Afterwards an additionally heat flow will be applied with the keyword MANFSBC at the face.

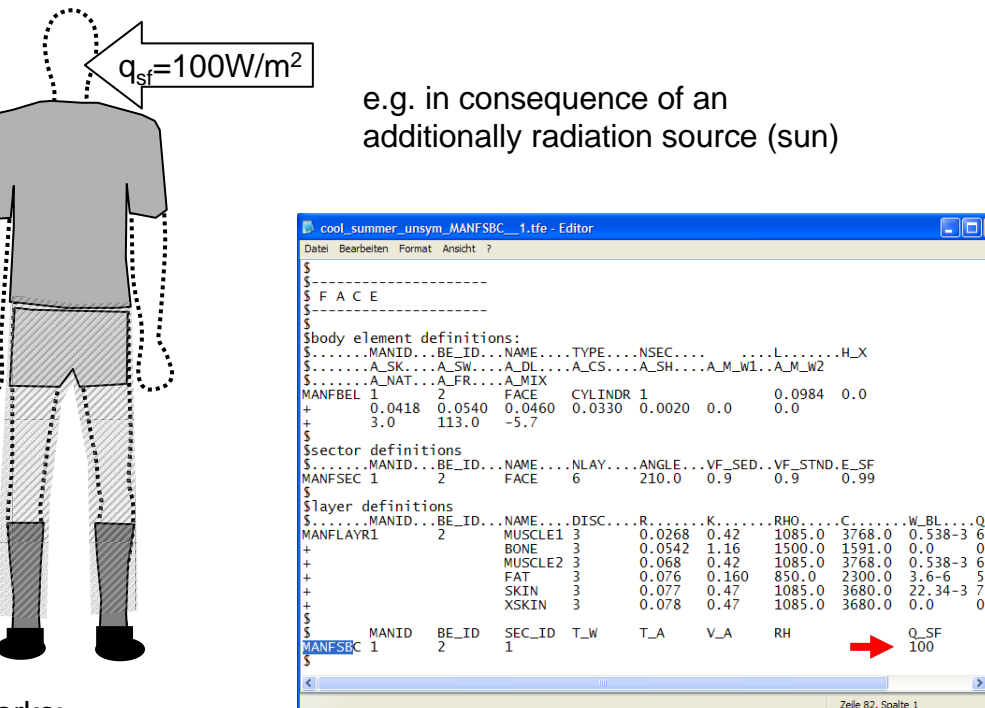

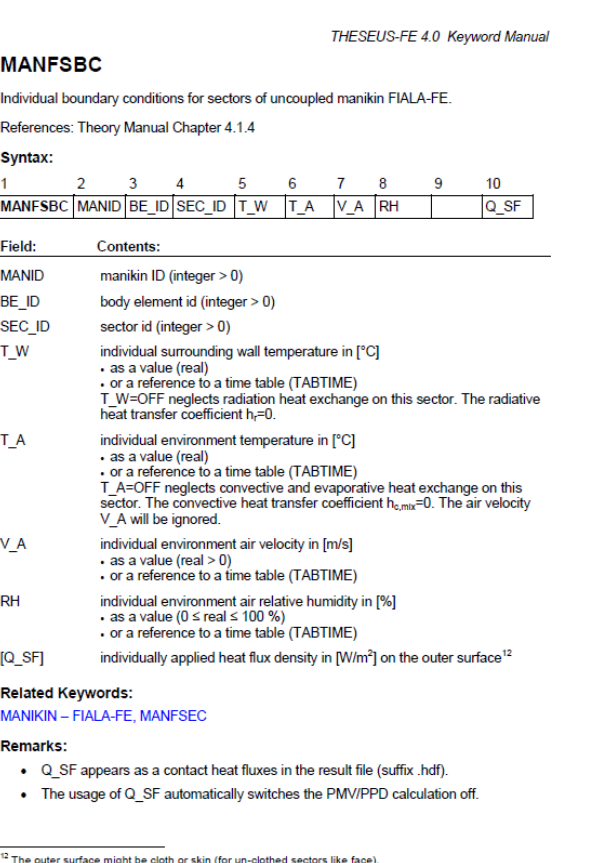

#### Remarks:

A PMV-calculation is not possible if local heat flows are applied because the Fanger-formulas do not support additional heat flows.

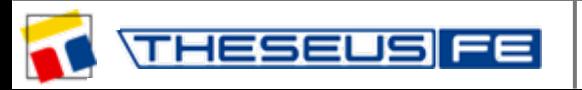

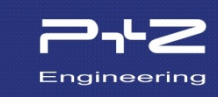

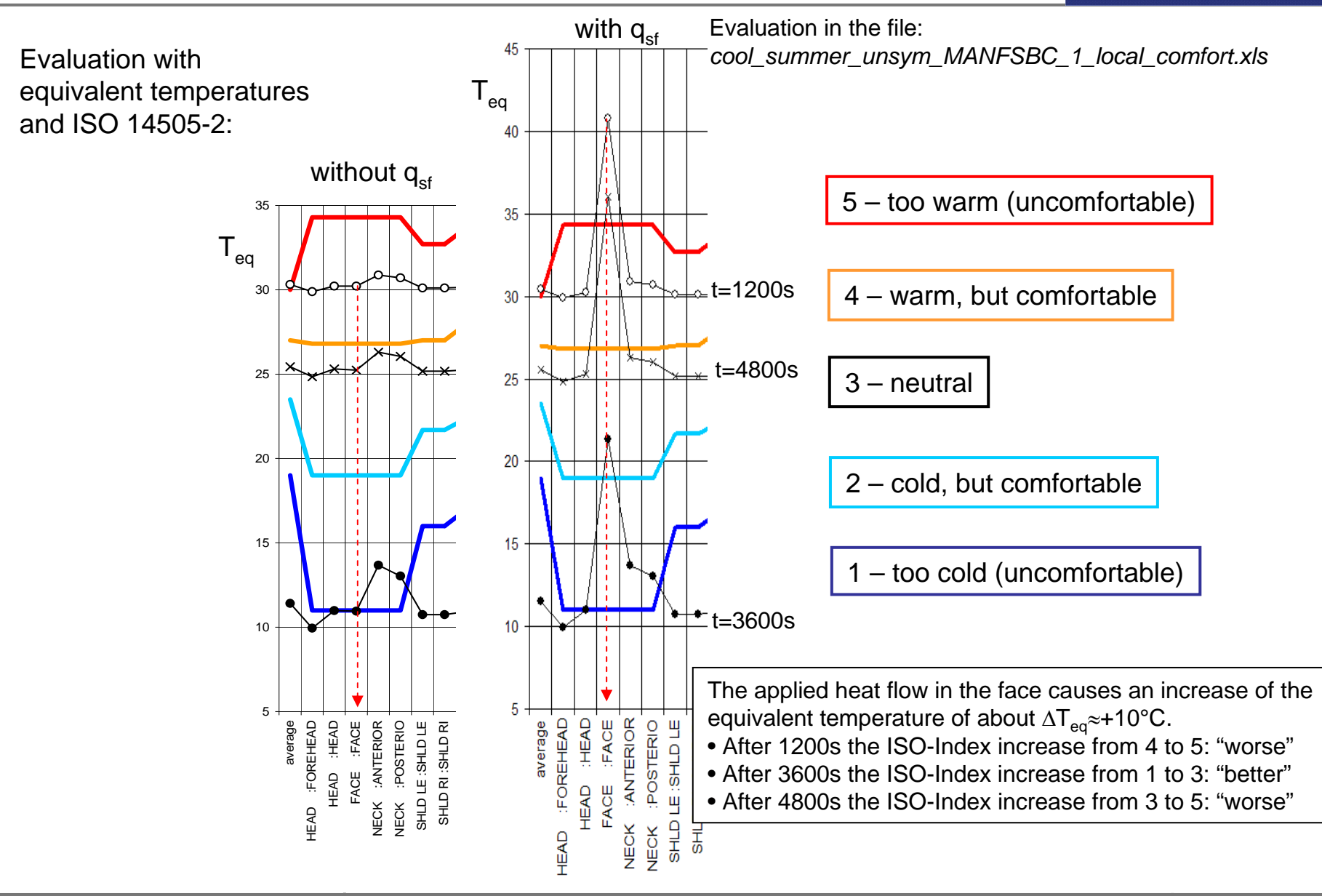

*author: Dr. S.Paulke – Technical Director event: workshop at the DLR in Göttingen, Germany, 2011*

**HESE** 

Engineering

Evaluation in the file: *cool\_summer\_unsym\_MANFSBC\_1\_local\_comfort.xls*

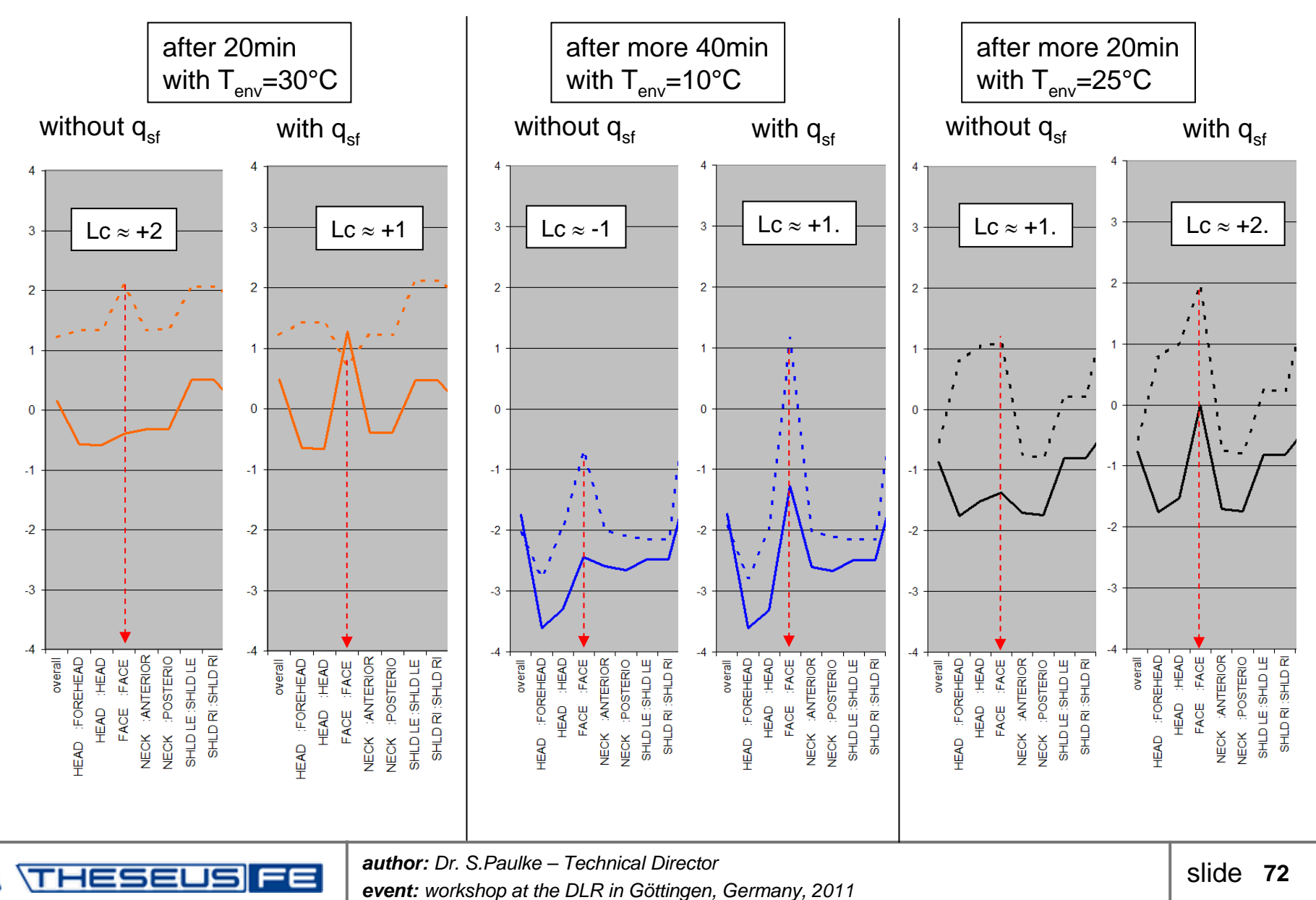
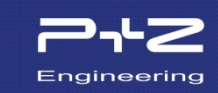

The model: *cool\_summer\_unsymmetric\_MANFSBC\_1.tfe* will be copied and renamed now to: *cool\_summer\_unsymmetric\_MANFSBC\_2.tfe*

Afterwards, the air speed will be increased from 0.1 to 1.0m/s with the keyword MANFSBC at the face.

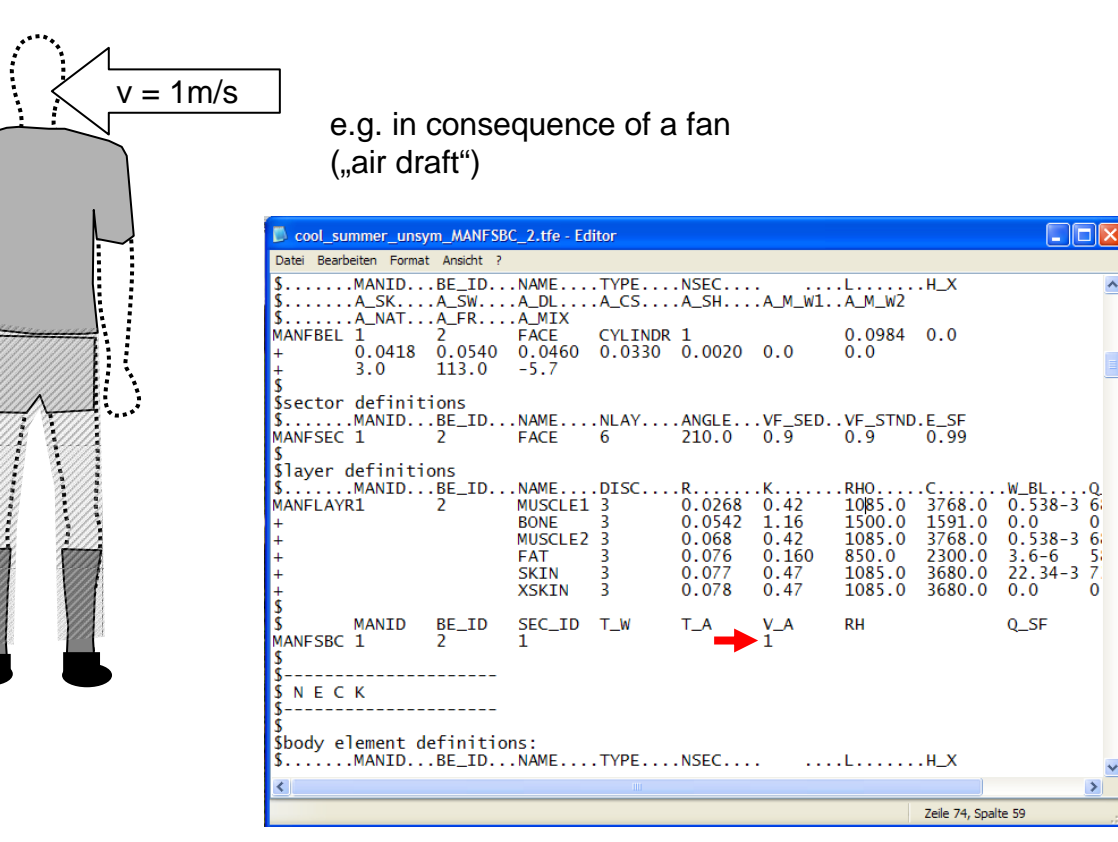

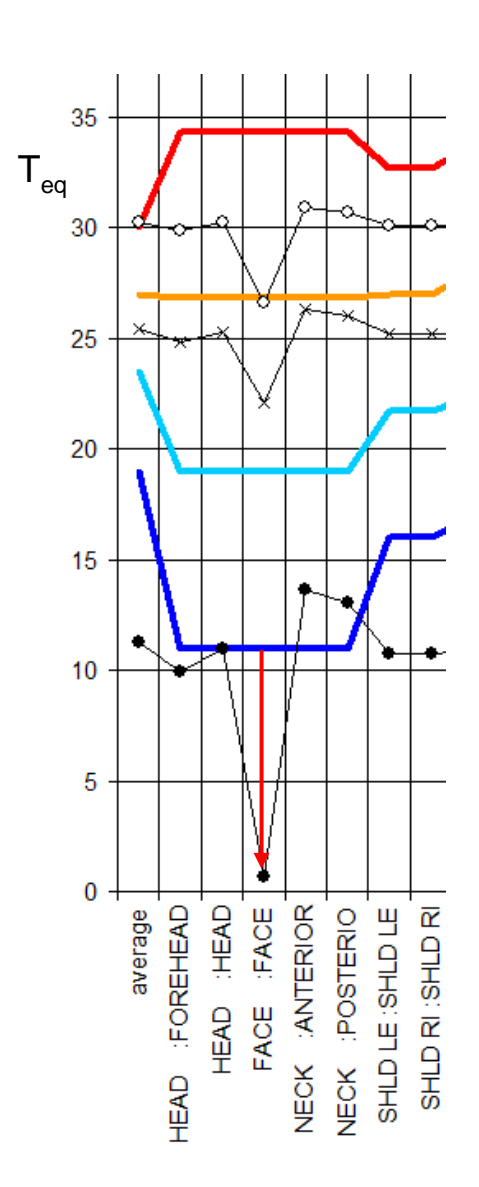

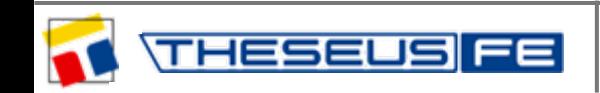

*author: Dr. S.Paulke – Technical Director event: workshop at the DLR in Göttingen, Germany, 2011*

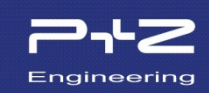

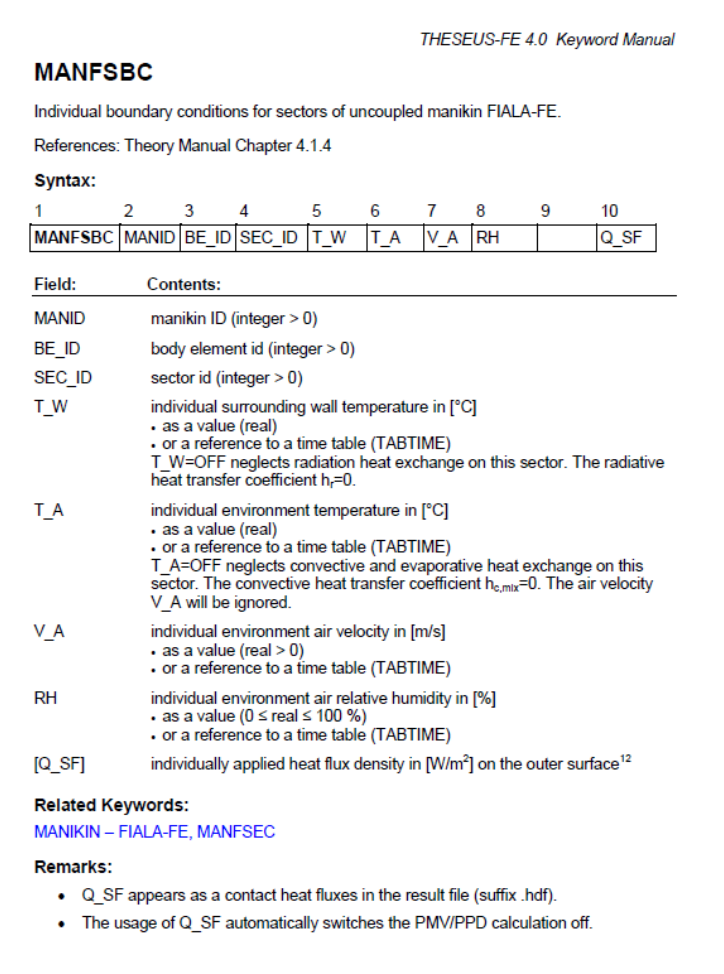

12 The outer surface might be cloth or skin (for un-clothed sectors like fa

The keyword MANFSBC is useful for coupled simulations:

• You have the possibility to calculate (e.g. for each local sector) the local air temperature  $T_a$  and the local air speed  $v_a$  in a CFD-solver and apply it using the keyword MANFSBC.

• If you want to specify the heat transfer coefficient instead of the air speed, you can adapt the parameter  $a_{nat}$ ,  $a_{tri}$ ,  $a_{mix}$  in the keyword MANFBE: $a_{\text{nat}} = 0$ ,  $a_{\text{fr}} = 1$ ,  $a_{\text{mix}} = 0$ 

 $\mathsf{h}_{\mathsf{c},\mathsf{mix}} = \sqrt{\mathsf{a}_{\mathsf{frc}}}\mathsf{v}_{\mathsf{a},\mathsf{eff}} = \sqrt{\mathsf{v}_{\mathsf{a},\mathsf{eff}}}$ 

(the squares are used!)

• You can also specify for each sector the local radiation background temperature  $T_w$  or the local humidity Rh.

• You can also specify the convection heat flow  $Q_{sf}$  directly and switch off the internal calculation with T\_A=OFF. This also deactivates the evaporation.

• The thermal radiation can be specified as  $Q_{\alpha f}$  and the internal calculation can be switched off with T\_W=OFF.

• Additional heat flows from solar radiation can be specified for each sector as  $Q_{st}$  (see slide 70).

etc.

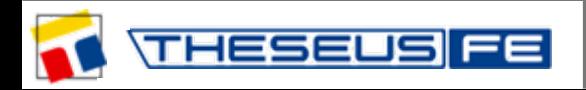

## **Remarks:**

Even if all (local) boundary conditions for all body elements are specified with the keyword MANFSBC, the (global) settings in the keyword MANIKIN are still necessary ...

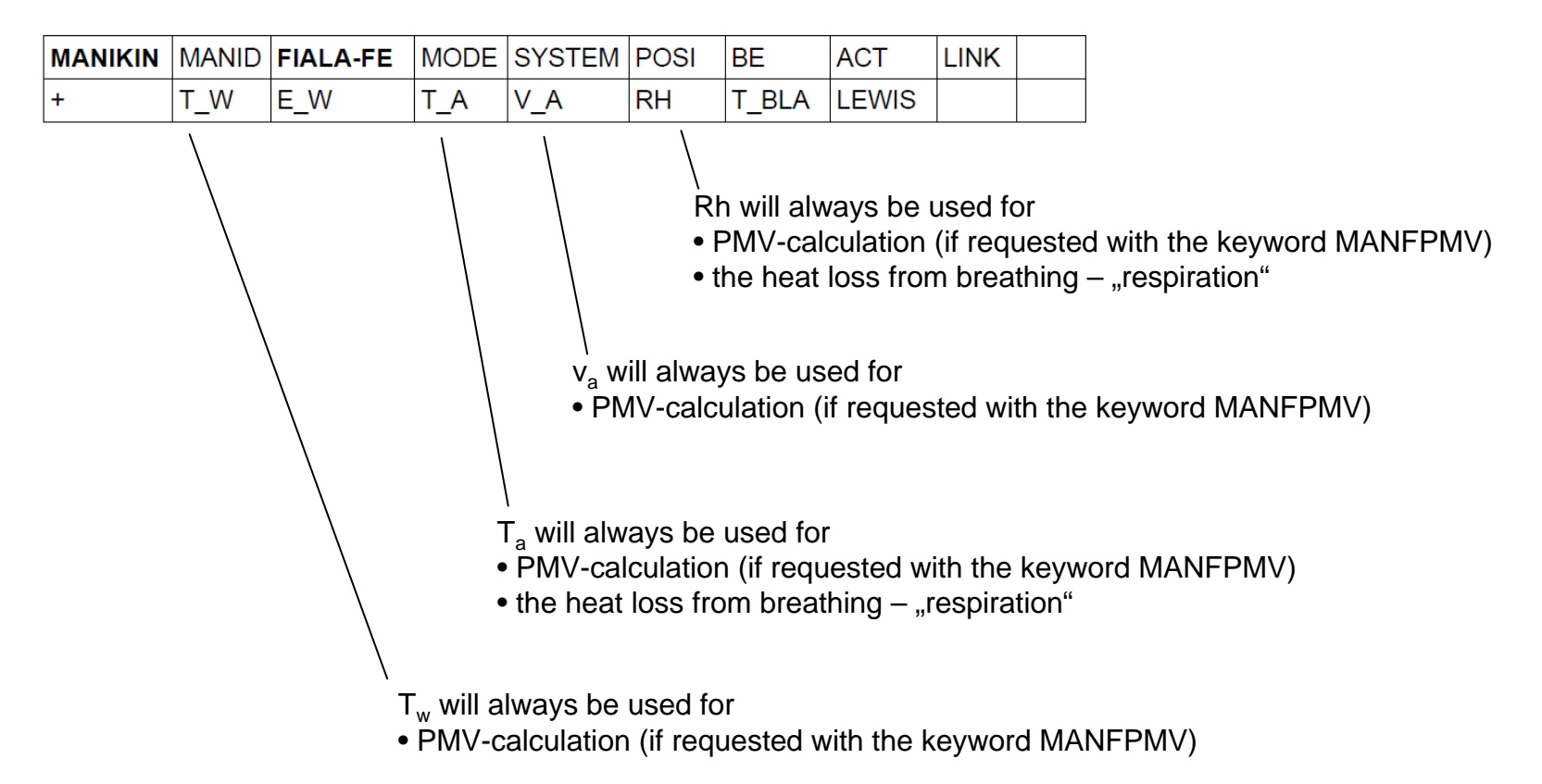

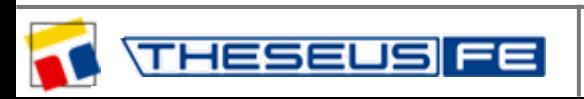

Engineering

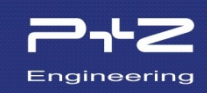

You will find a thermal manikin model clothed with a typical winter ensemble in the *\Work* folder:

• *cool\_winter\_unsym.tfe* (Setpoint file: *neutral\_winter\_unsym.stp* )

For a detailed description of the winter ensemble, see Theory Manual, Appendix A.

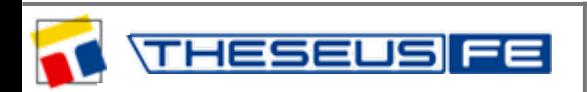